# User Interface Software Projects: Intro to Processing

# Assoc. Professor Donald J. Patterson INF 134 Winter 2013

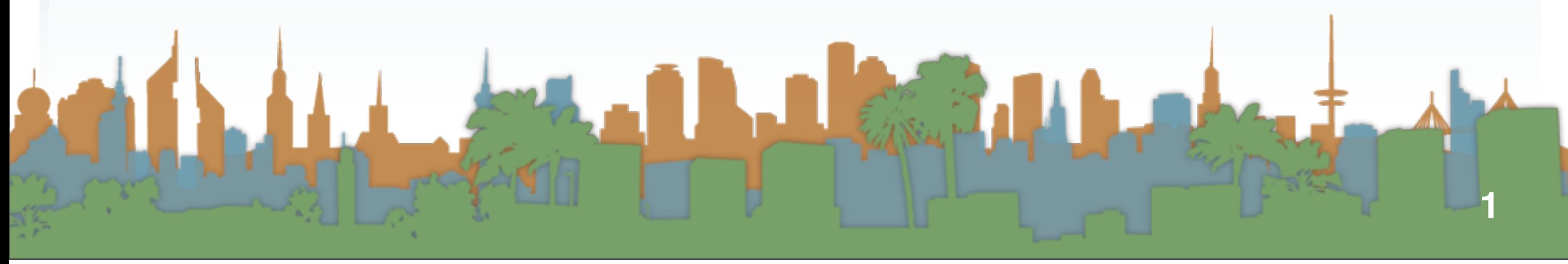

<http://processing.org/>

Processing

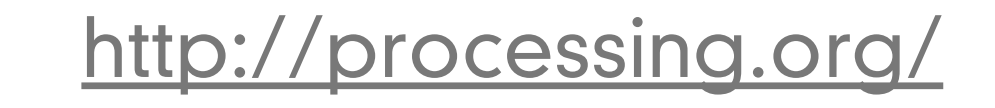

- **•** What the heck is Processing?
	- **•** A programming language
	- **•** An environment for running the programs

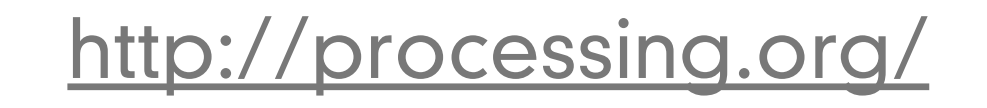

- **•** What the heck is Processing?
	- **•** A programming language
	- **•** An environment for running the programs
- **•** What is it for?
	- **•** It is for people who want to create
		- **•** images
		- **•** animations
		- **•** interactions

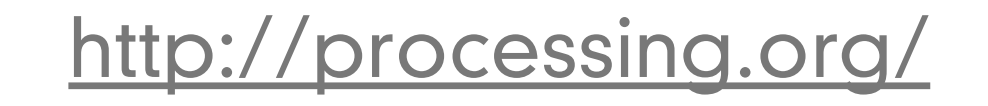

Processing

- **•** What the heck is Processing?
	- **•** A programming language
	- **•** An environment for running the programs
- **•** What is it for?
	- **•** It is for people who want to create
		- **•** images
		- **•** animations
		- **•** interactions
- **•** Who is it for?
	- **•** students
	- **•** artists
	- **•** designers
	- **•** researchers
	- **•** hobbyists

# <http://processing.org/>

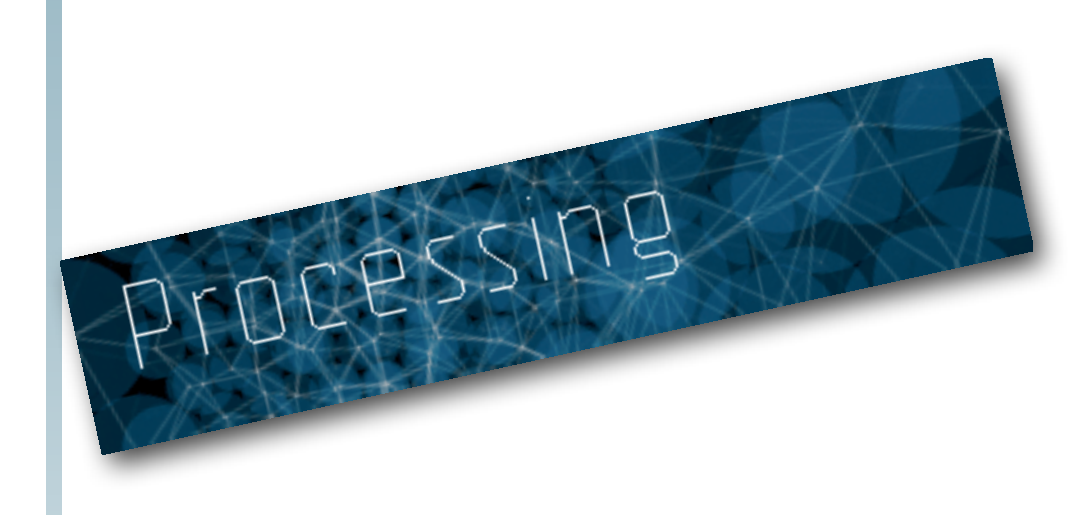

<http://processing.org/>

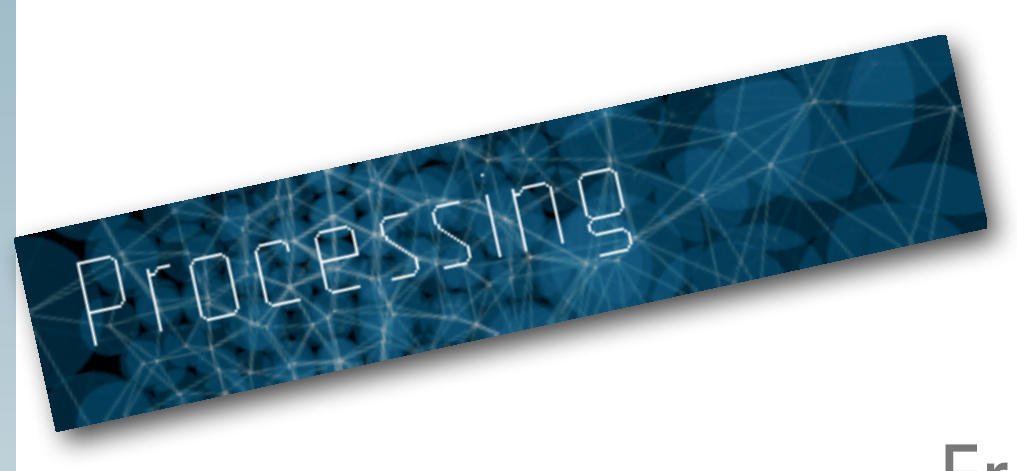

**•** Free to download

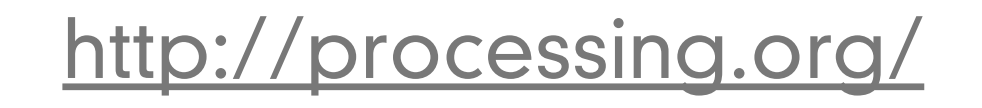

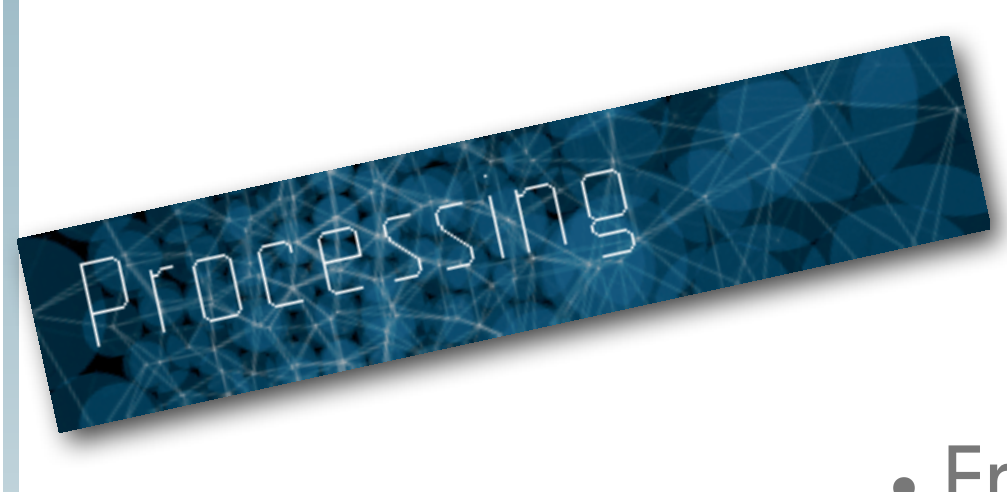

- **•** Free to download
- **•** Open source

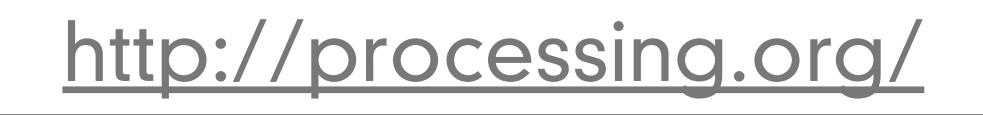

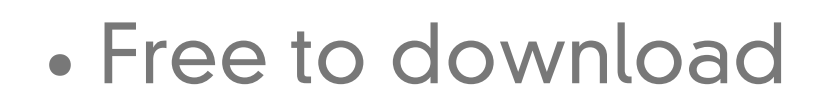

- **•** Open source
- **•** Programs output in 2D, 3D or pdf

<http://processing.org/>

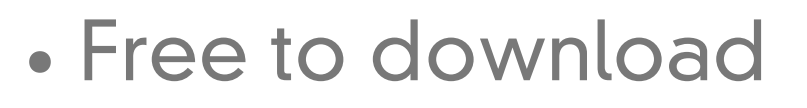

- **•** Open source
- **•** Programs output in 2D, 3D or pdf
- **•** For Windows, Mac, Linux

<http://processing.org/>

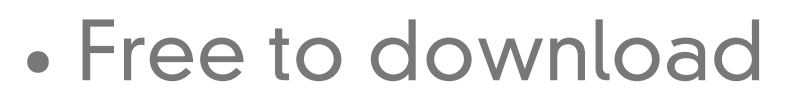

- **•** Open source
- **•** Programs output in 2D, 3D or pdf
- **•** For Windows, Mac, Linux
- **•** Programs can be put in web pages

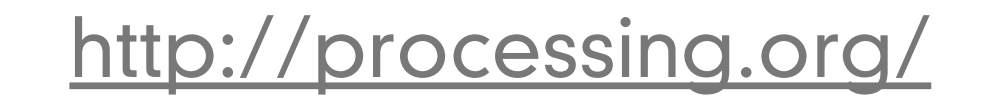

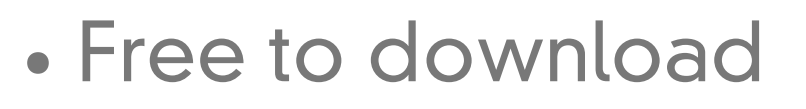

- **•** Open source
- **•** Programs output in 2D, 3D or pdf
- **•** For Windows, Mac, Linux
- **•** Programs can be put in web pages
- **•** Programs can be run as applications

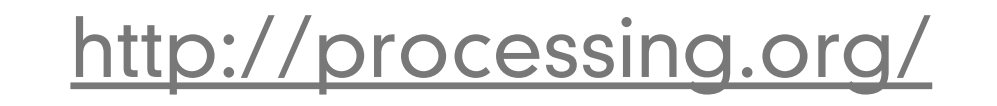

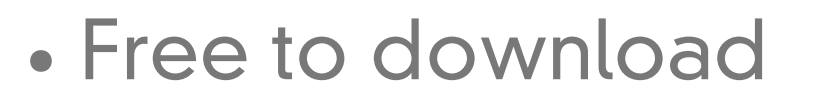

- **•** Open source
- **•** Programs output in 2D, 3D or pdf
- **•** For Windows, Mac, Linux
- **•** Programs can be put in web pages
- **•** Programs can be run as applications
- **•** Lots of documentation and books available

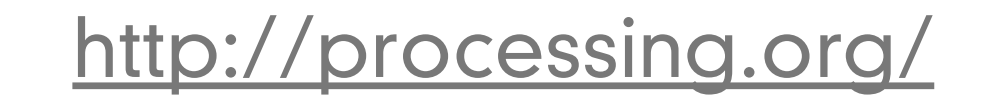

<http://processing.org/>

- **•** Optional Warm-up #1
	- **•** Complete the lab:
		- **•** "Getting Started. Welcome to Processing"

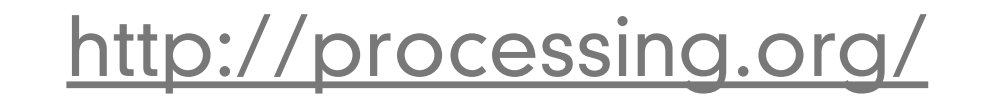

- **•** Optional Warm-up #1
	- **•** Complete the lab:
		- **•** "Getting Started. Welcome to Processing"

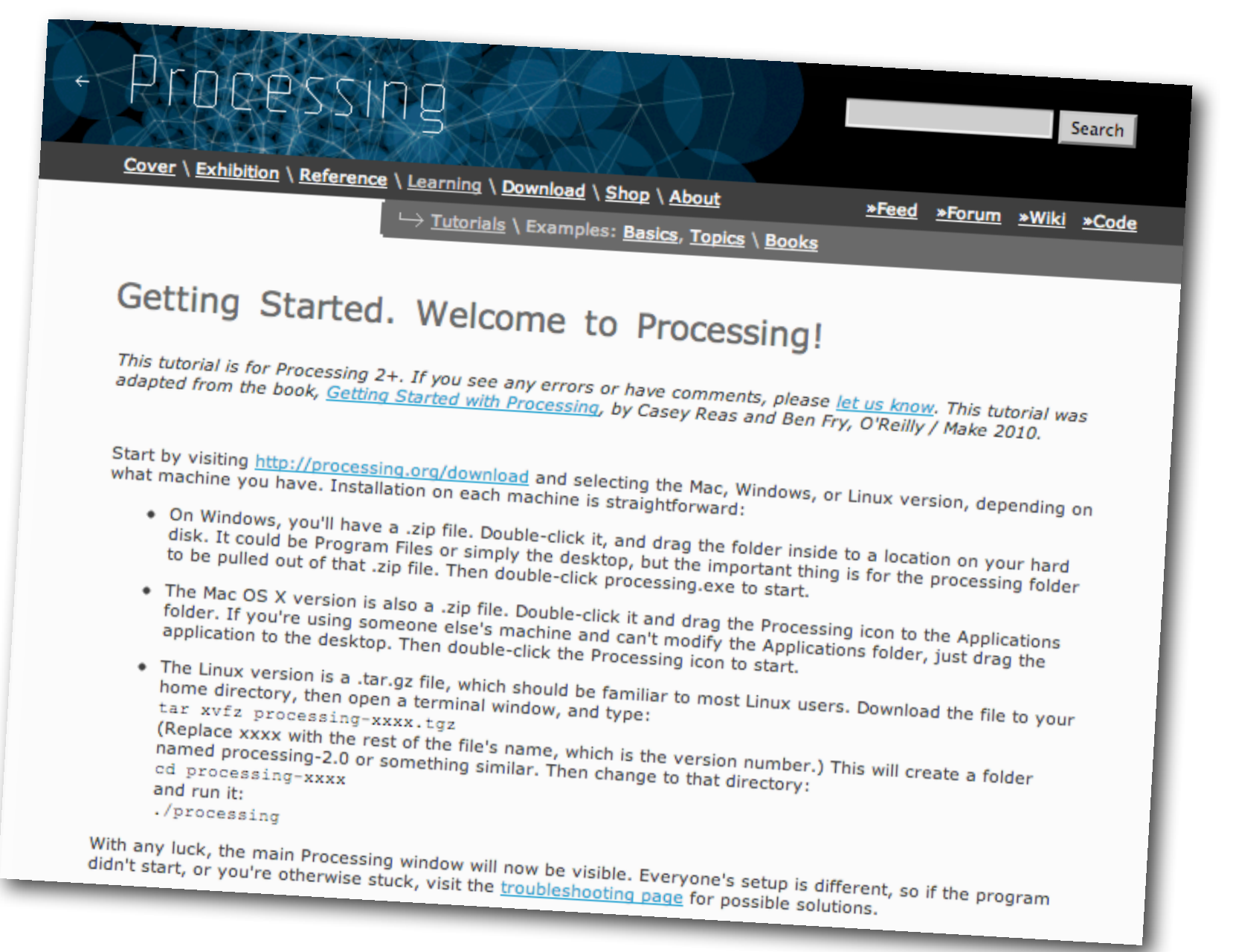

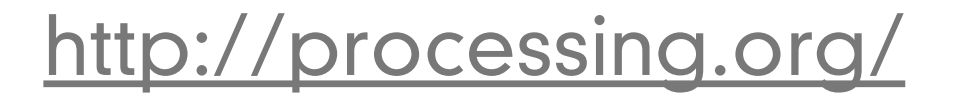

<http://processing.org/>

**•** Download the software v 2.0 beta 6

<http://processing.org/>

#### **•** Download the software v 2.0 beta 6

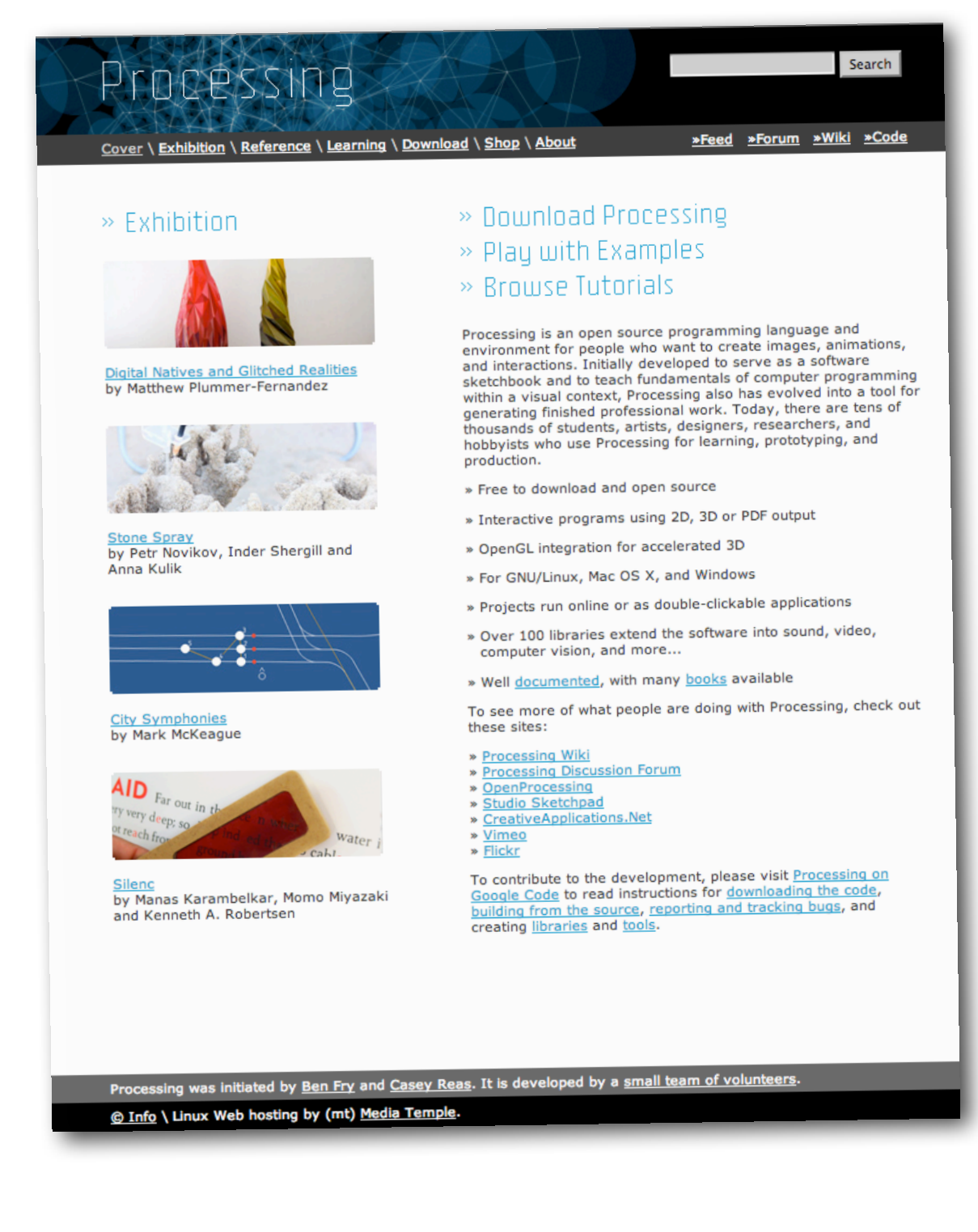

<http://processing.org/>

#### **•** Download the software v 2.0 beta 6

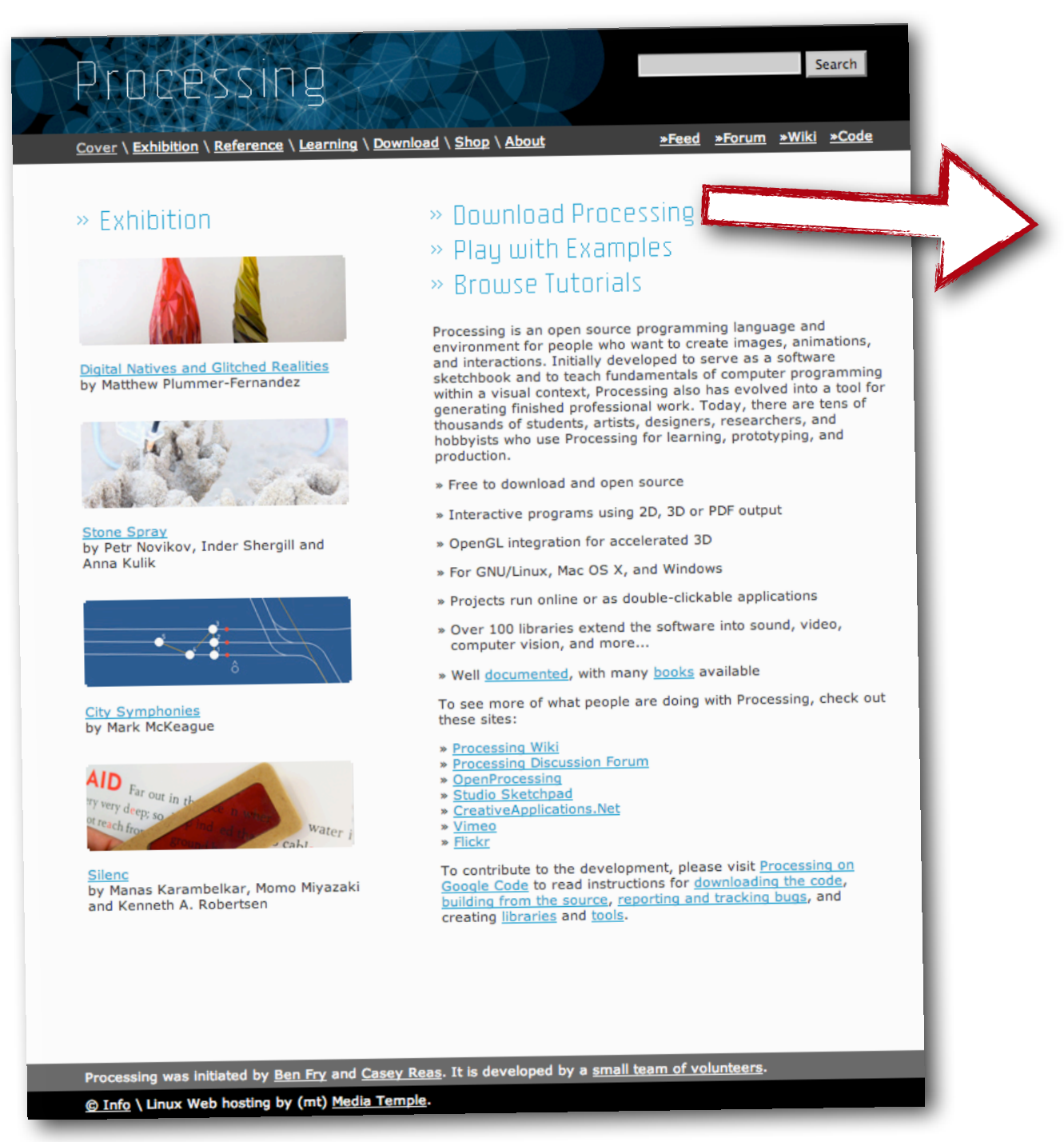

<http://processing.org/>

#### **•** Download the software v 2.0 beta 6

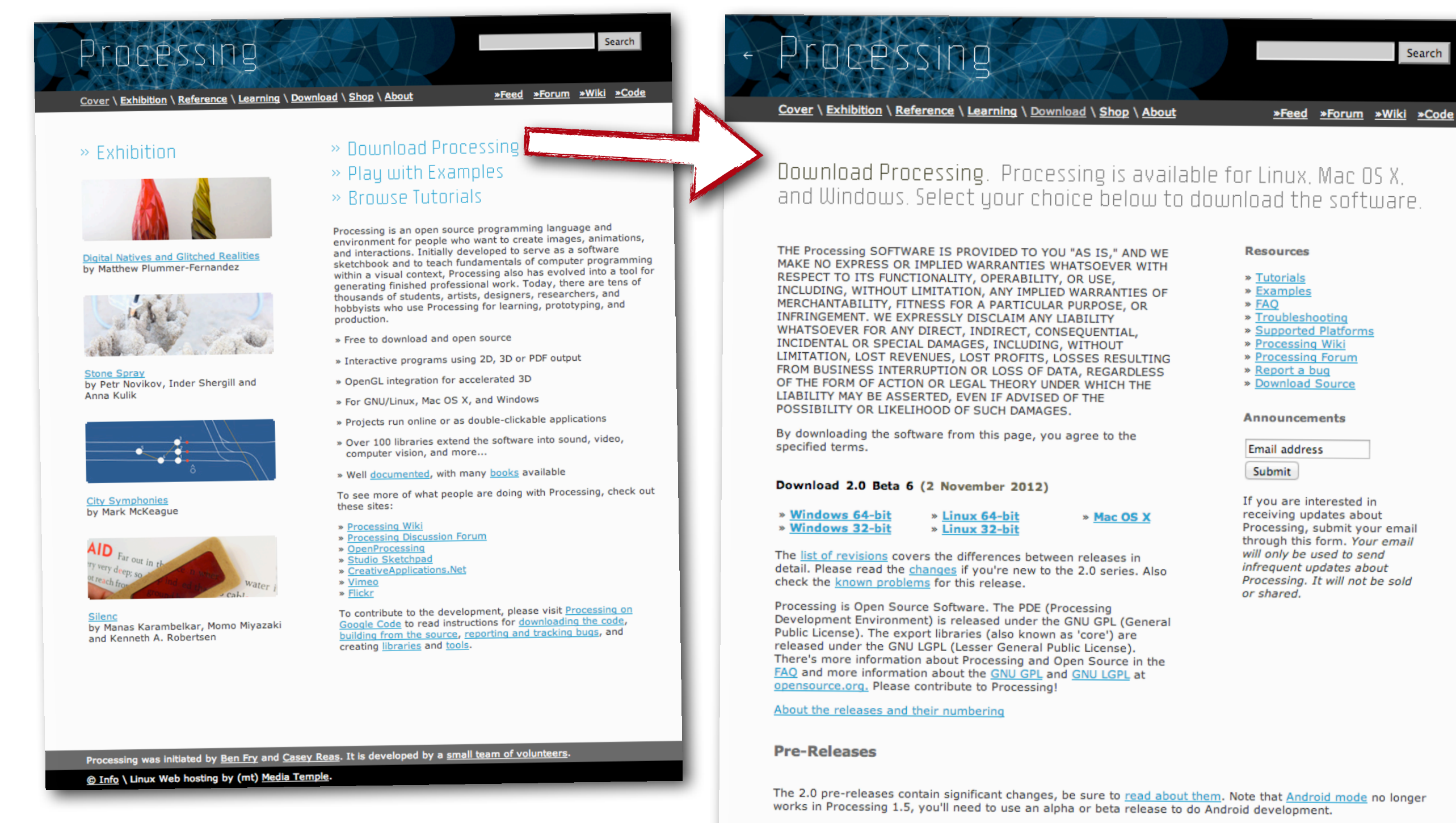

2.0b6 | 2012 11 02 Windows 32-bit | Windows 64-bit | Mac OS X | Linux 32-bit | Linux 64-bit | more fixes

2.0b5 | 2012 10 22 Windows 32-bit | Windows 64-bit | Mac OS X | Linux 32-bit | Linux 64-bit | fixes for steps backwards

2.0b4 | 2012 10 21 Windows 32-bit | Windows 64-bit | Mac OS X | Linux 32-bit | Linux 64-bit | much better beta

2.0b3 | 2012 09 10 Windows 32-bit | Windows 64-bit | Mac OS X | Linux 32-bit | Linux 64-bit | beta updates

<http://processing.org/>

**Stable Releases** 

**•** Run the software

<http://processing.org/>

#### **•** Run the software

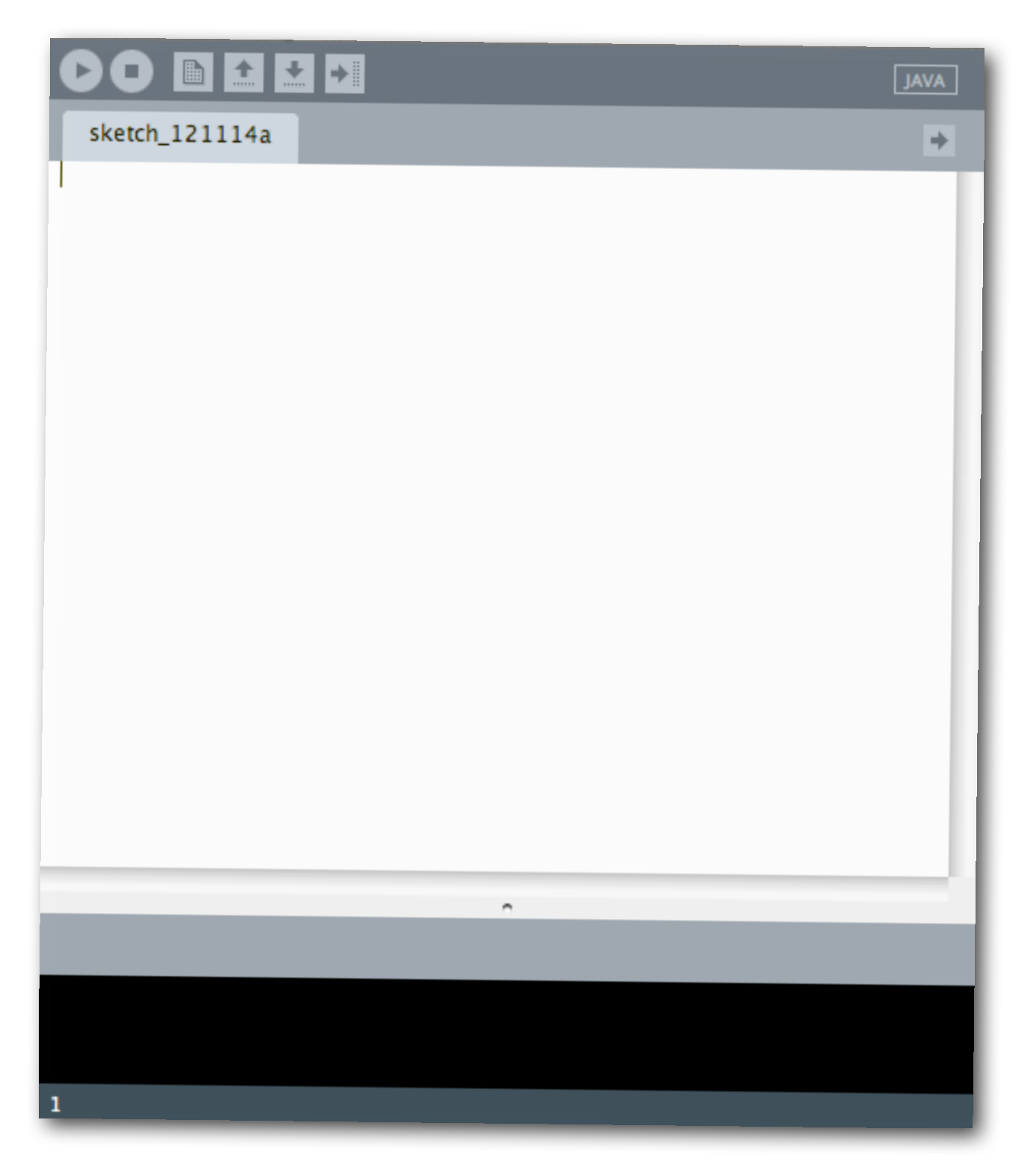

<http://processing.org/>

**•** Run the software

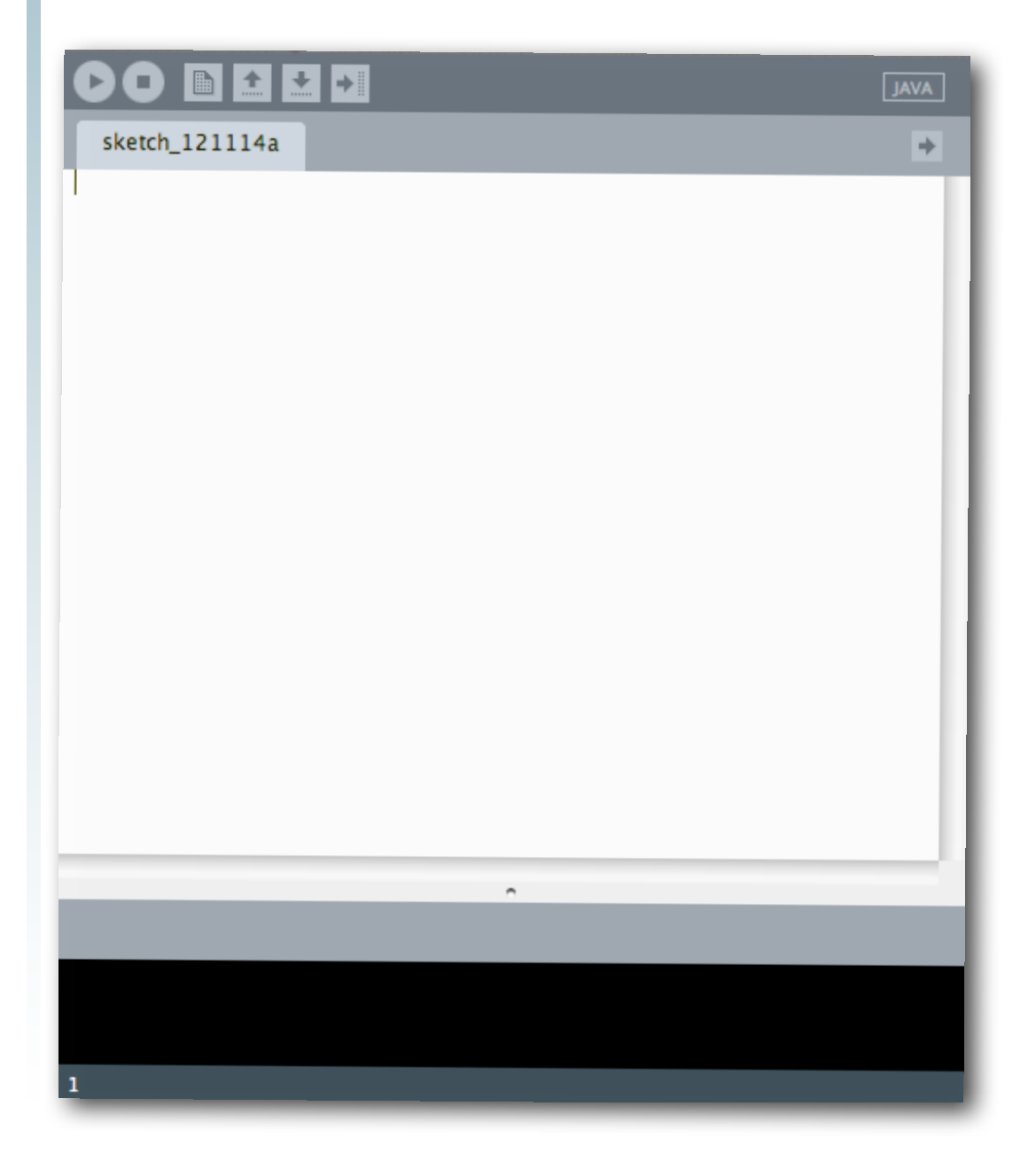

<http://processing.org/>

**•** Run the software

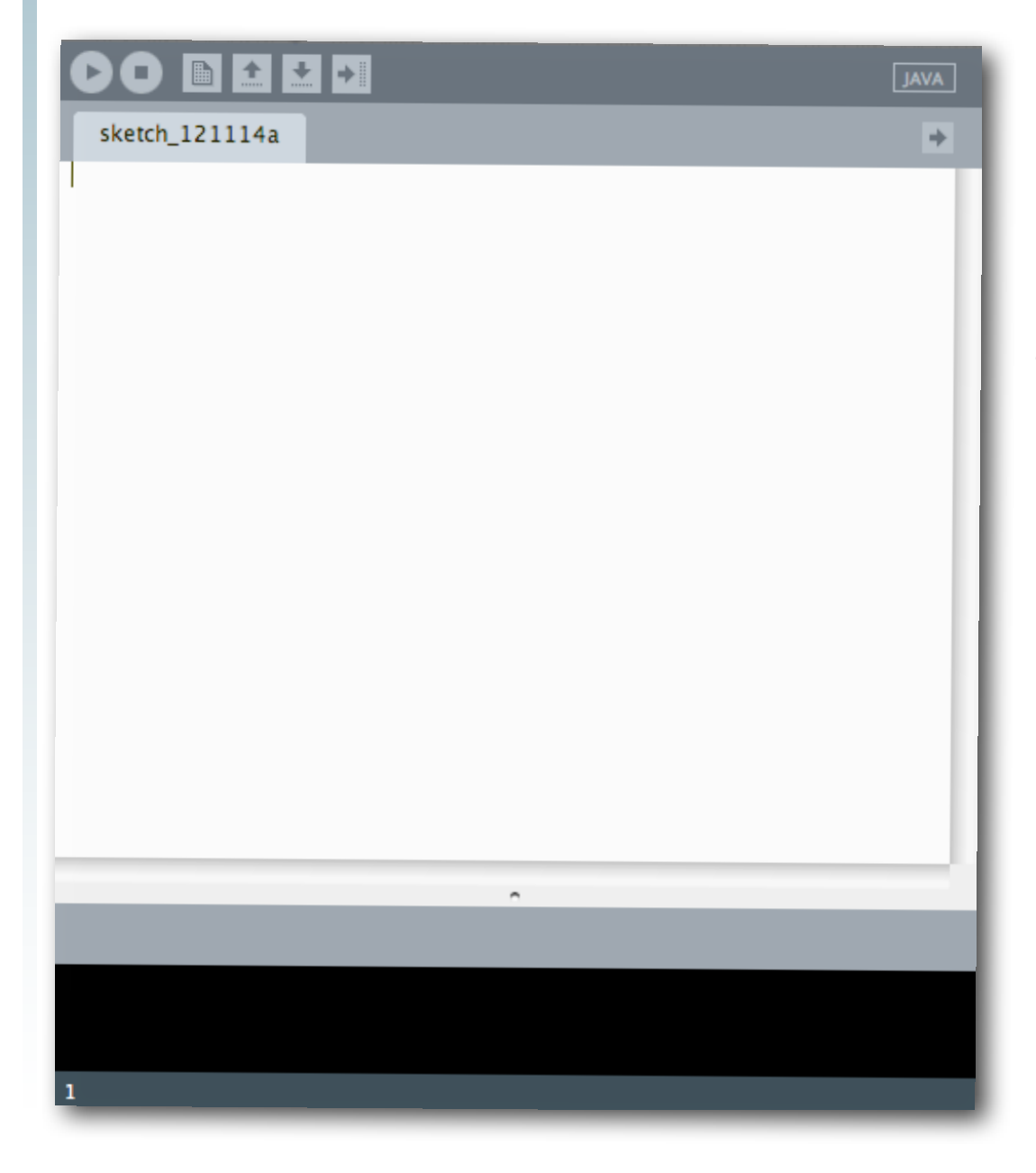

**•** This is the sketch window

<http://processing.org/>

**•** Run the software

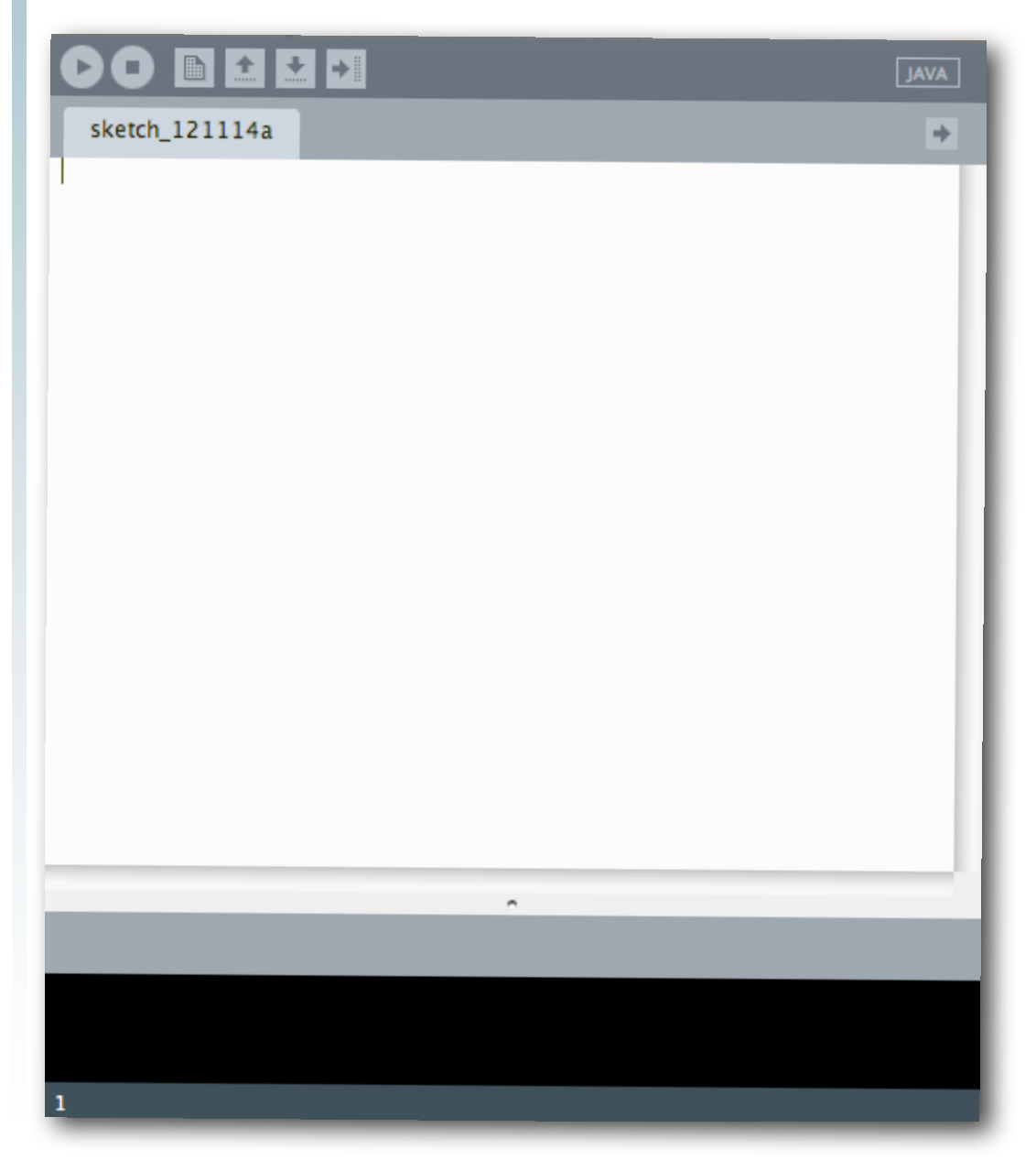

- **•** This is the sketch window
	- **•** It is part of the Processing Development Environment (PDE)

<http://processing.org/>

**•** Run the software

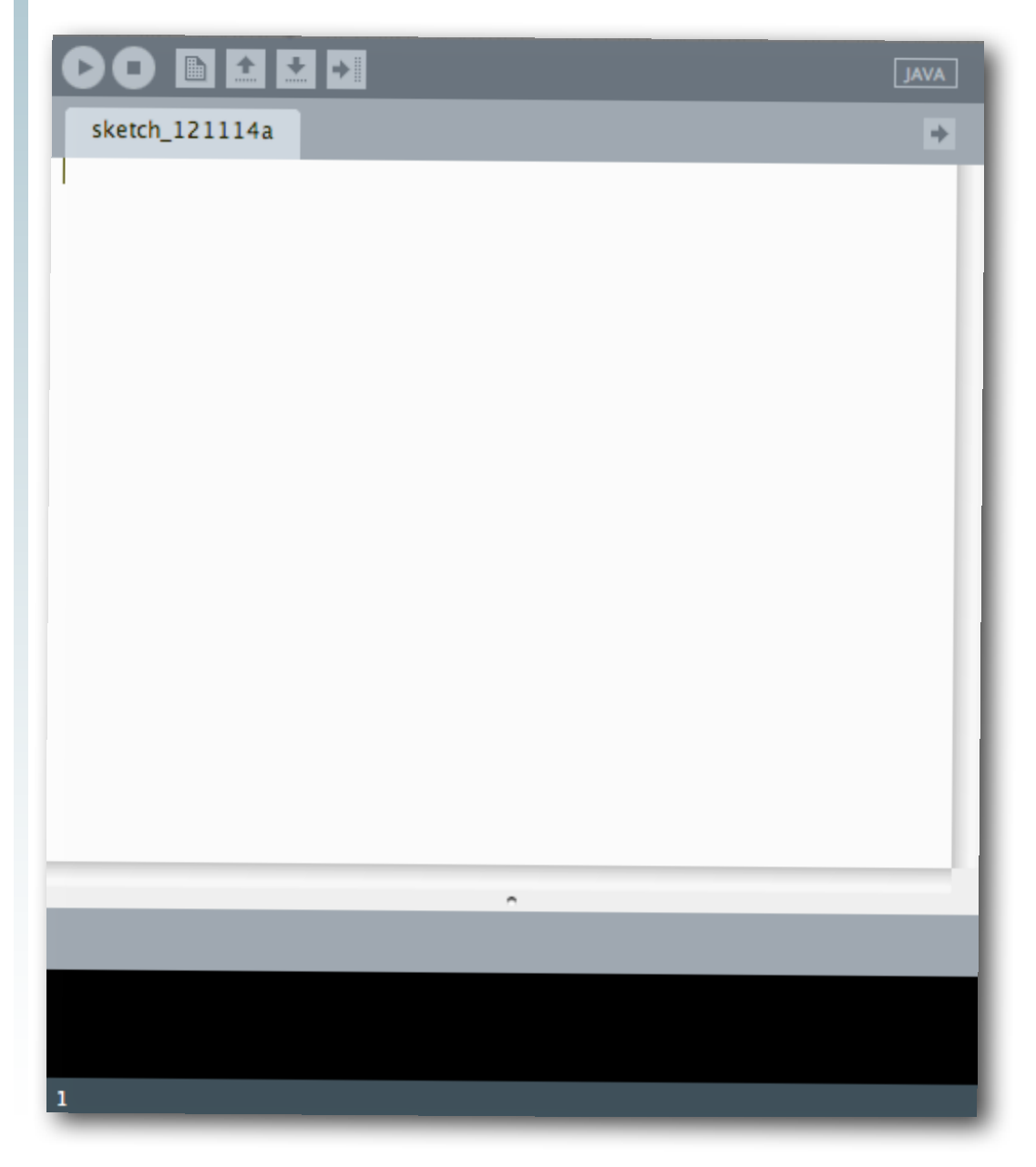

**•** This is the sketch window

- **•** It is part of the Processing Development Environment (PDE)
- **•** This is where you put your program's instructions

<http://processing.org/>

**•** Run the software

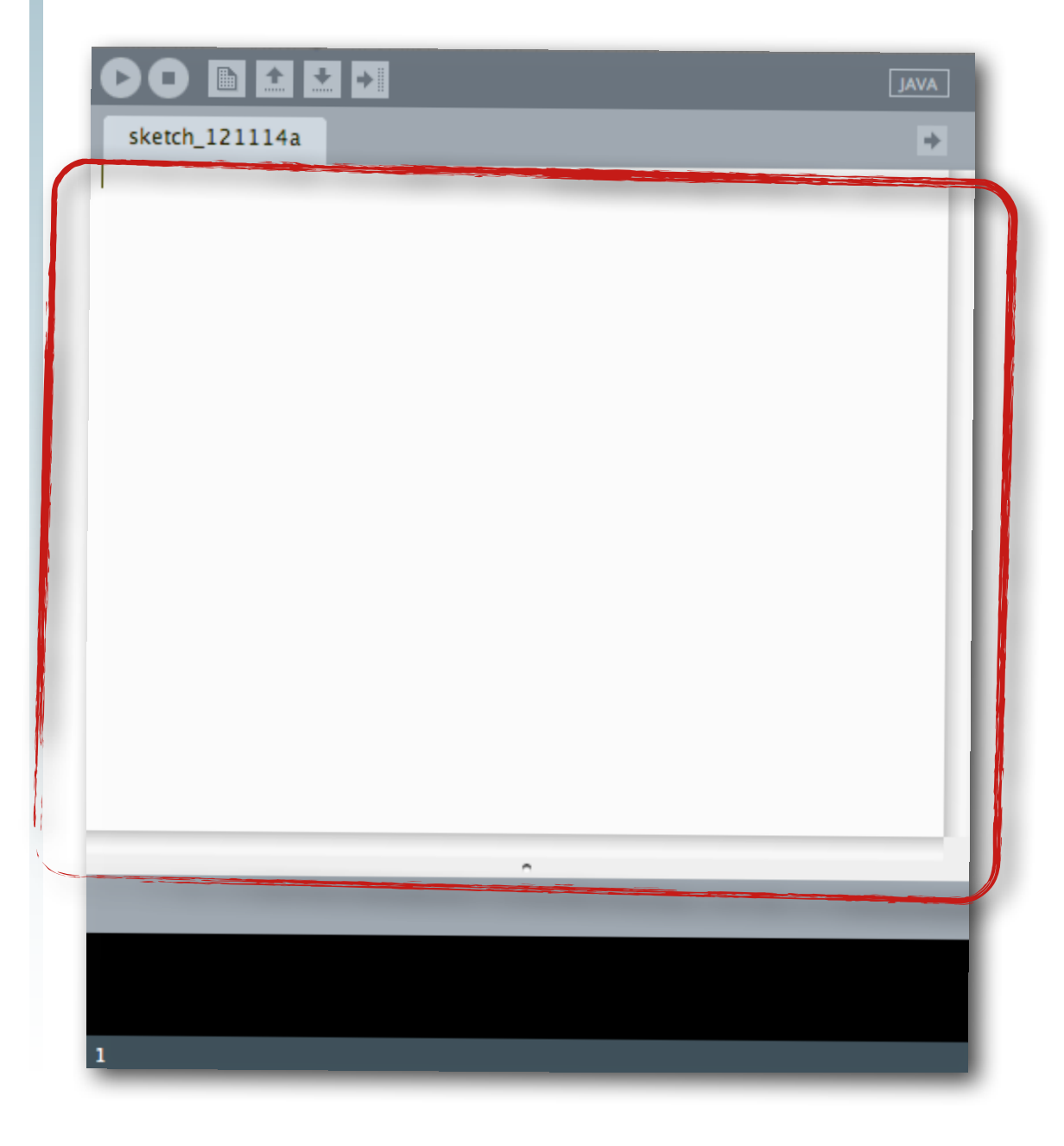

<http://processing.org/>

**•** Run the software

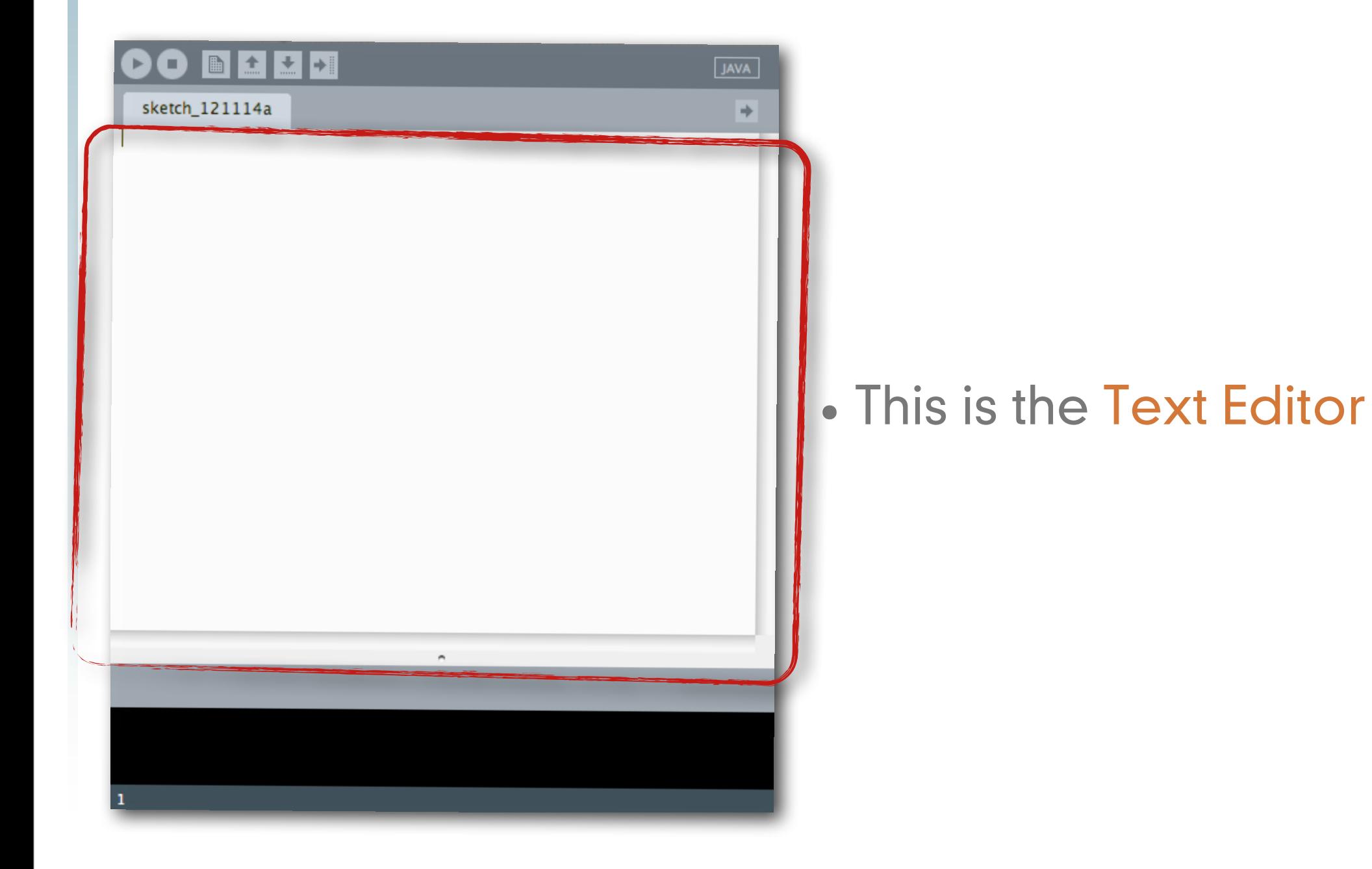

# <http://processing.org/>

**•** Run the software

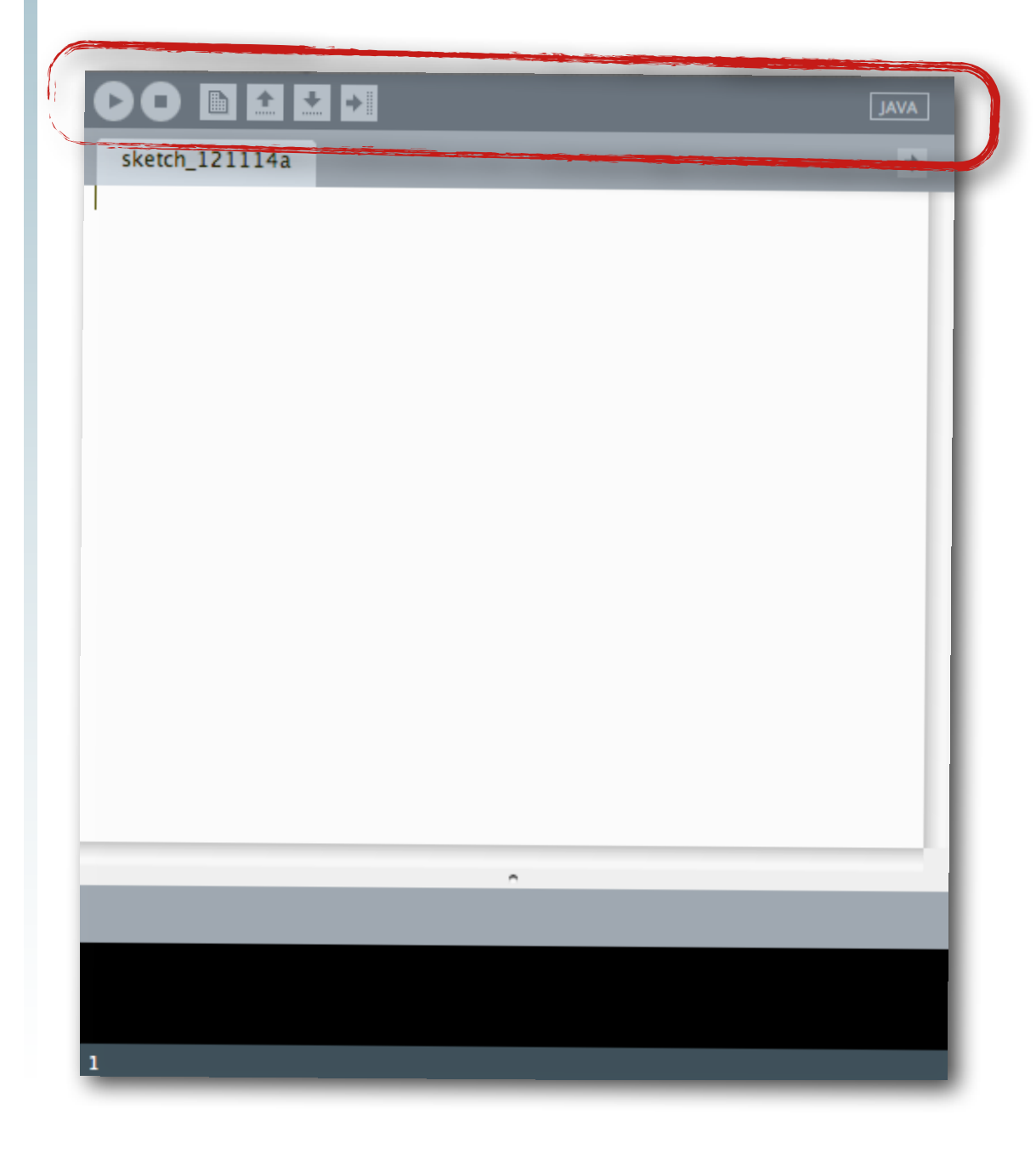

<http://processing.org/>

**•** Run the software

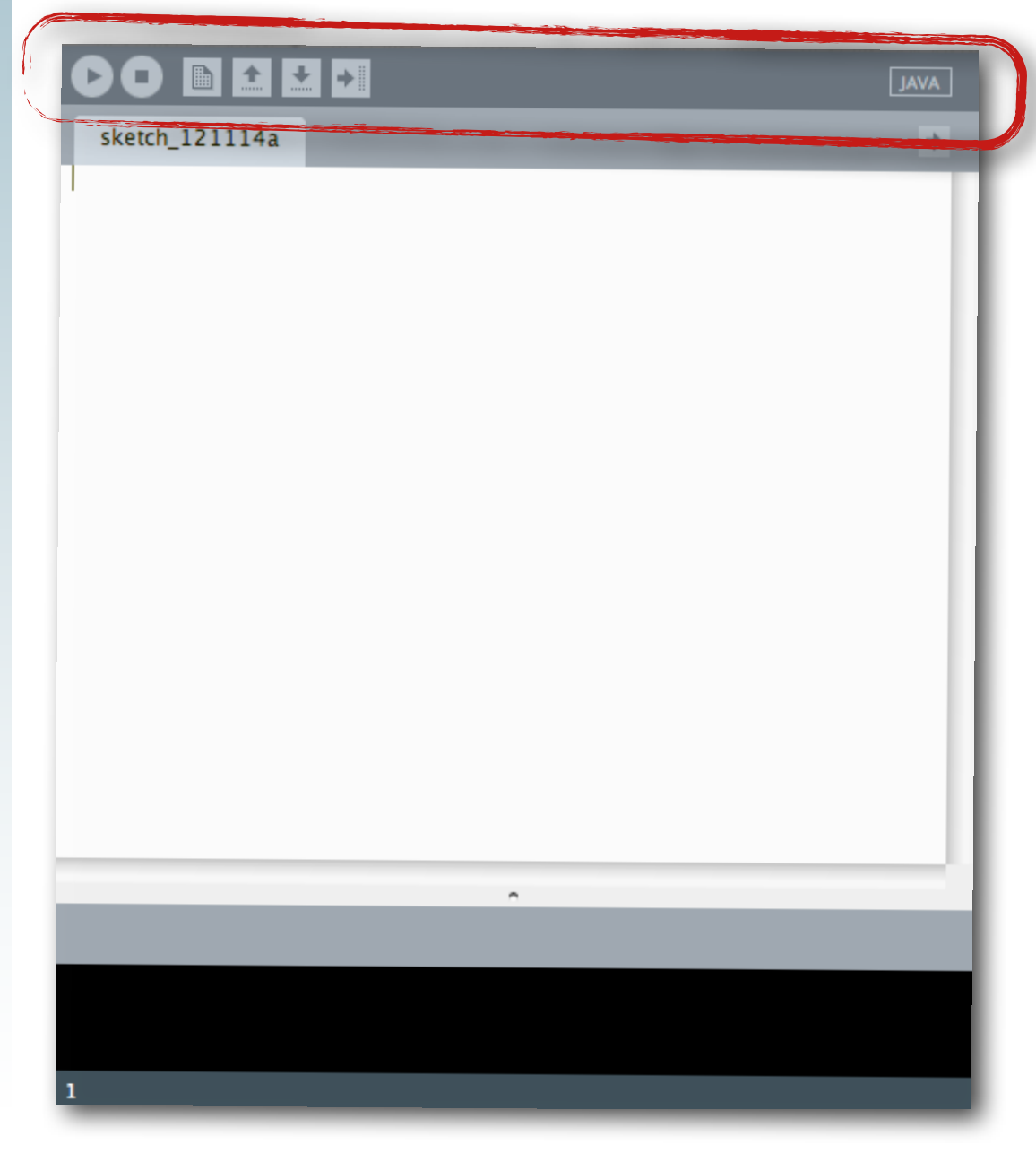

**•** This is the toolbar

<http://processing.org/>

**•** Run the software

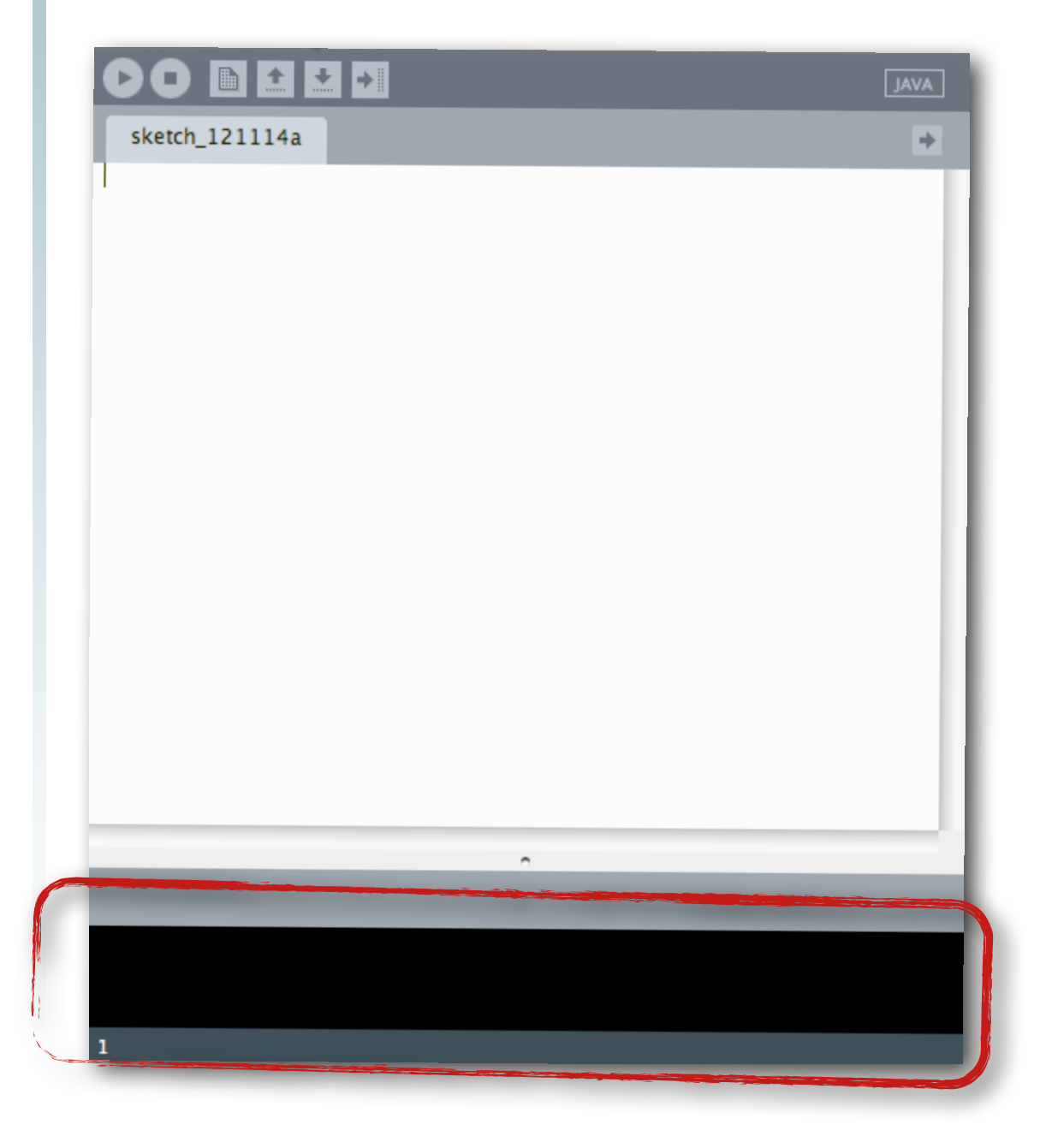

<http://processing.org/>

**•** Run the software

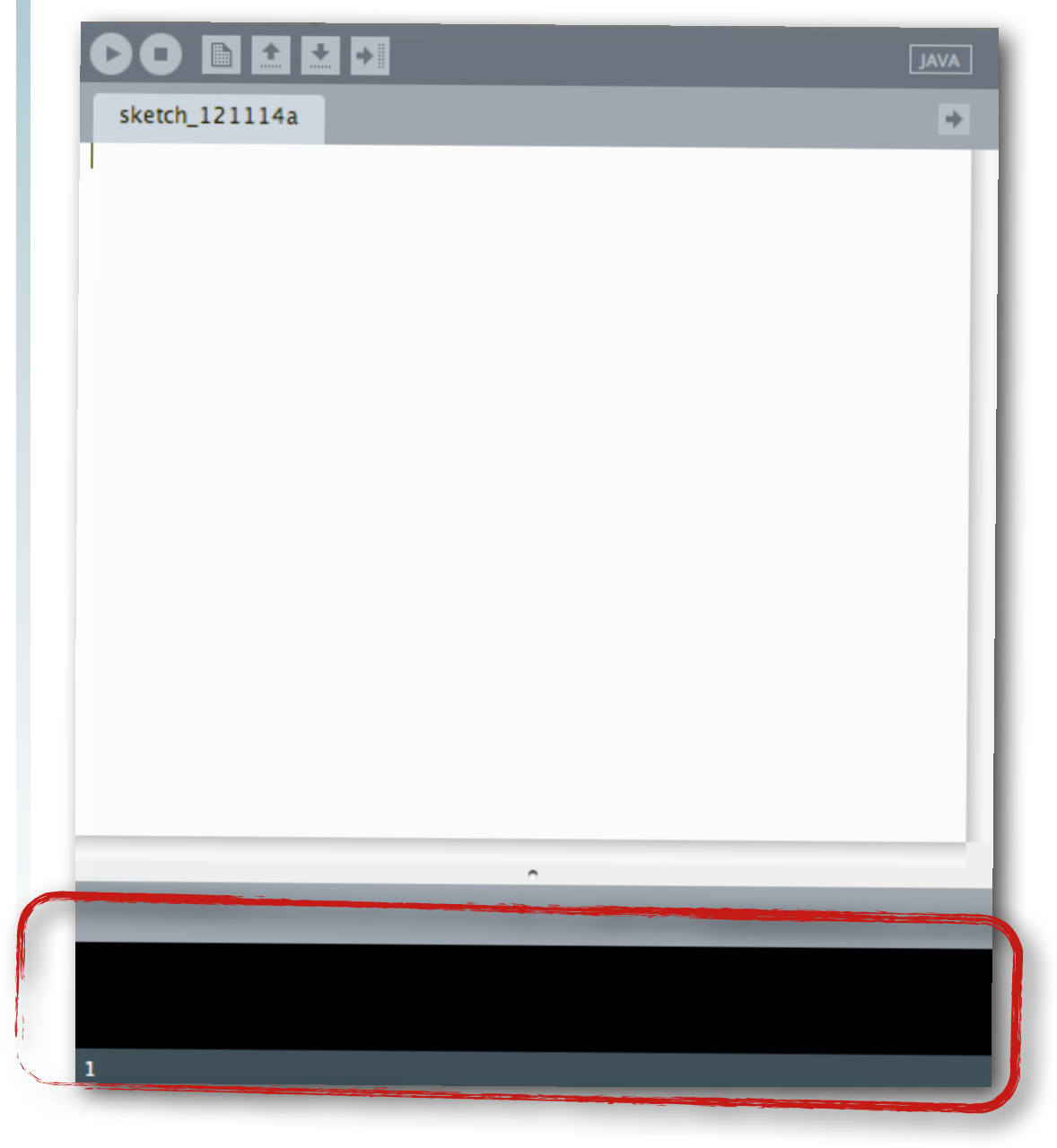

**•** This is the message area

<http://processing.org/>

**•** Run the software

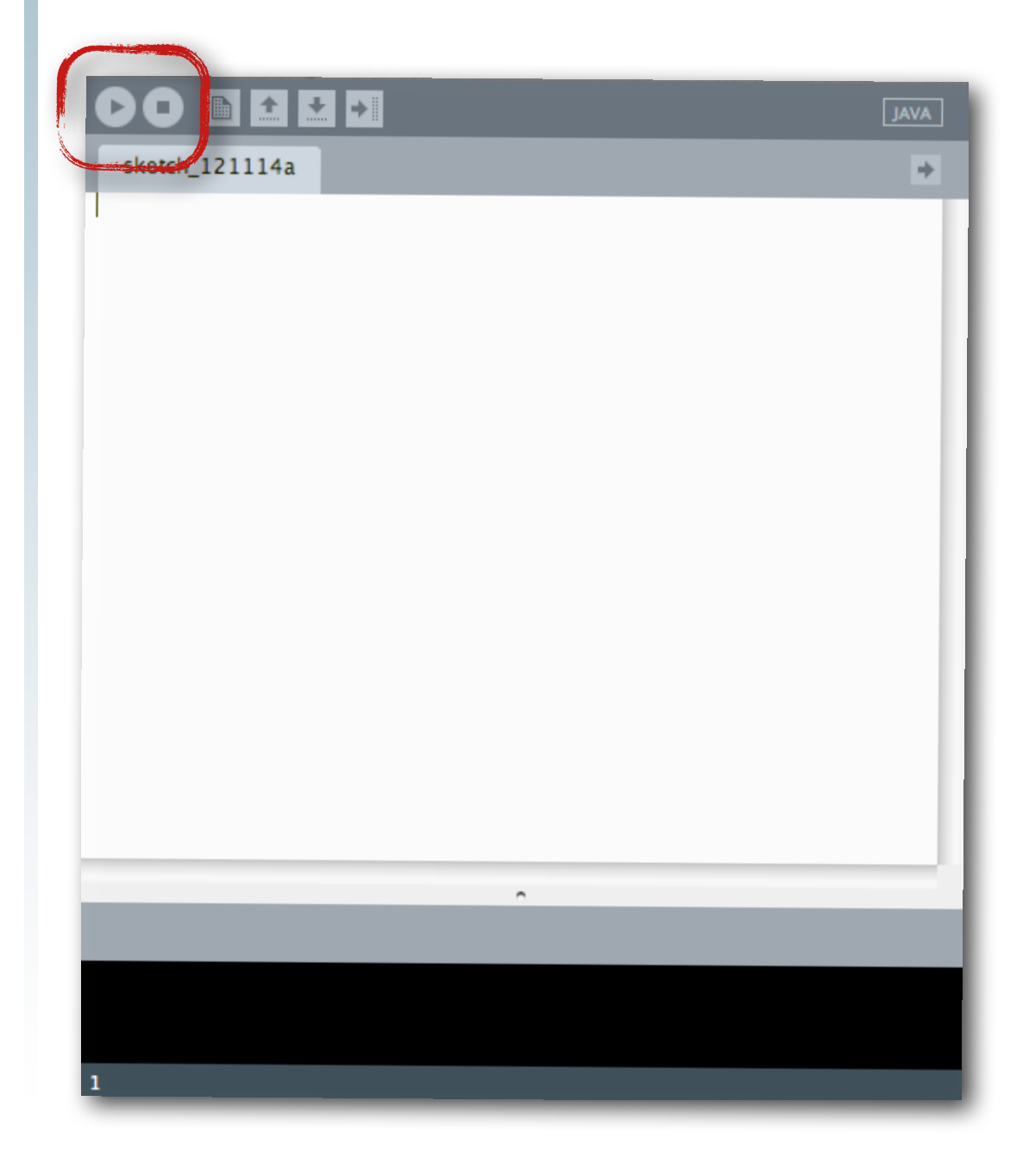

<http://processing.org/>

**•** Run the software

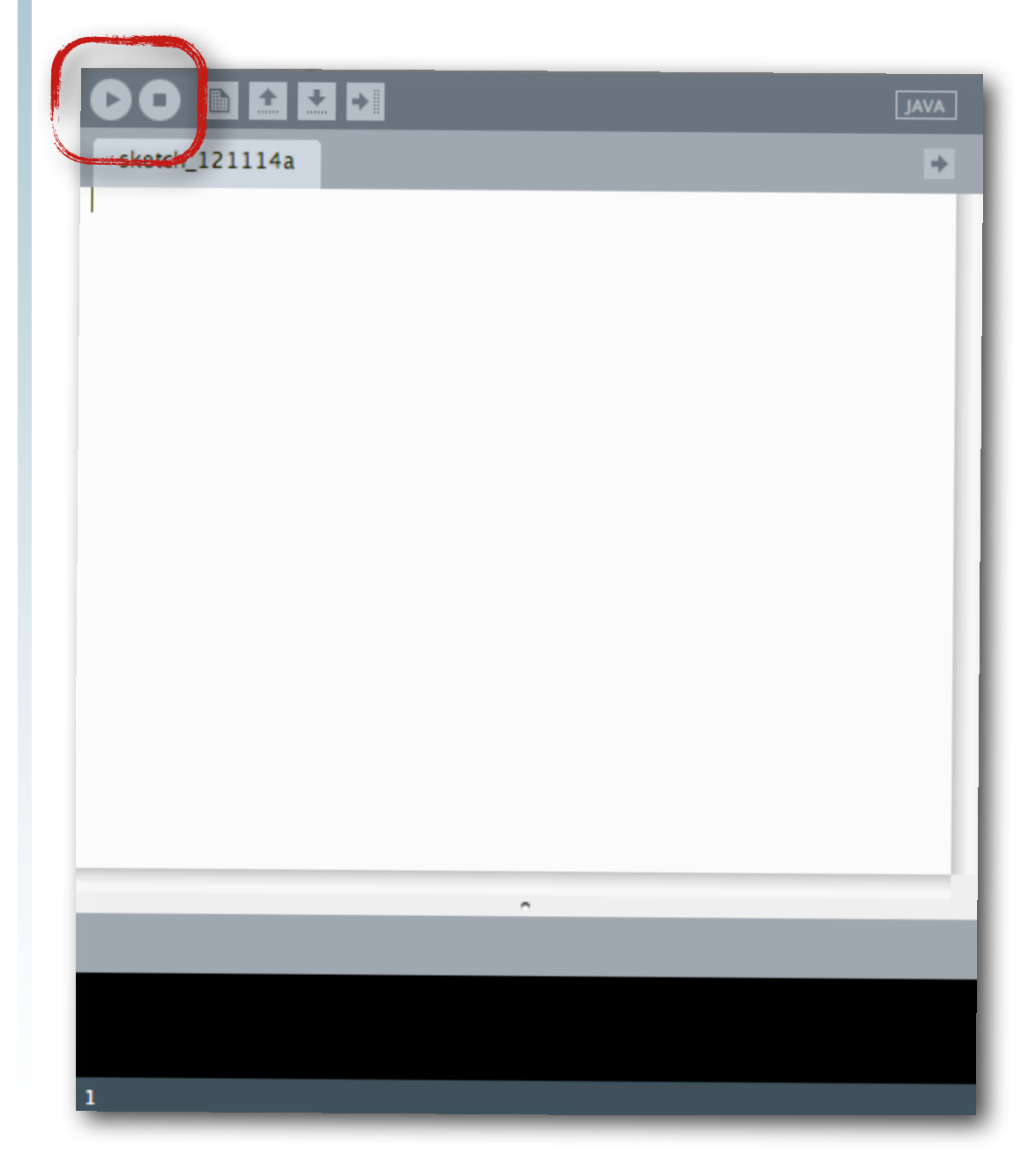

**•** This is the run and stop buttons

<http://processing.org/>
**•** Run the software

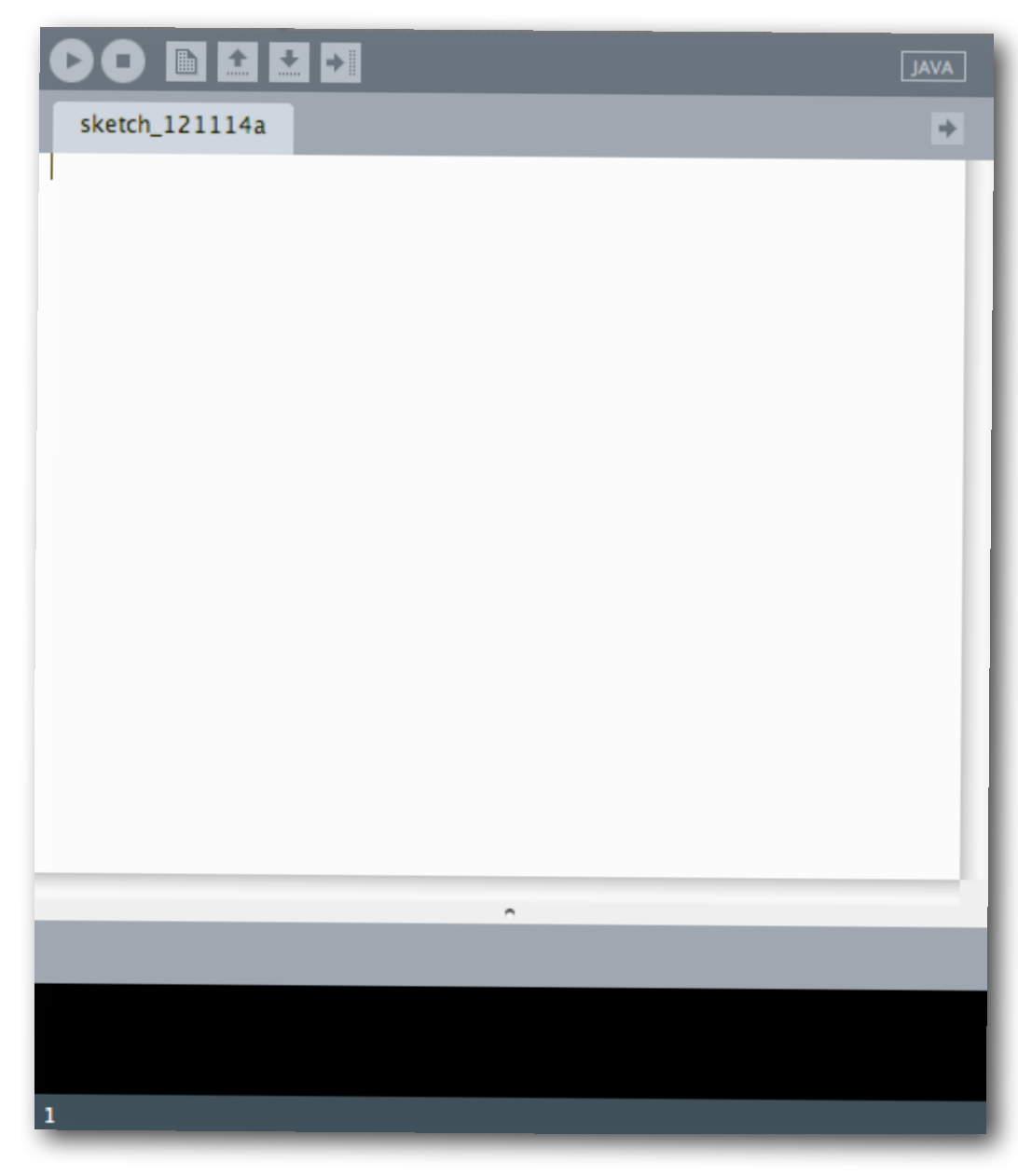

- **•** To run a program
	- **•** type in the program
	- **•** hit run
	- **•** look for the display window

<http://processing.org/>

Tuesday, February 19, 13

**•** Run the software

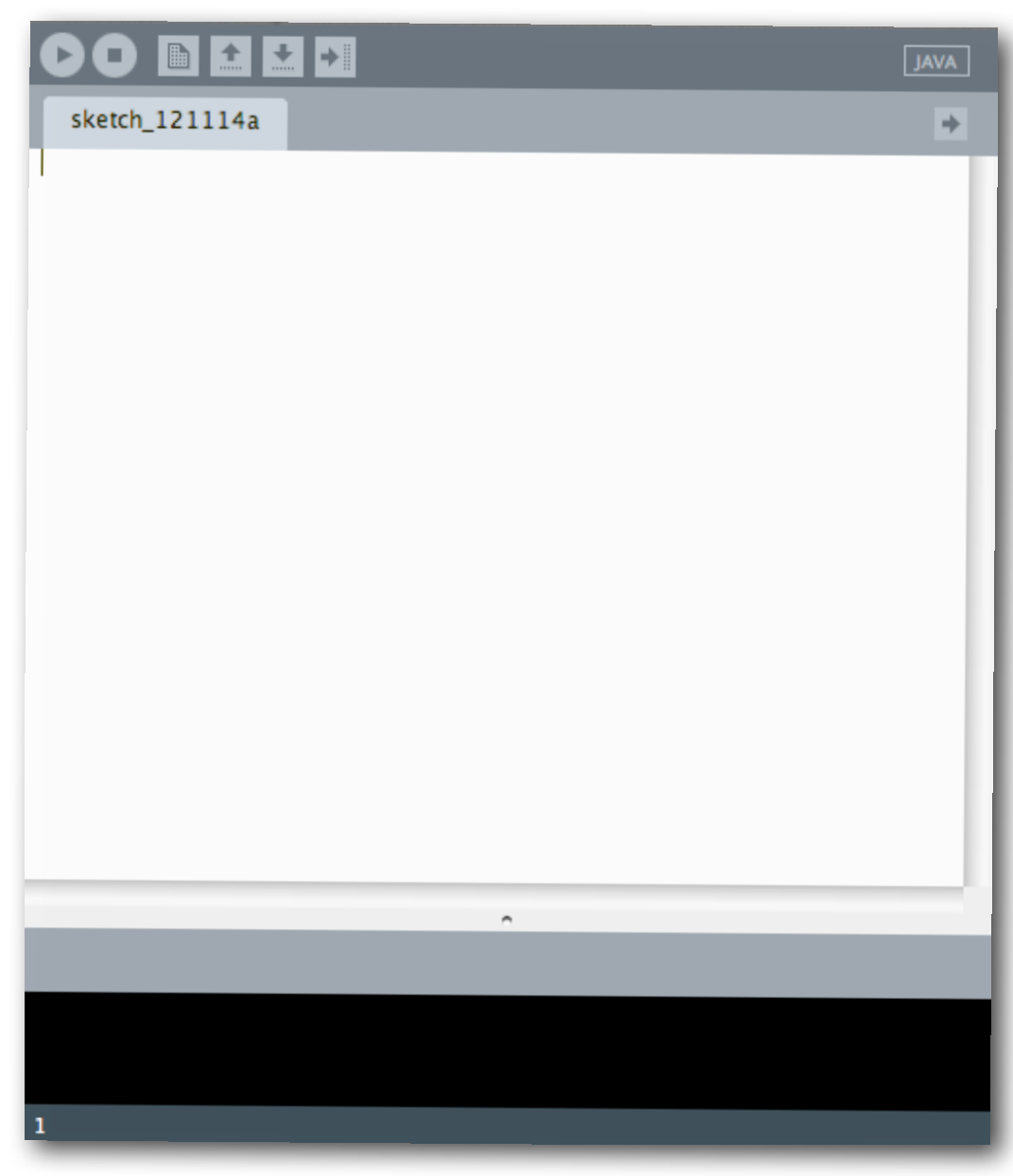

- **•** To run a program
	- **•** type in the program

ellipse(50,50,80,80);

- **•** hit run
- **•** look for the display window

<http://processing.org/>

Tuesday, February 19, 13

**•** Run the software

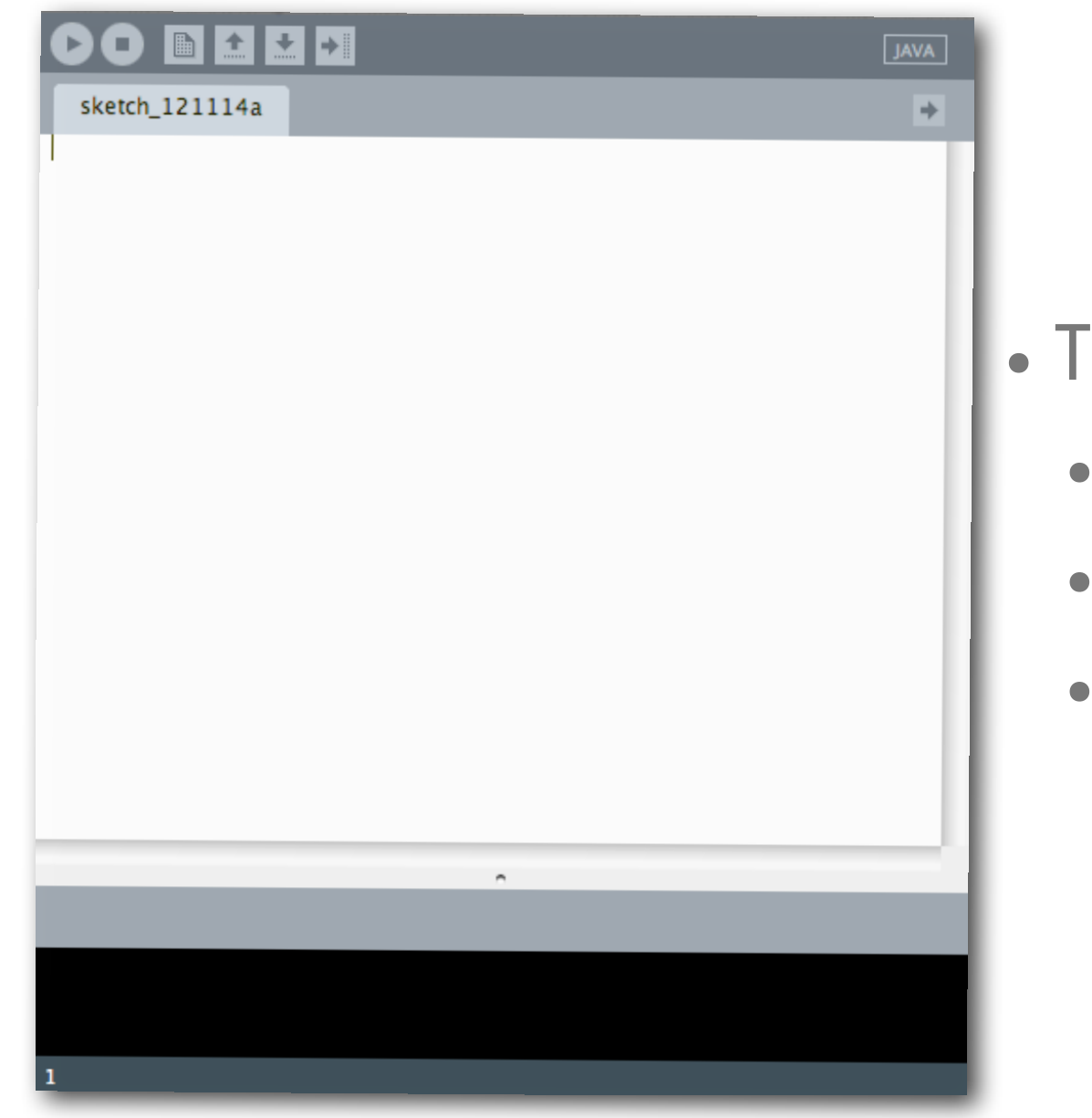

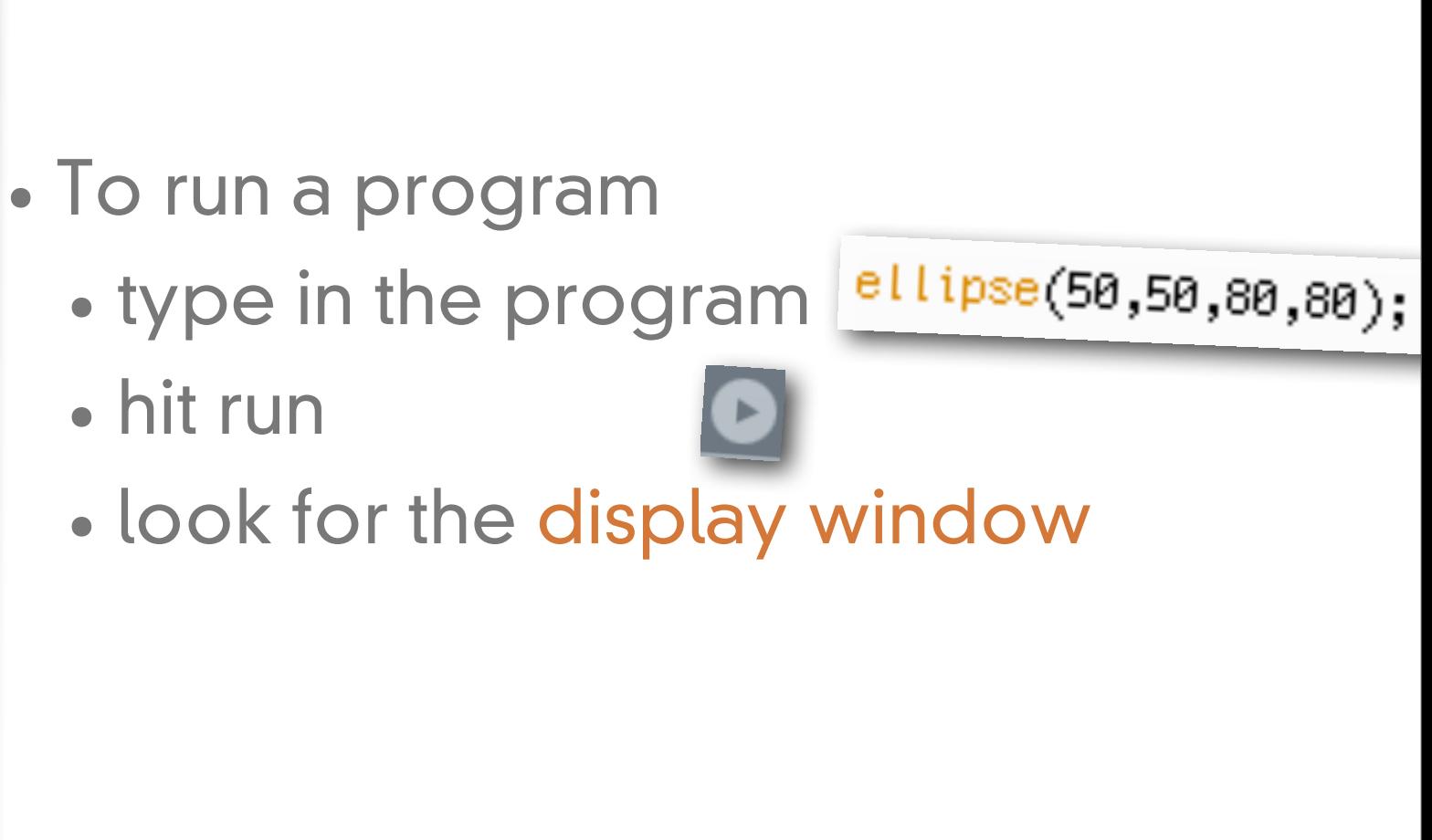

<http://processing.org/>

**•** Run the software

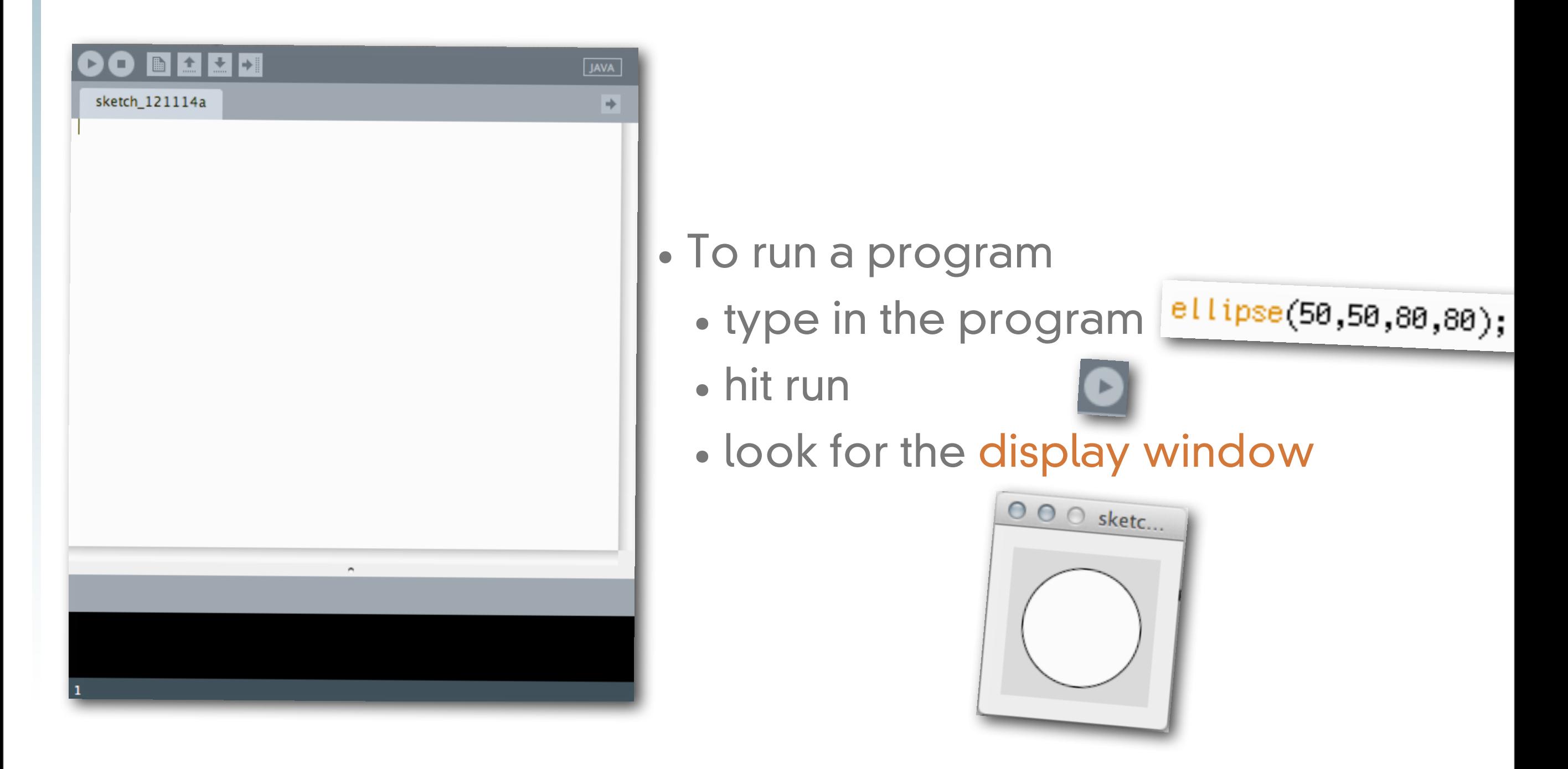

<http://processing.org/>

Tuesday, February 19, 13

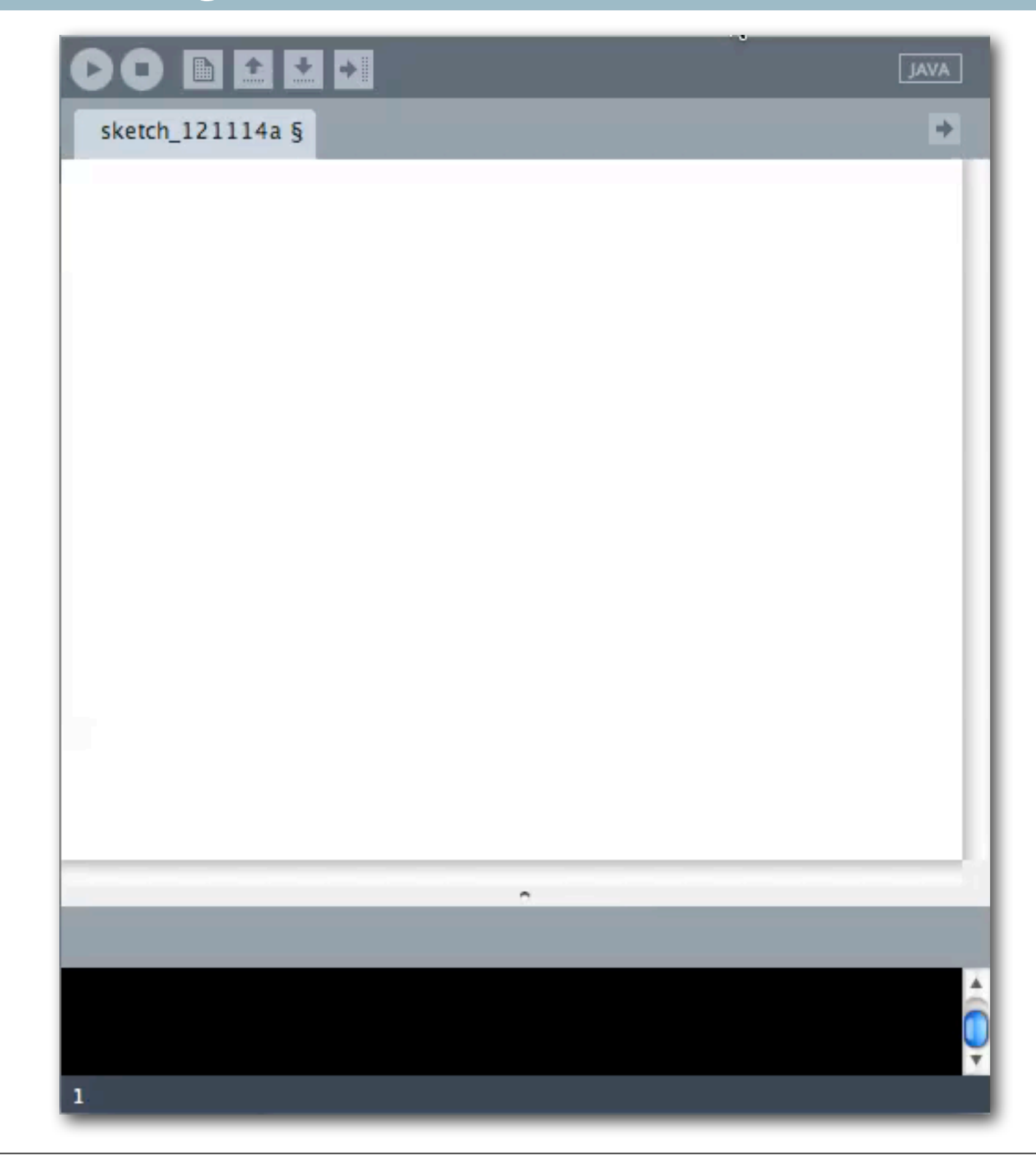

Tuesday, February 19, 13

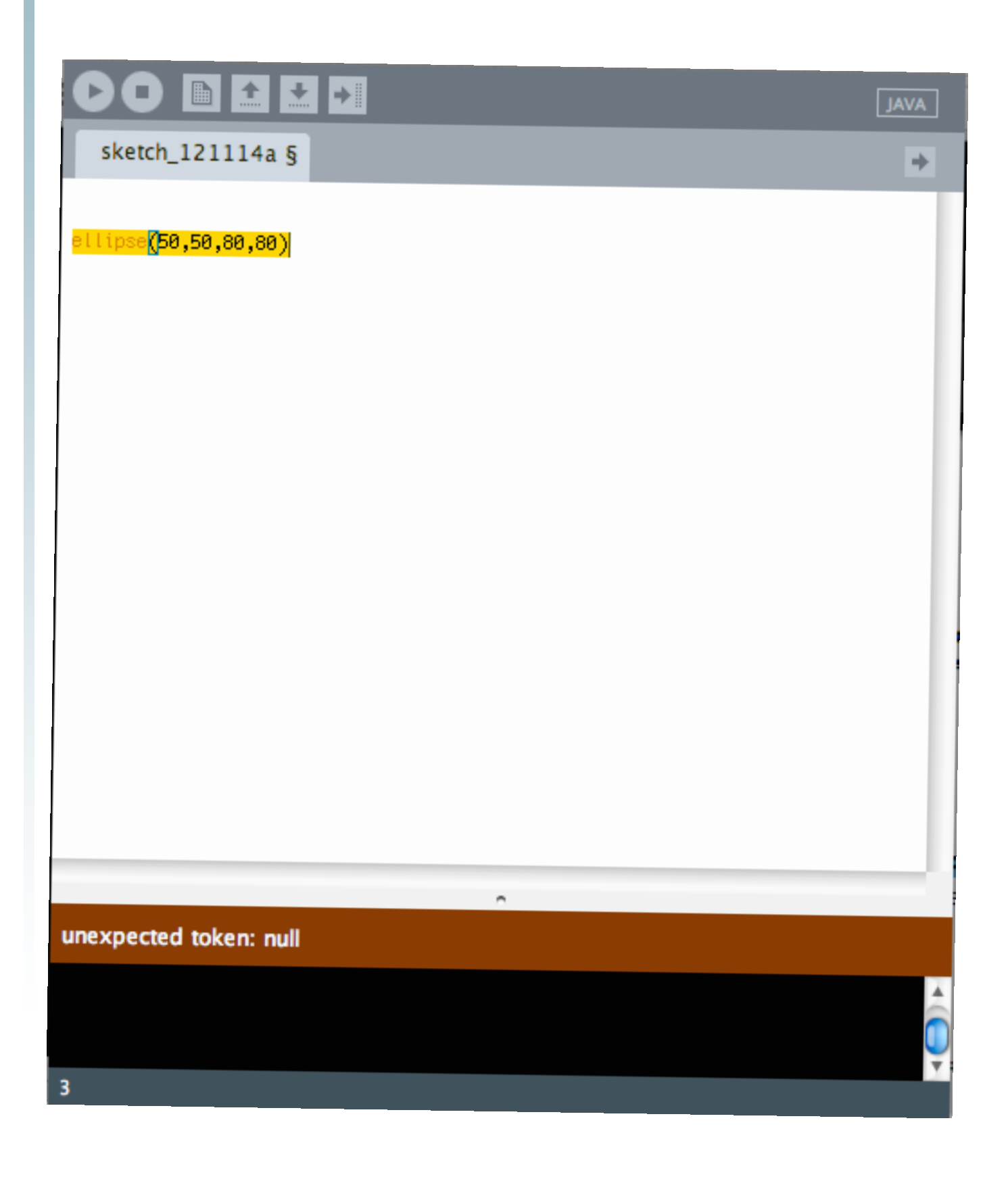

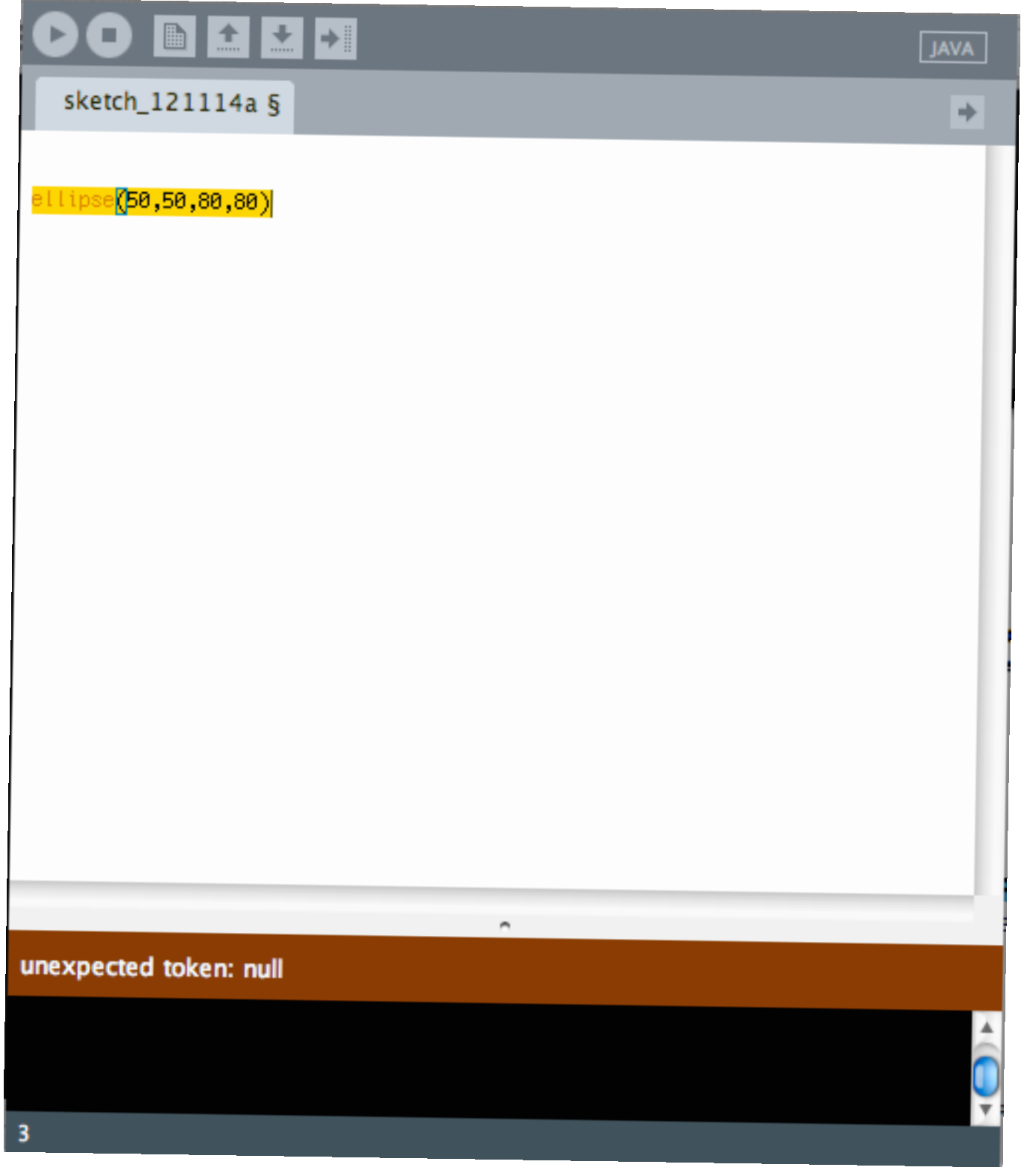

#### **•** What if something goes wrong?

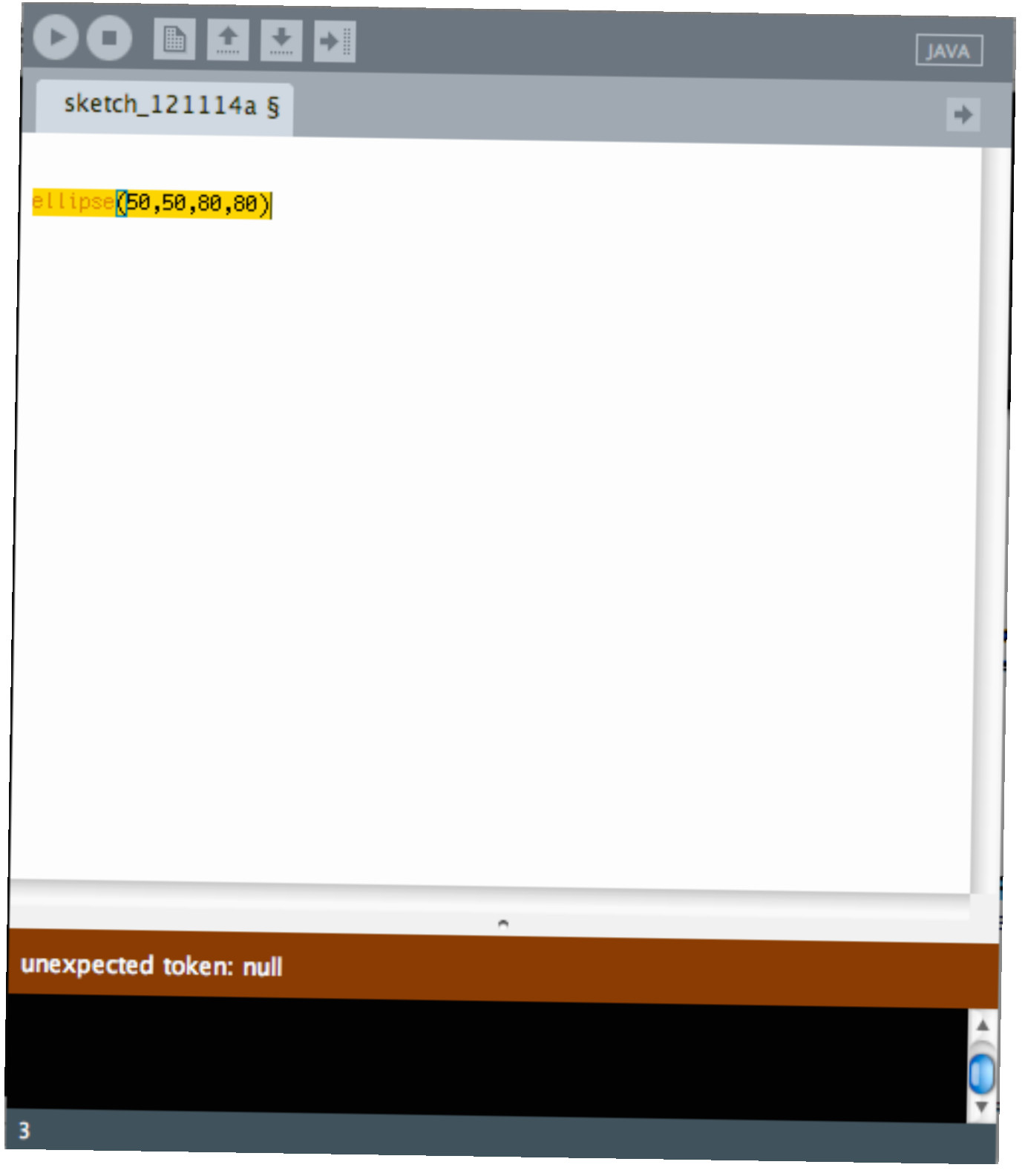

**•** An error will show up in the message area

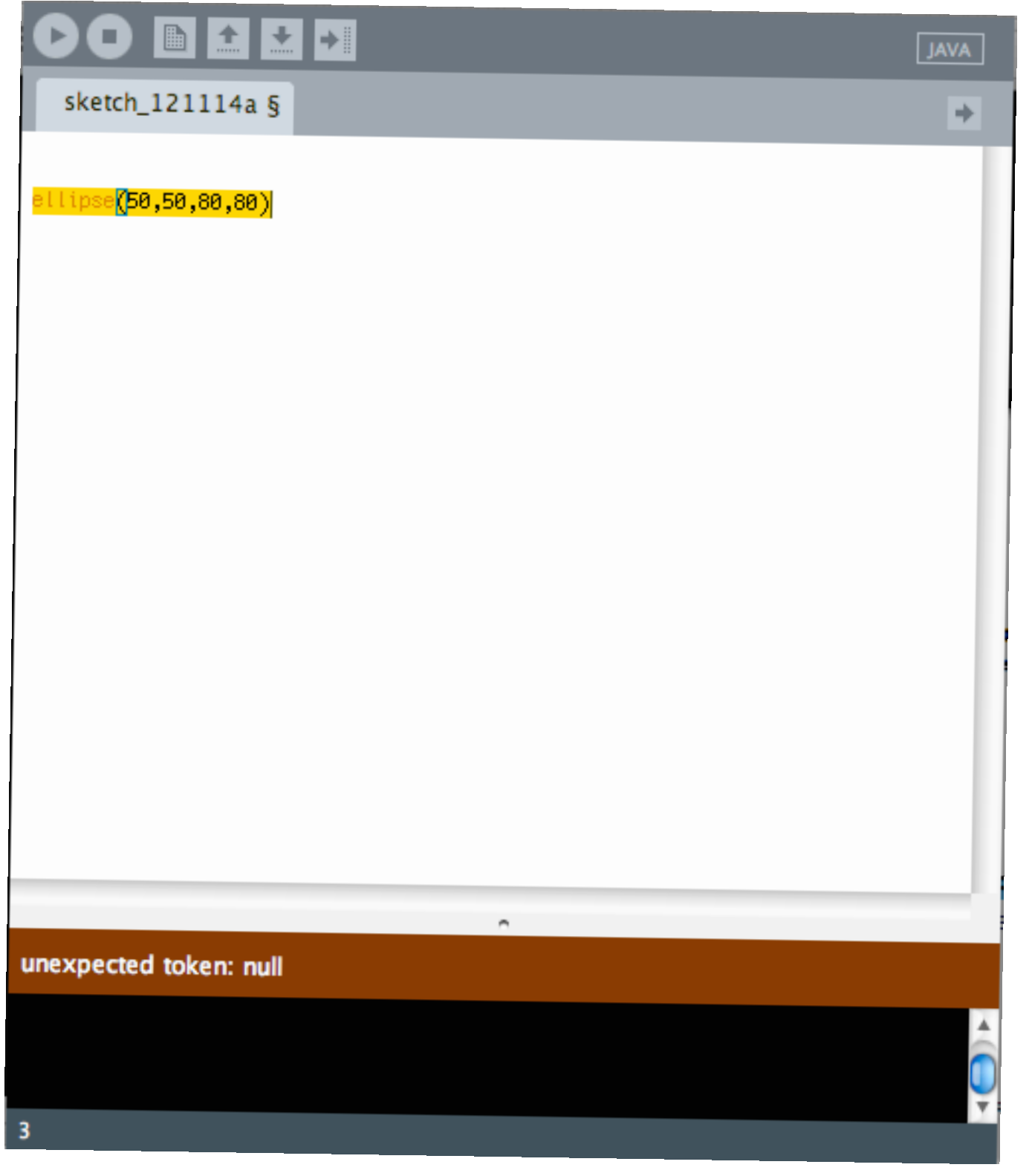

- **•** An error will show up in the message area
- **•** Sometimes it will give you a clue about the problem

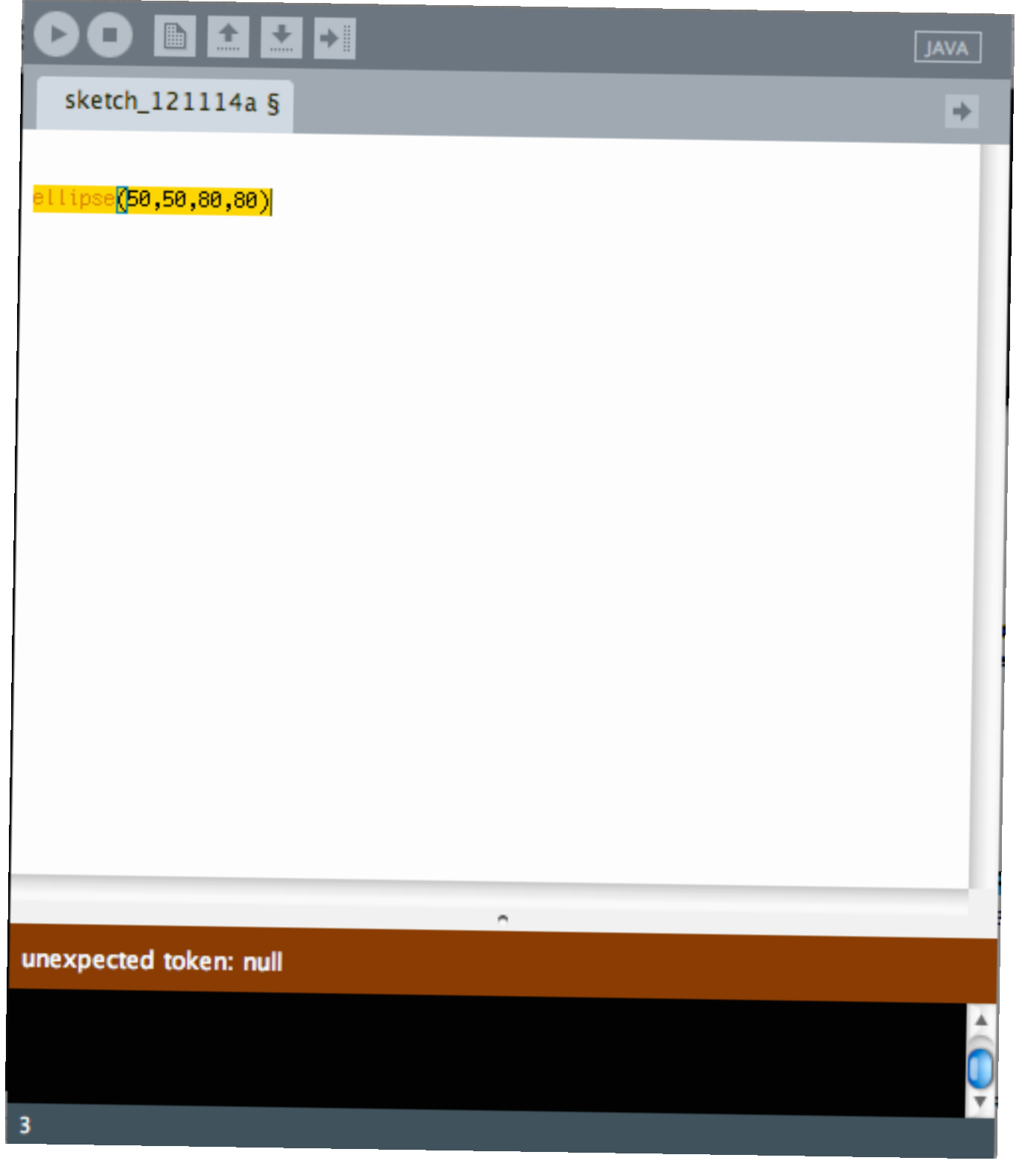

- **•** An error will show up in the message area
	- **•** Sometimes it will give you a clue about the problem
- **•** Make sure you are using parentheses in pairs

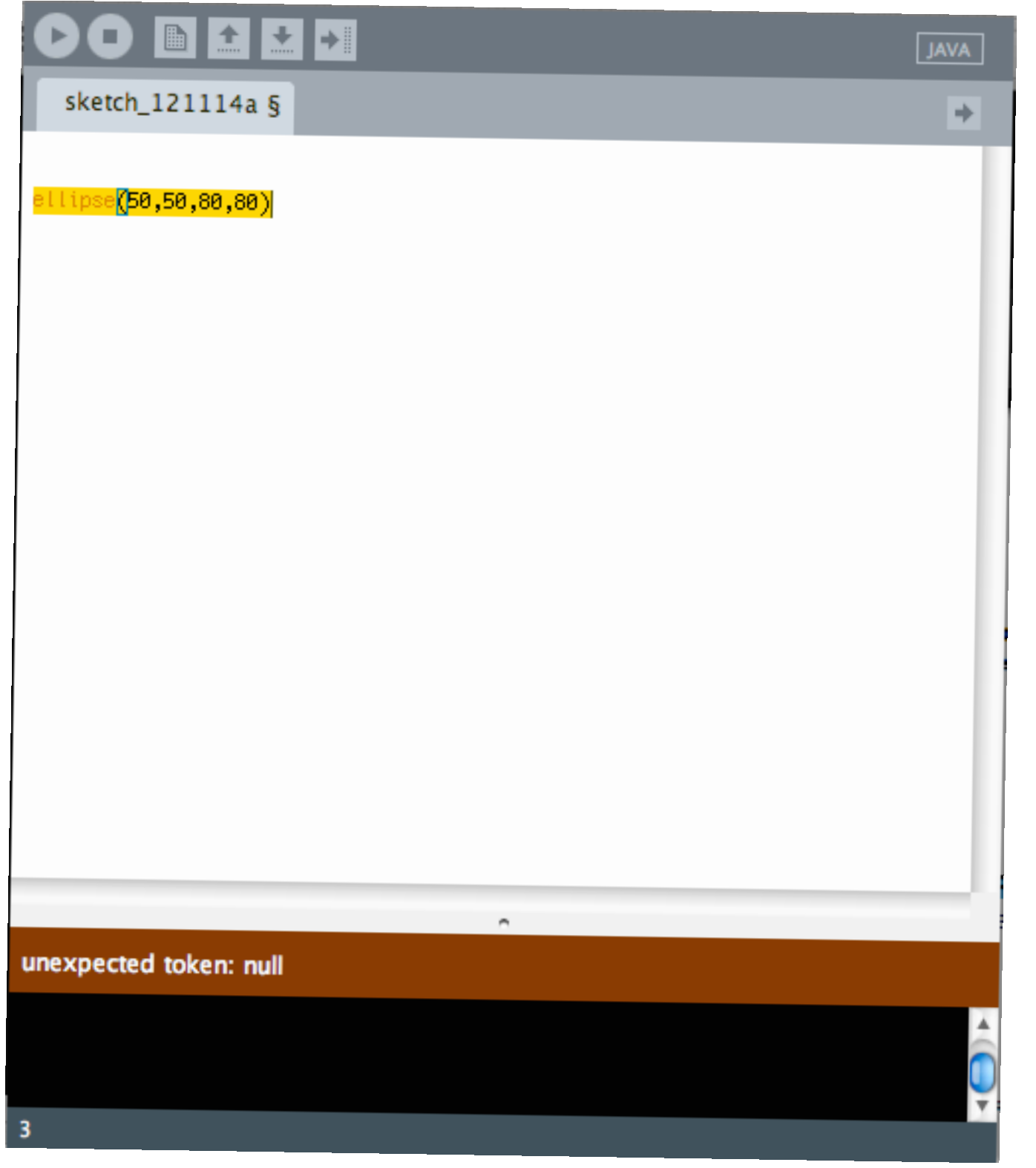

- **•** An error will show up in the message area
- **•** Sometimes it will give you a clue about the problem
- **•** Make sure you are using parentheses in pairs
- **•** Make sure you end a line with a semi-colon

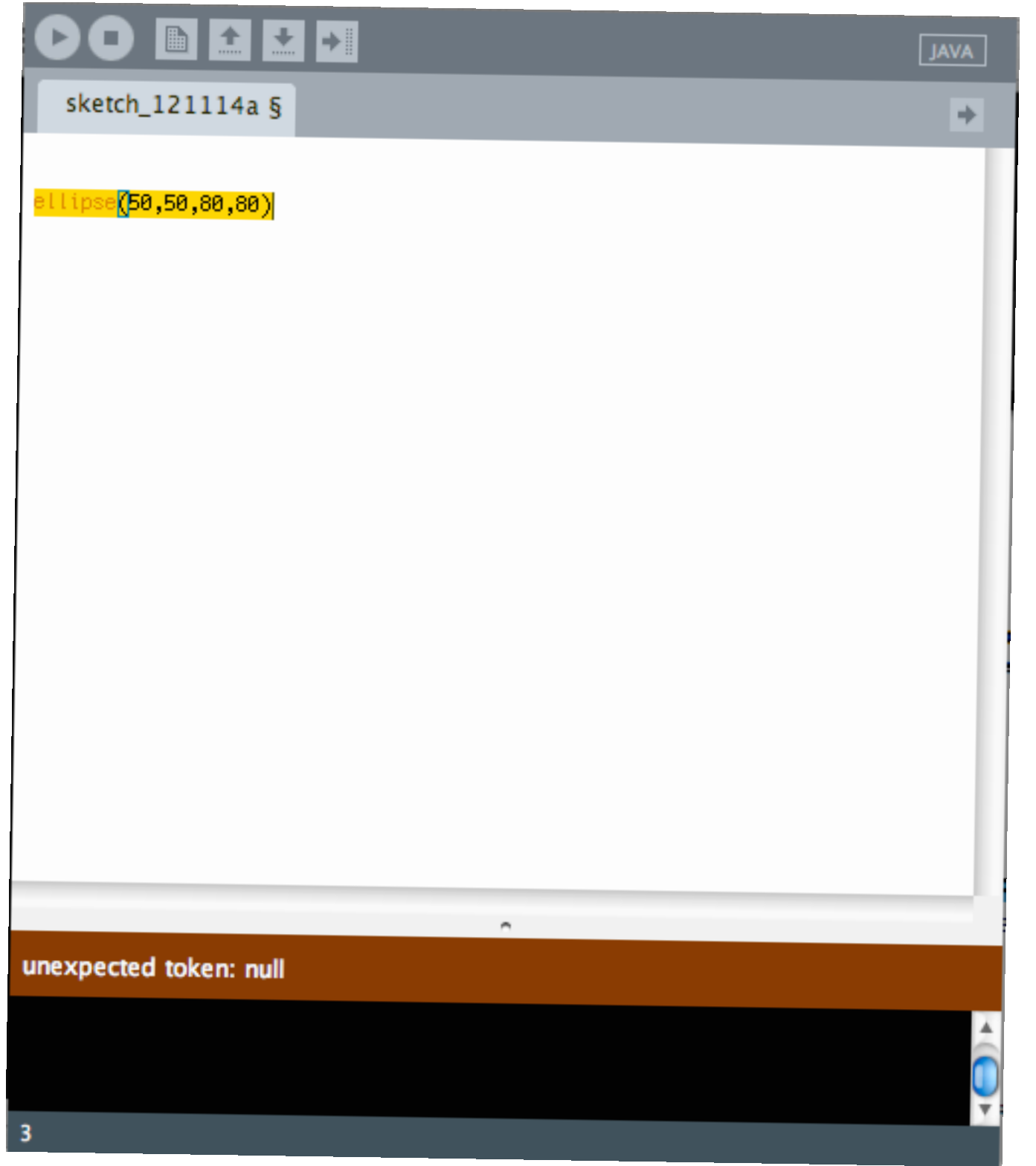

- **•** An error will show up in the message area
- **•** Sometimes it will give you a clue about the problem
- **•** Make sure you are using parentheses in pairs
- **•** Make sure you end a line with a semi-colon
- **•** Make sure you have the right number of parameters for your function

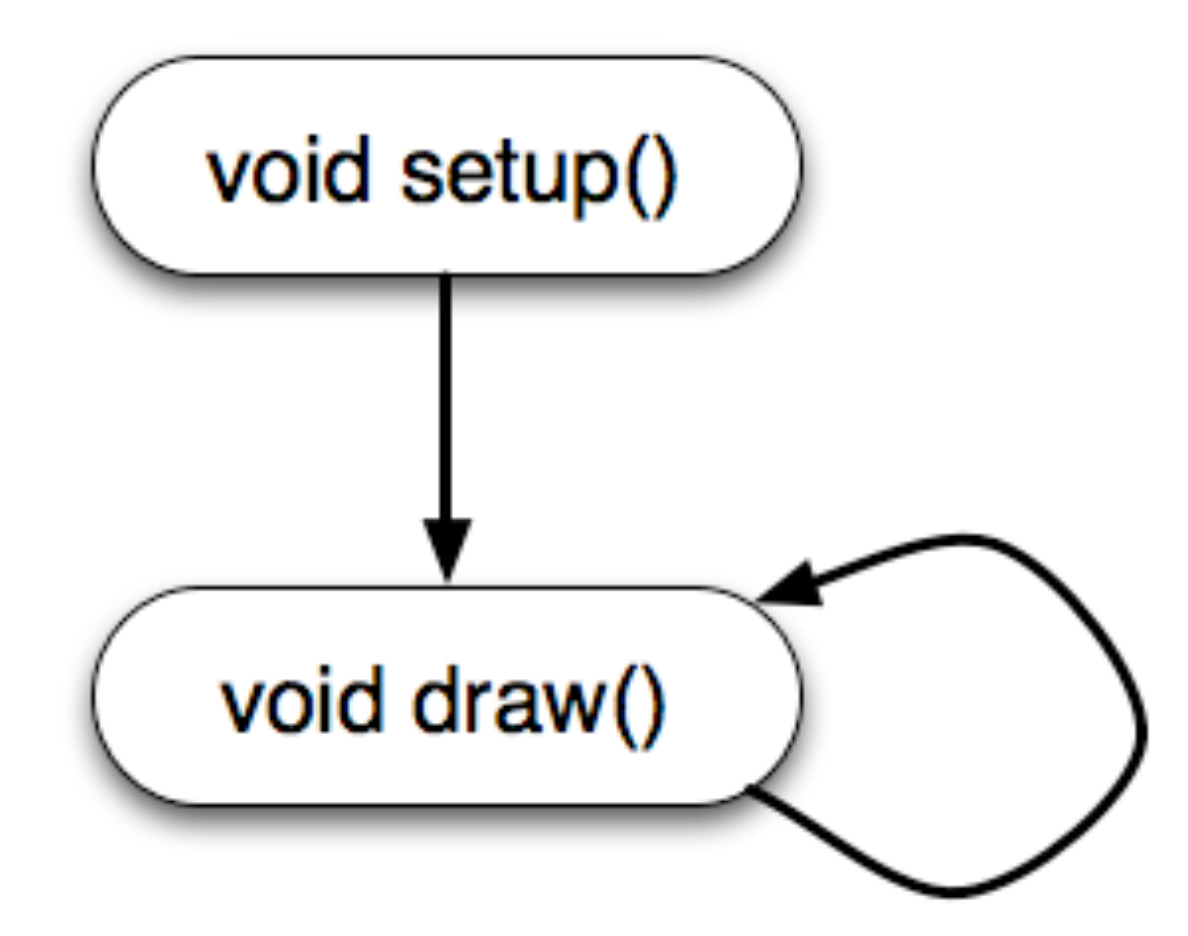

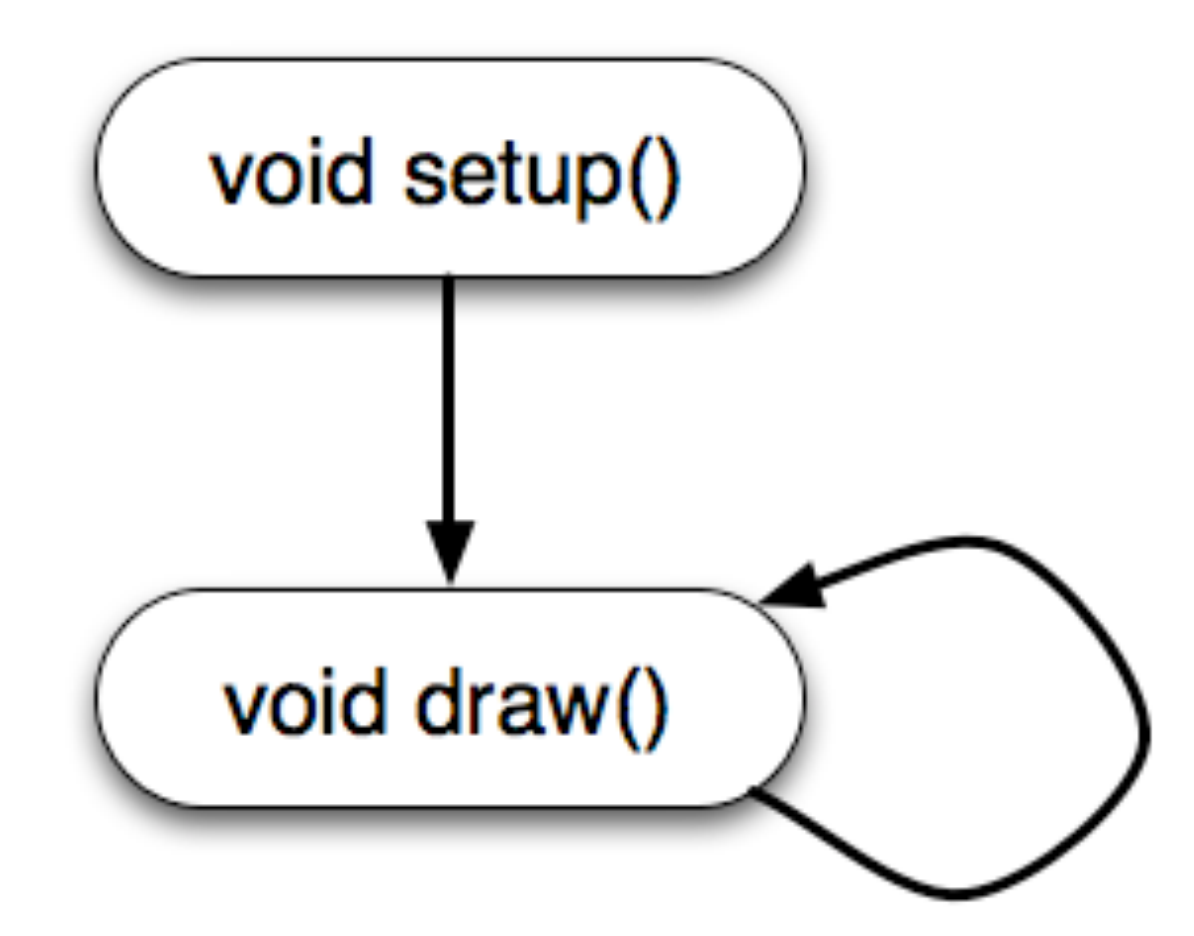

**•** Program flow

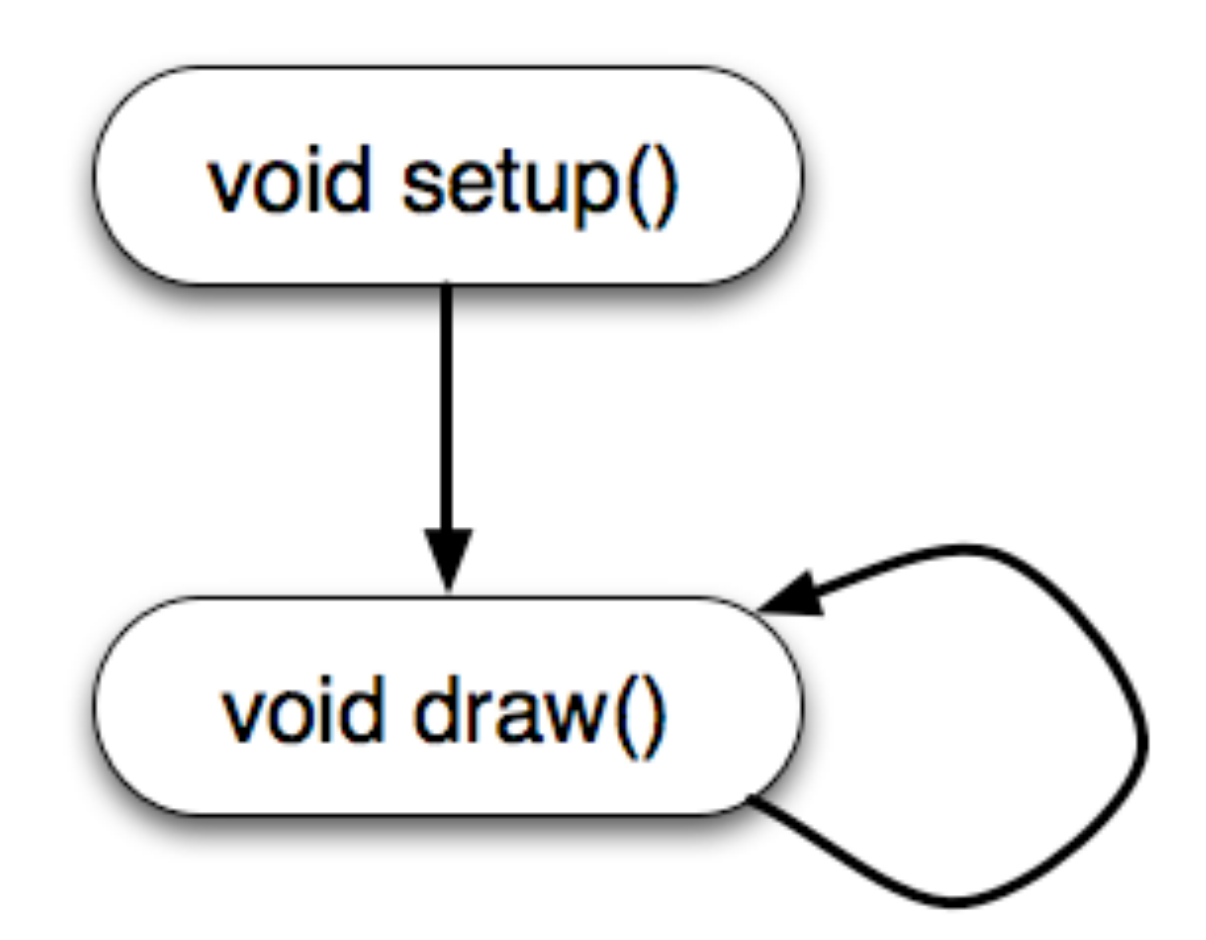

**•** You can write collections of commands that get run in particular ways by Processing

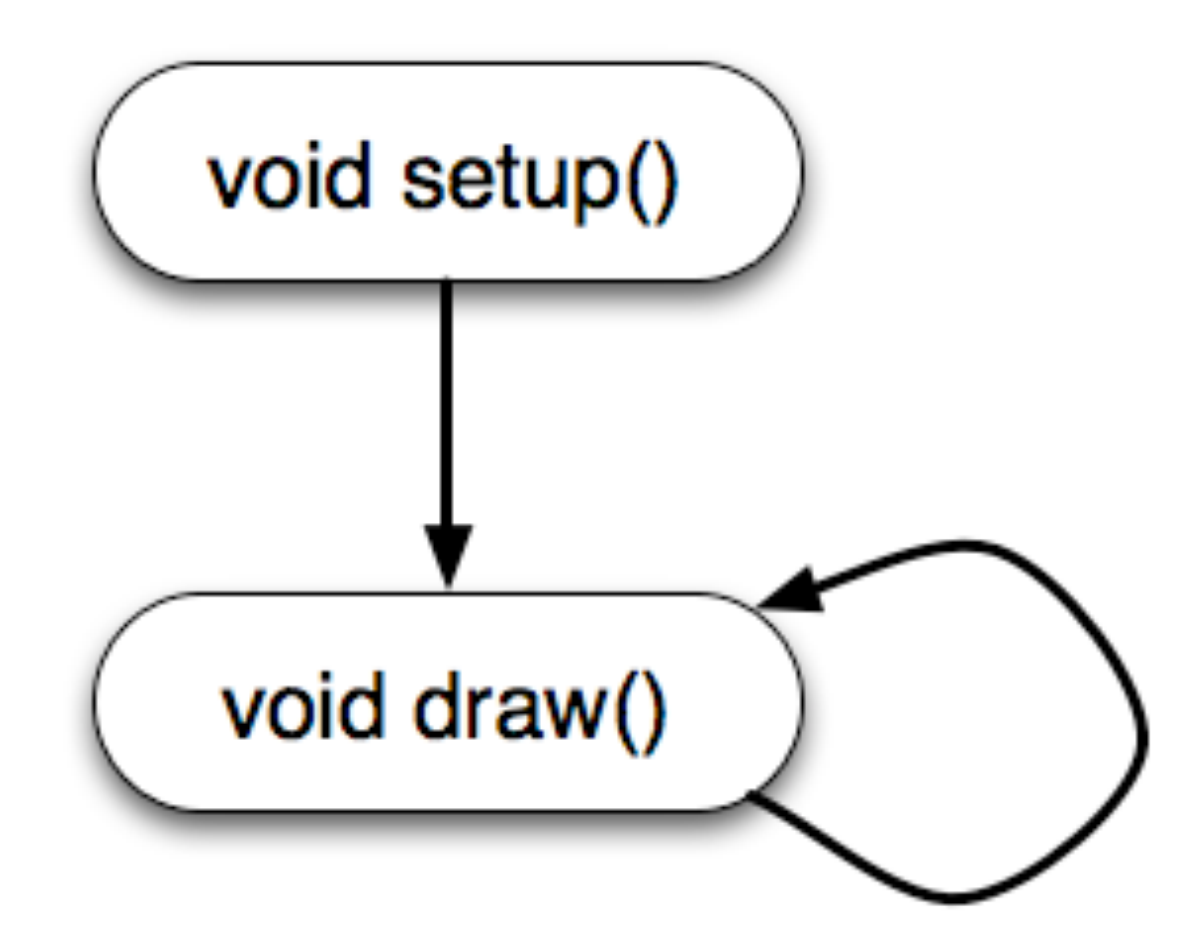

- **•** You can write collections of commands that get run in particular ways by Processing
- **•** the setup function is run once at the beginning

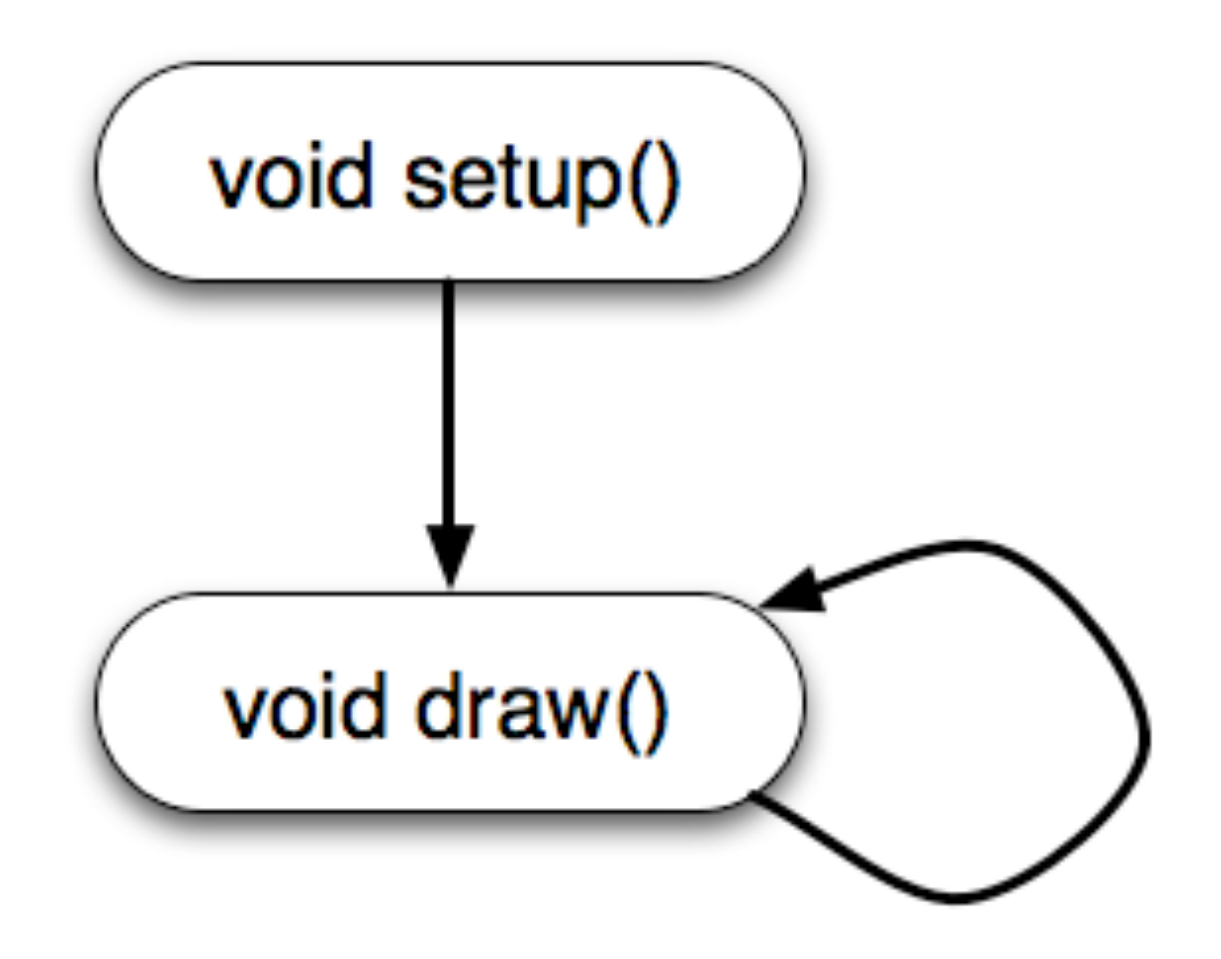

- **•** You can write collections of commands that get run in particular ways by Processing
- **•** the setup function is run once at the beginning
- the draw function is run repeatedly until the user hits stop

#### $JAVA$ **DO BEER** ⋫ sketch\_121114a § void setup $() \{$  $size(480, 120);$  $\}$ void draw() {<br>if (mousePressed) {  $fill(0);$  $|$  else $\{$  $fill(255);$ Э. ellipse(mouseX, mouseY, 80, 80); P ø 6

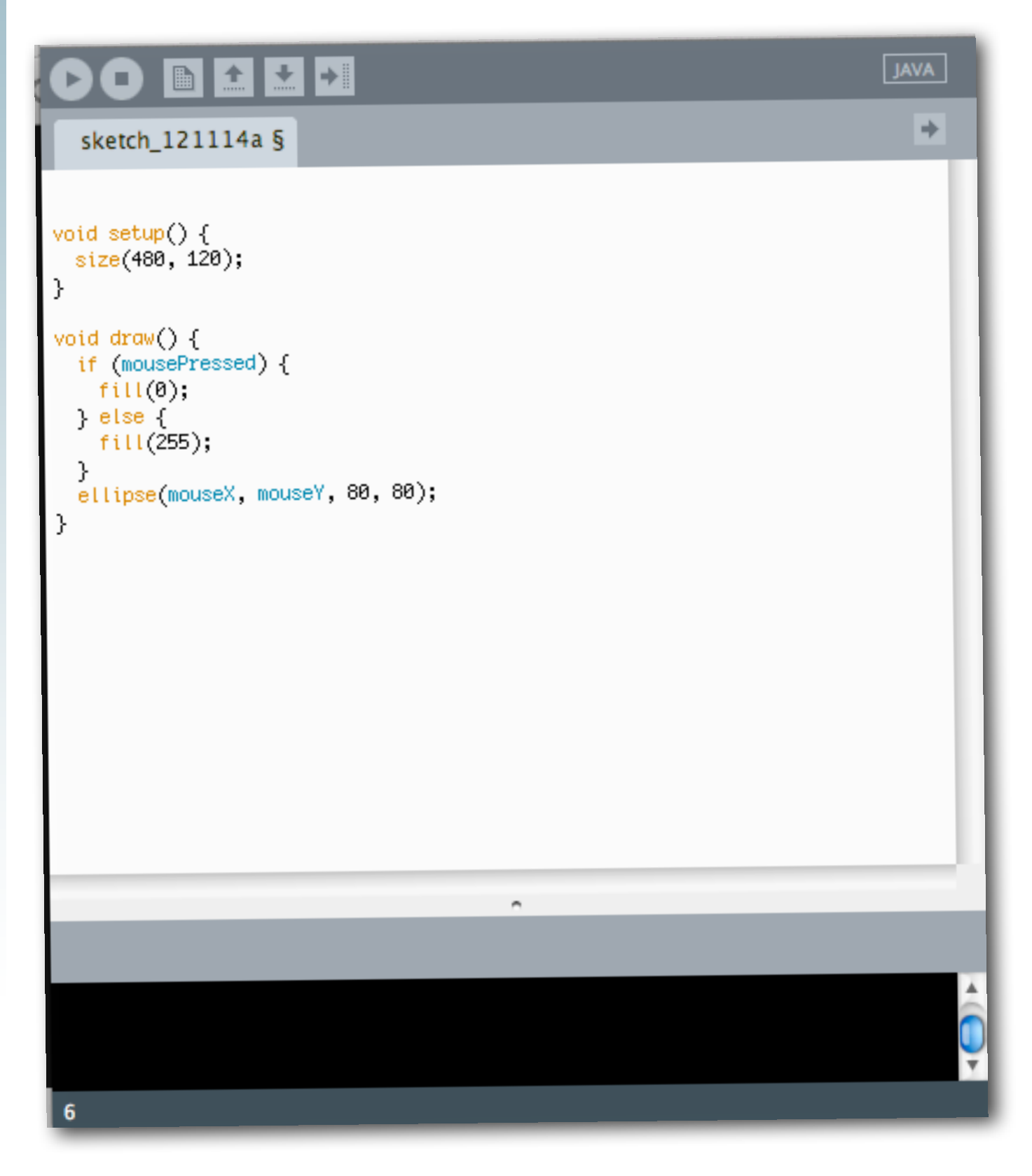

**•** Program Flow

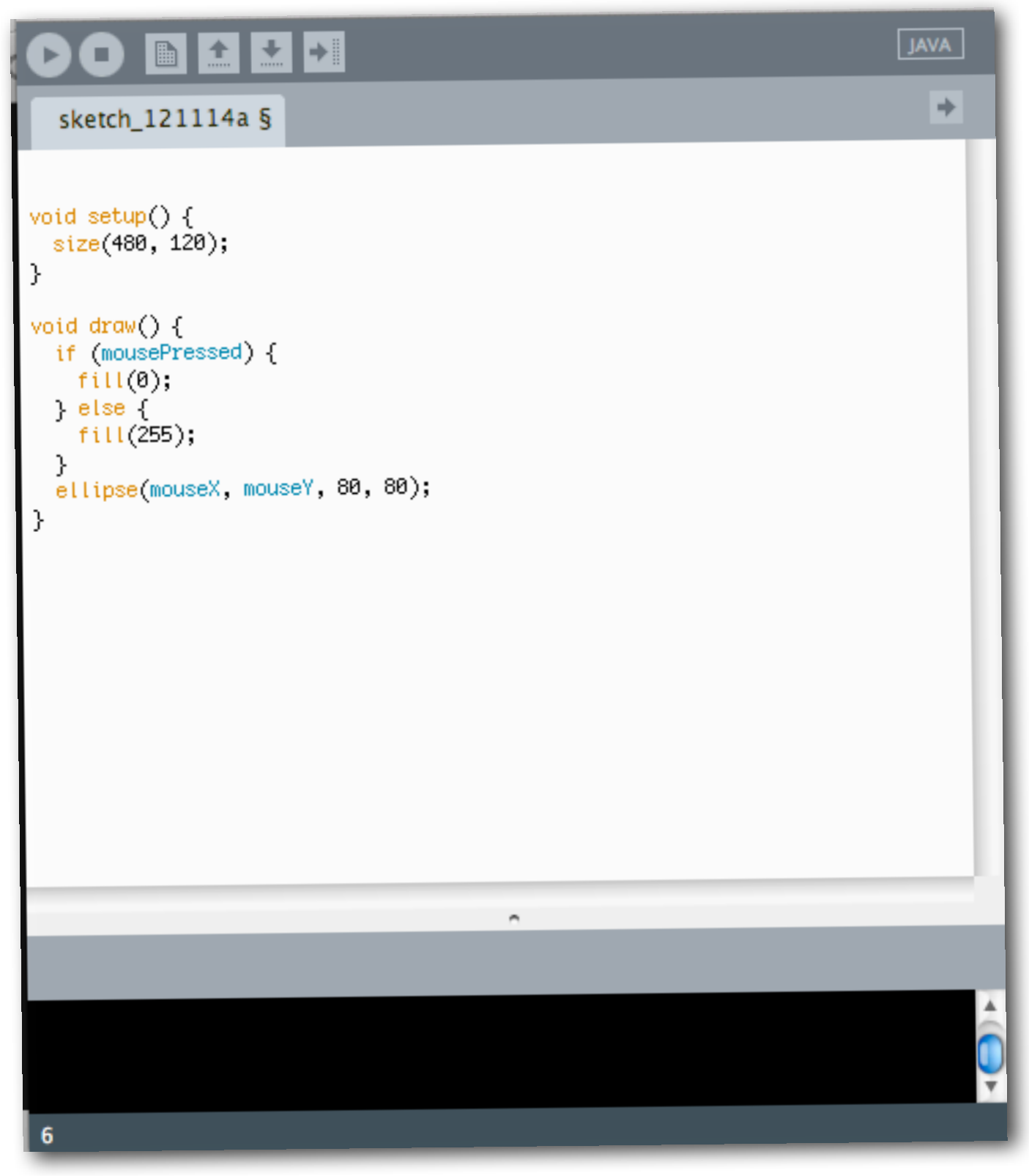

#### **•** functions use curly braces to hold all the commands

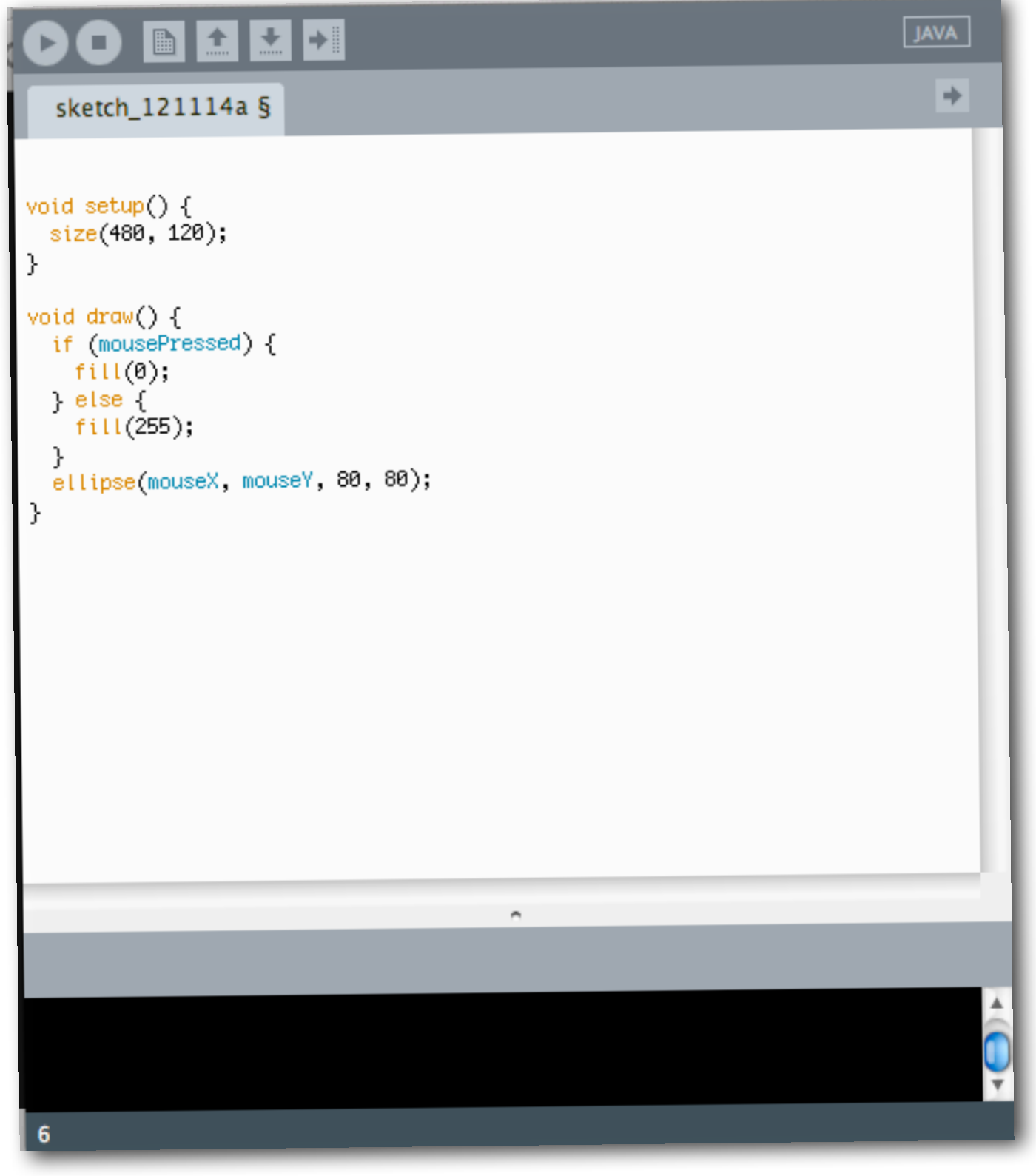

- **•** functions use curly braces to hold all the commands
- **•** size() changes the display window size

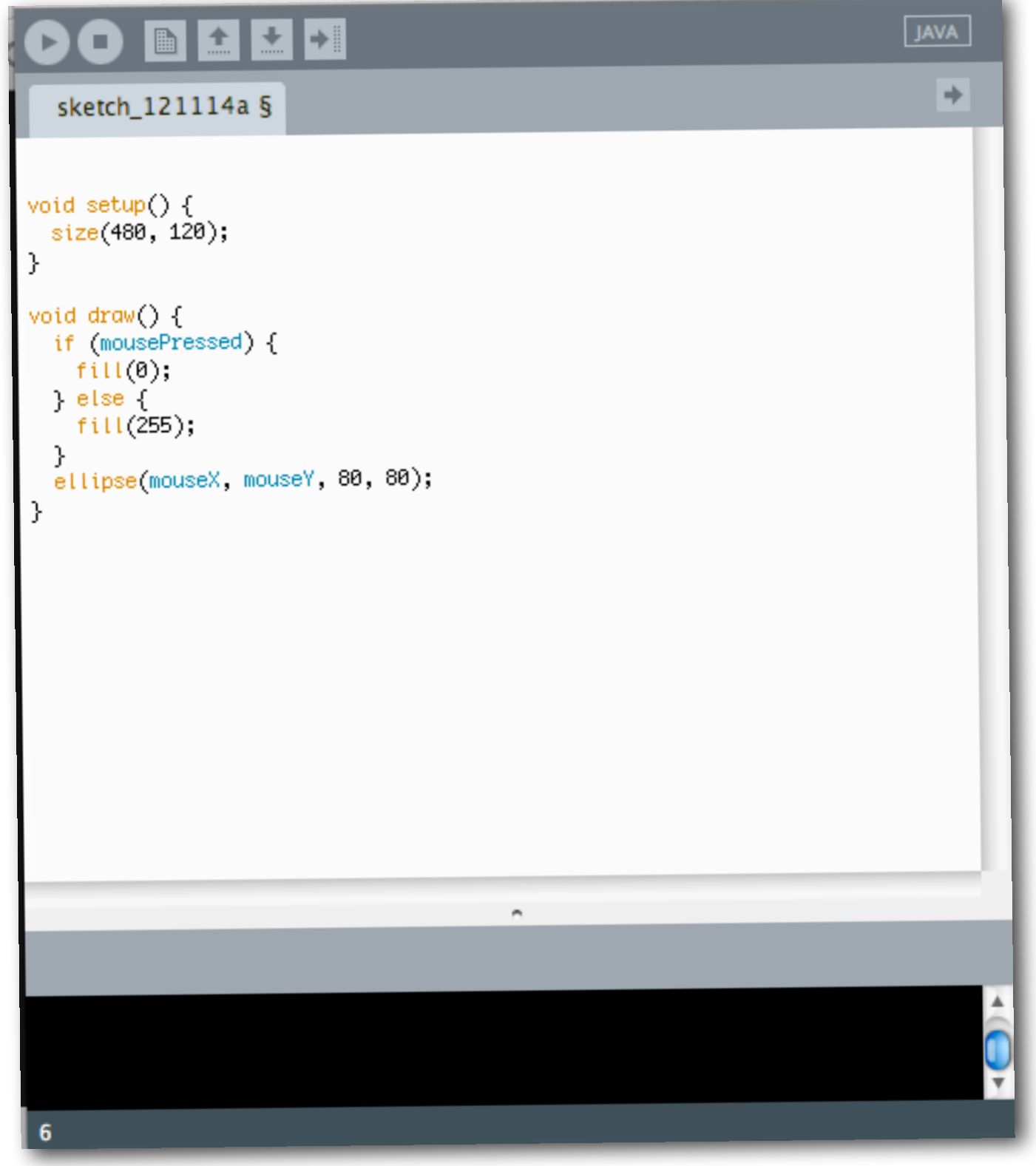

- **•** functions use curly braces to hold all the commands
- **•** size() changes the display window size
- **•** mousePressed is true if the user is pressing the mouse button

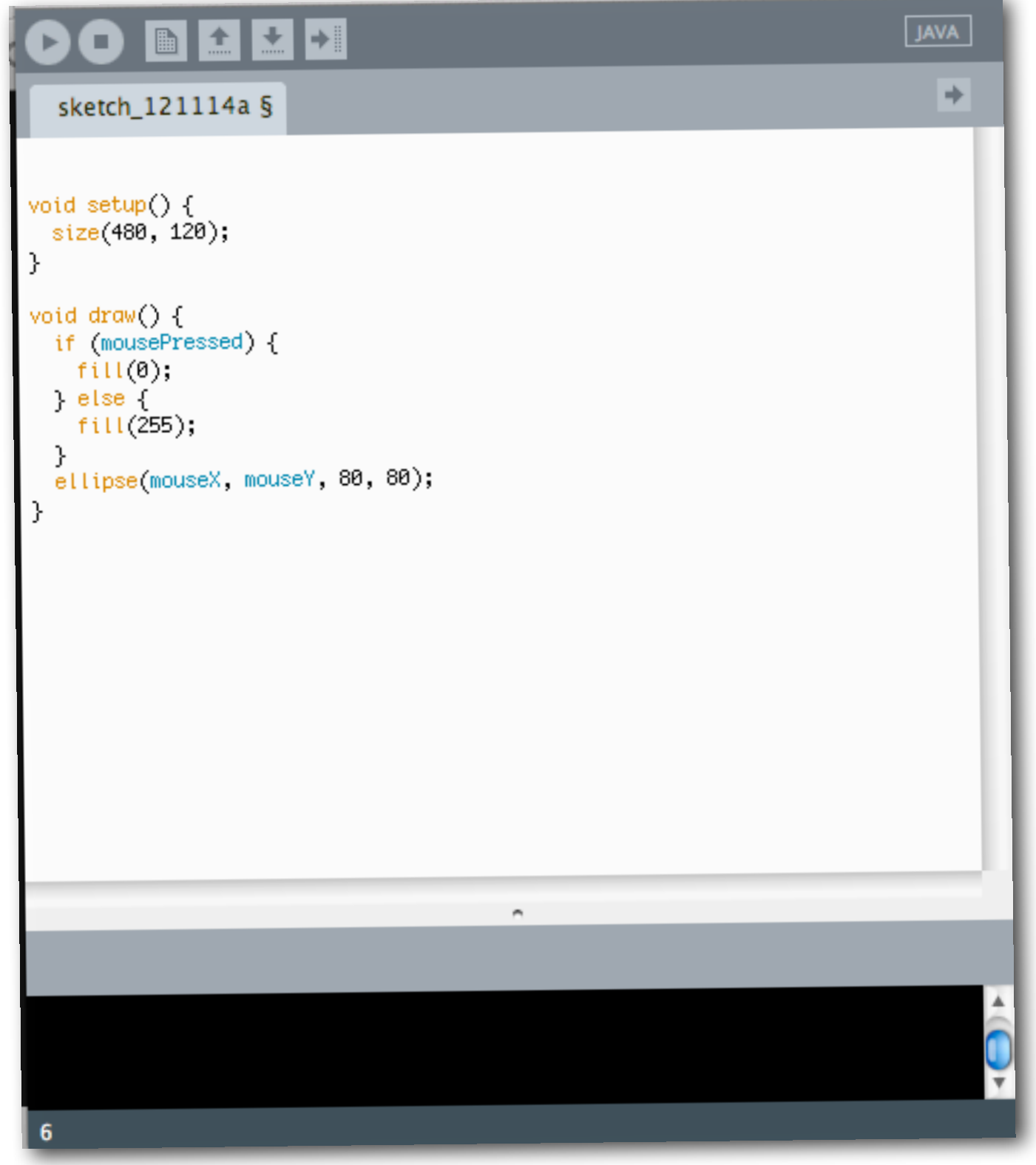

- **•** functions use curly braces to hold all the commands
- **•** size() changes the display window size
- **•** mousePressed is true if the user is pressing the mouse button
- **•** mouseX and mouseY is the position of the mouse at the current time

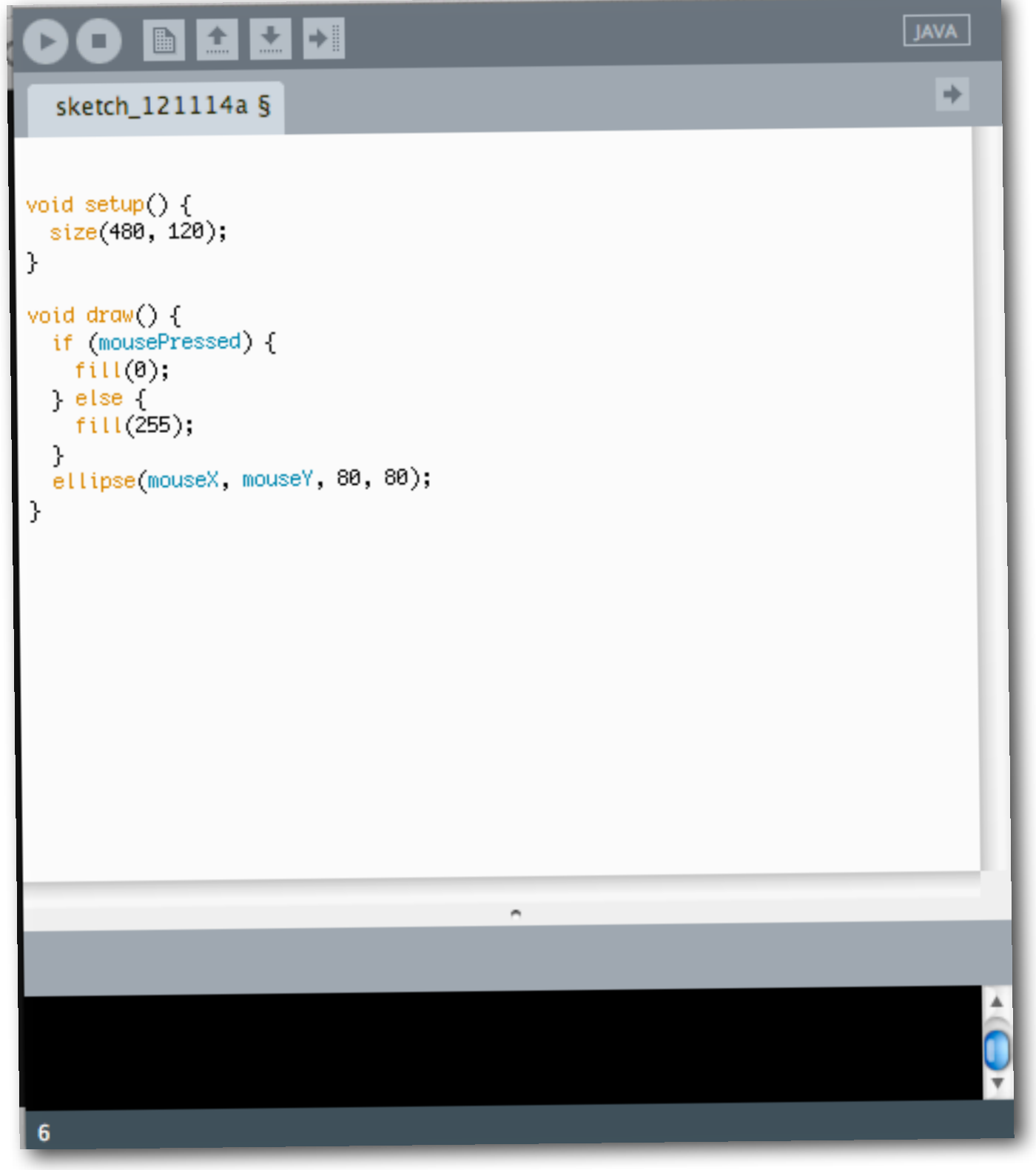

- **•** functions use curly braces to hold all the commands
- **•** size() changes the display window size
- **•** mousePressed is true if the user is pressing the mouse button
- **•** mouseX and mouseY is the position of the mouse at the current time
- **•** fill() changes the color inside the shape that gets drawn next

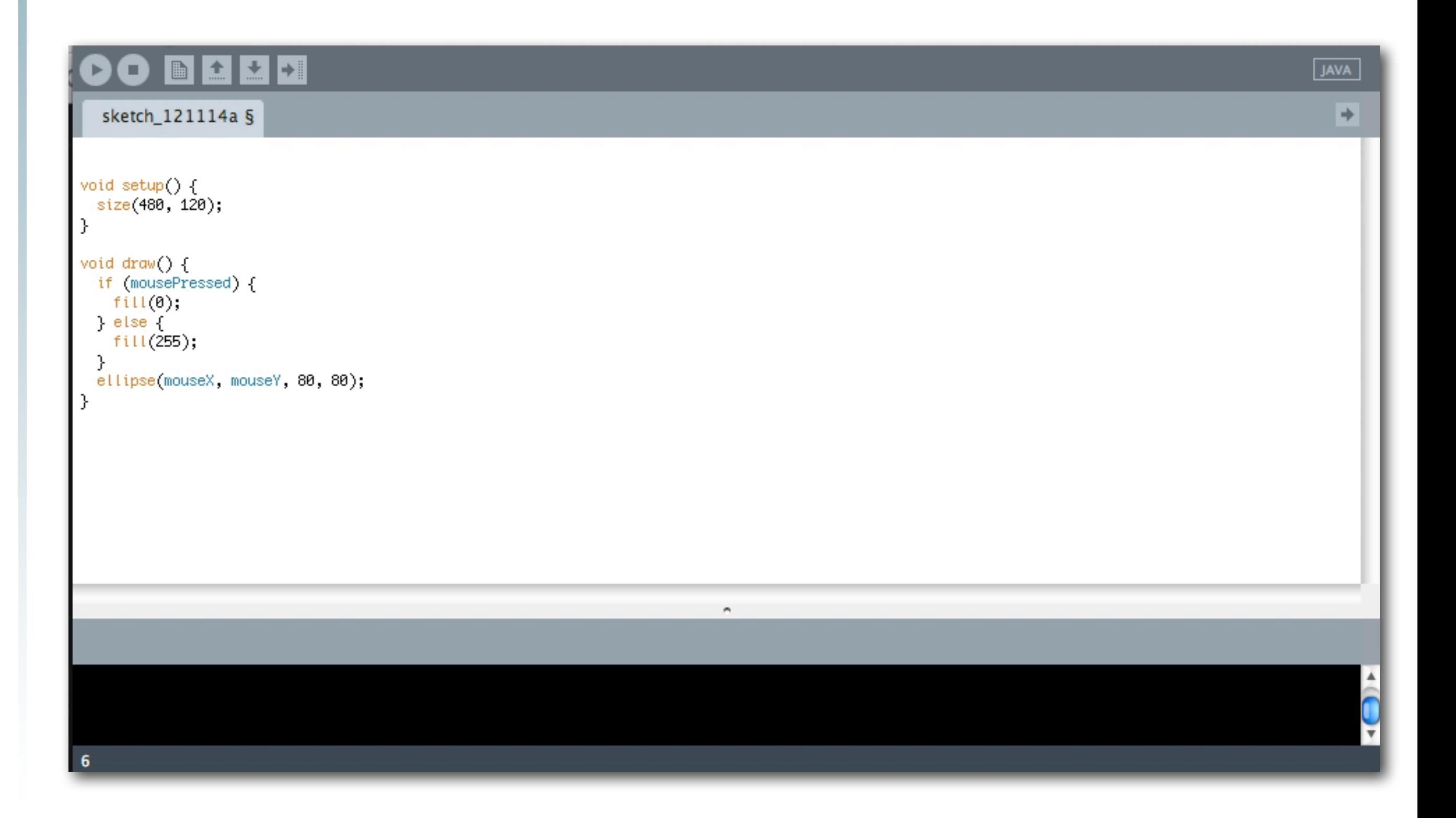

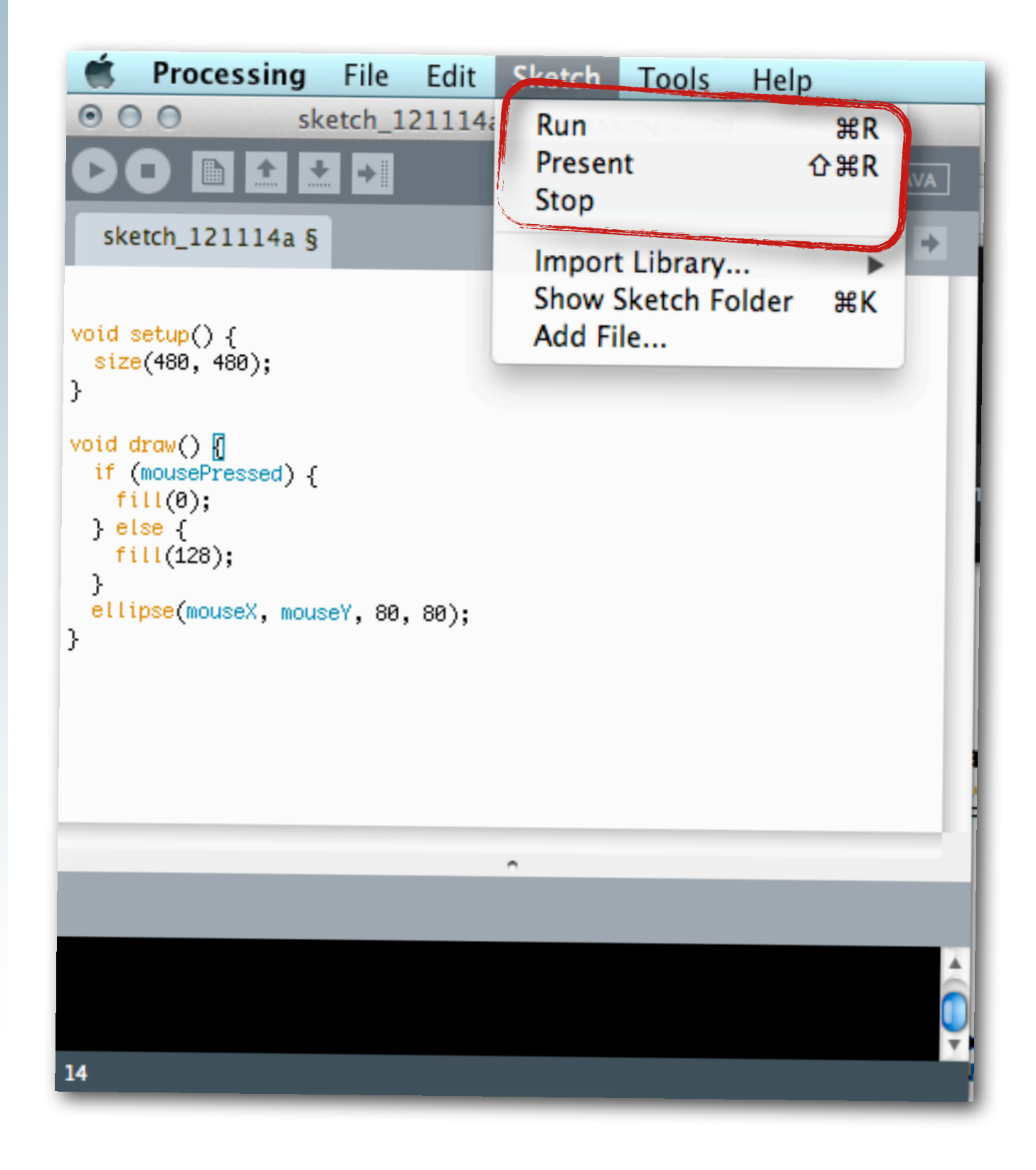

# **•** Options

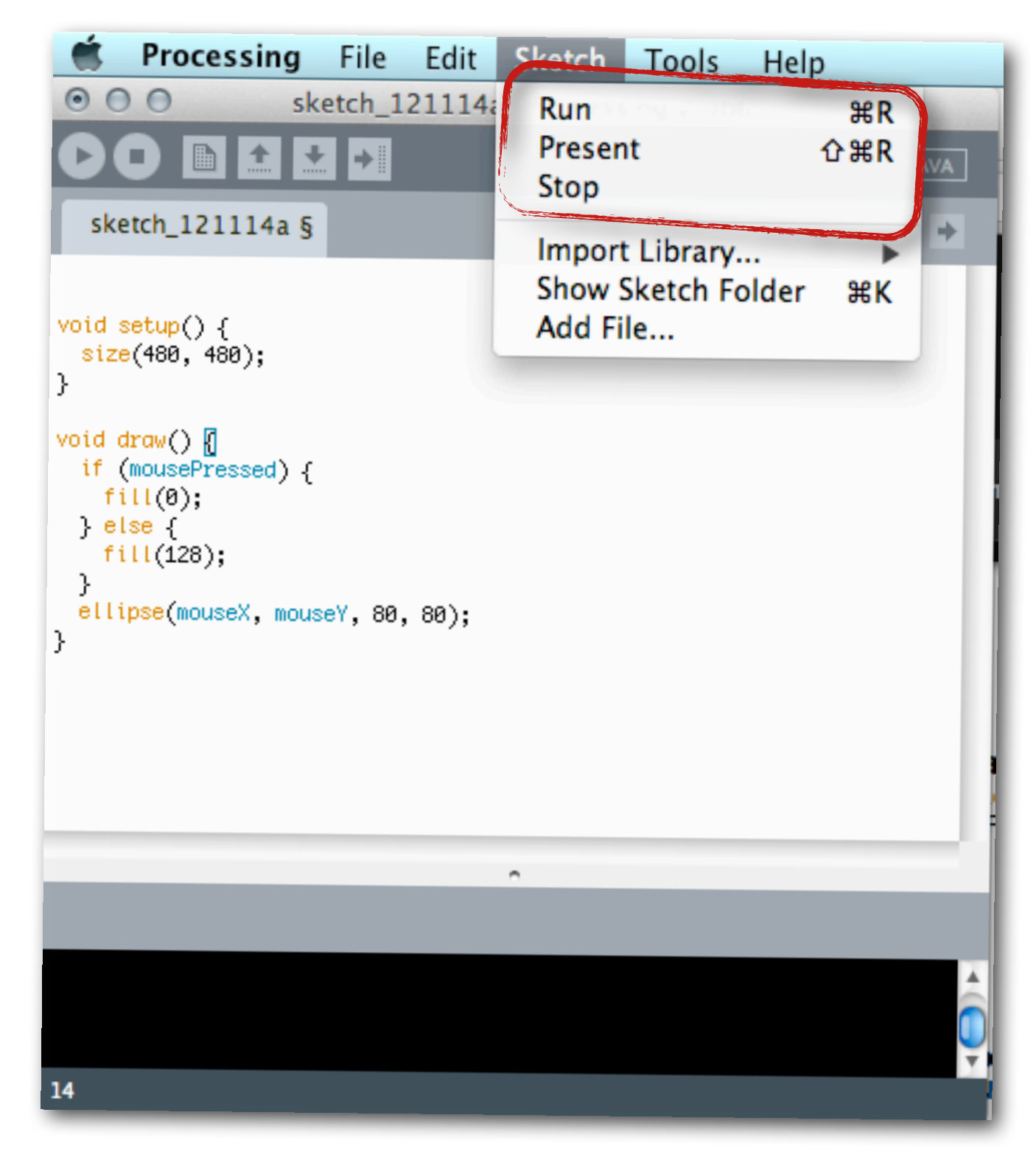

# **•** Options

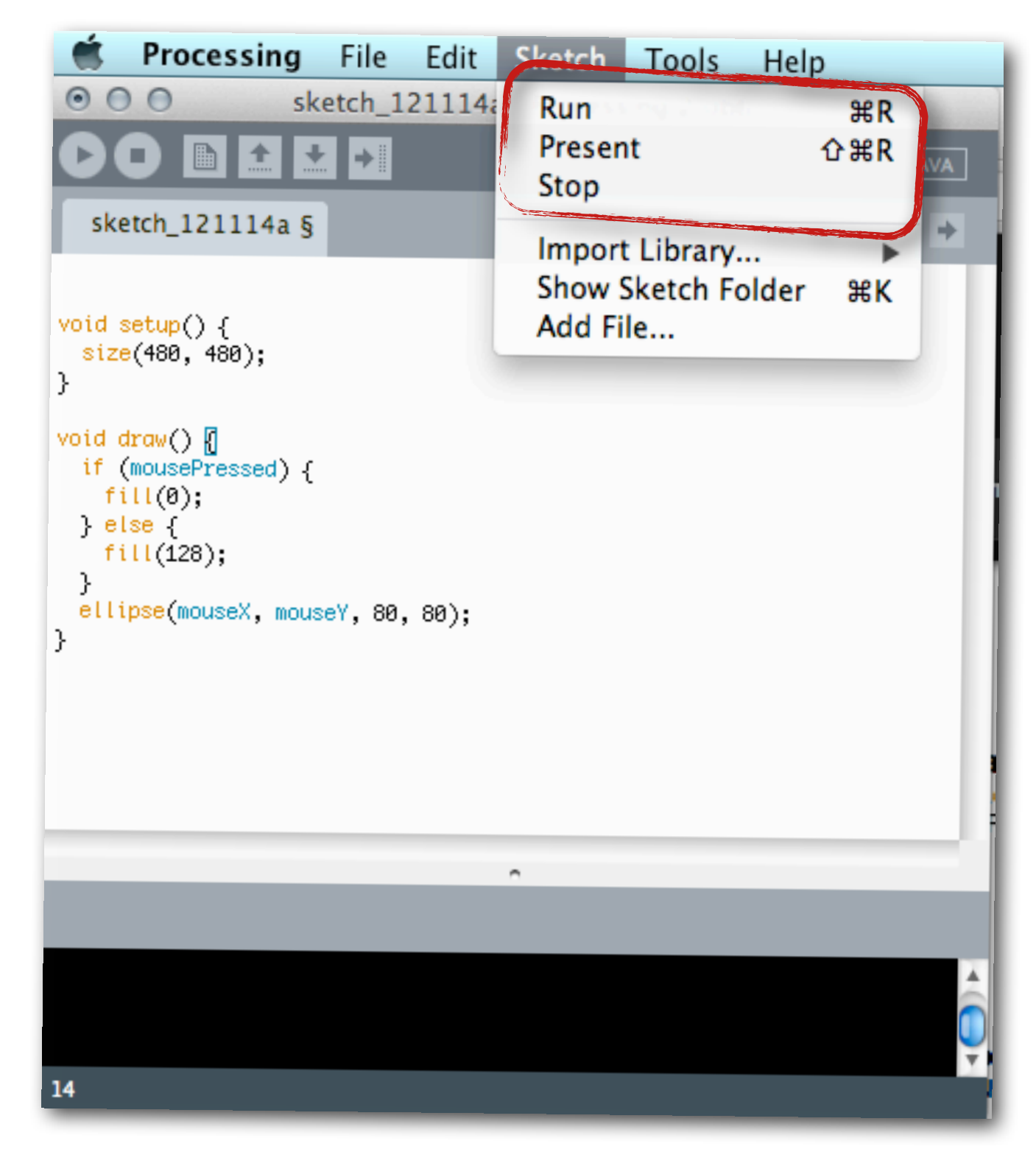

**•** Menu bar shows shortcuts instead of requiring the buttons to be used

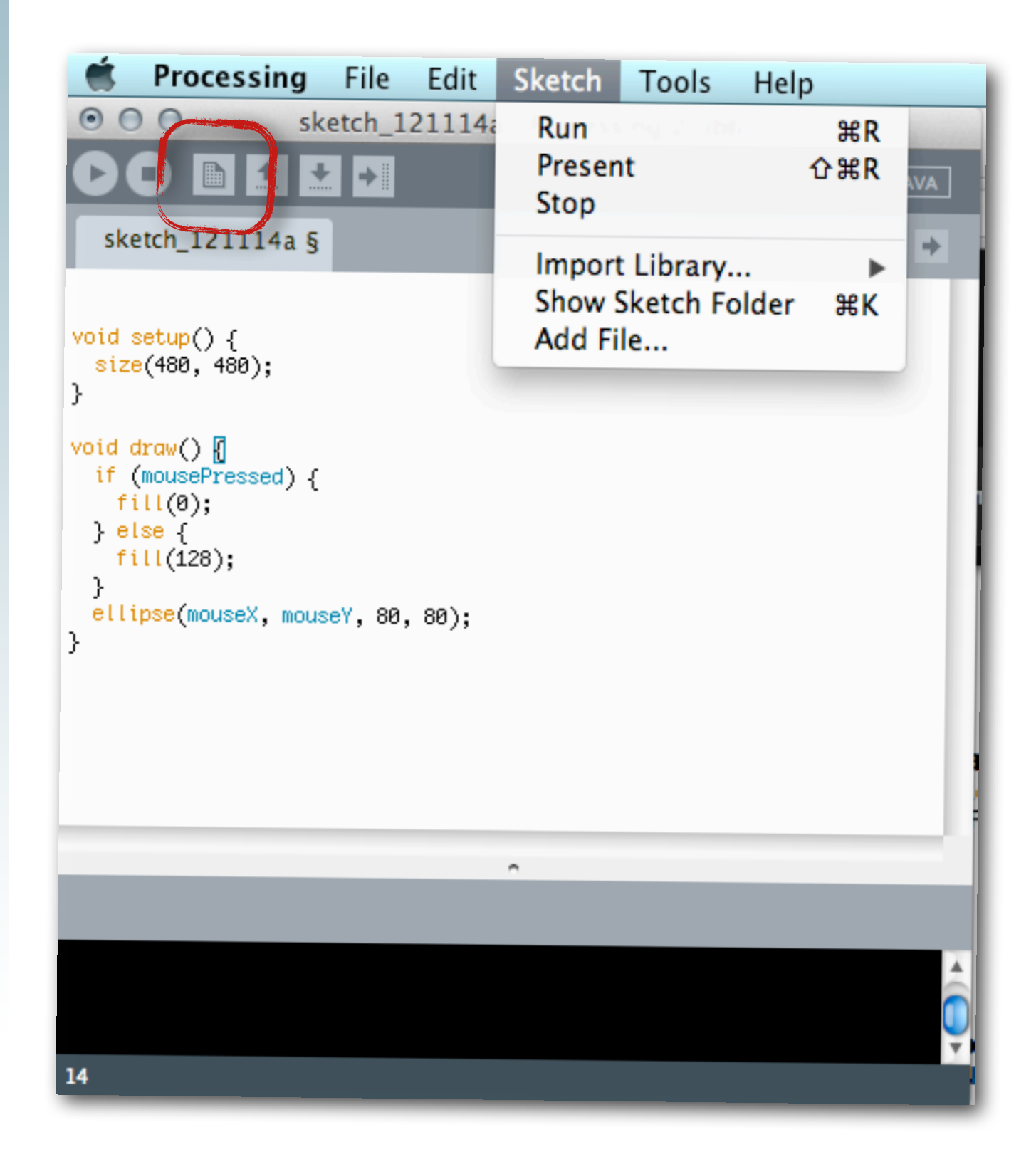

## **•** Options

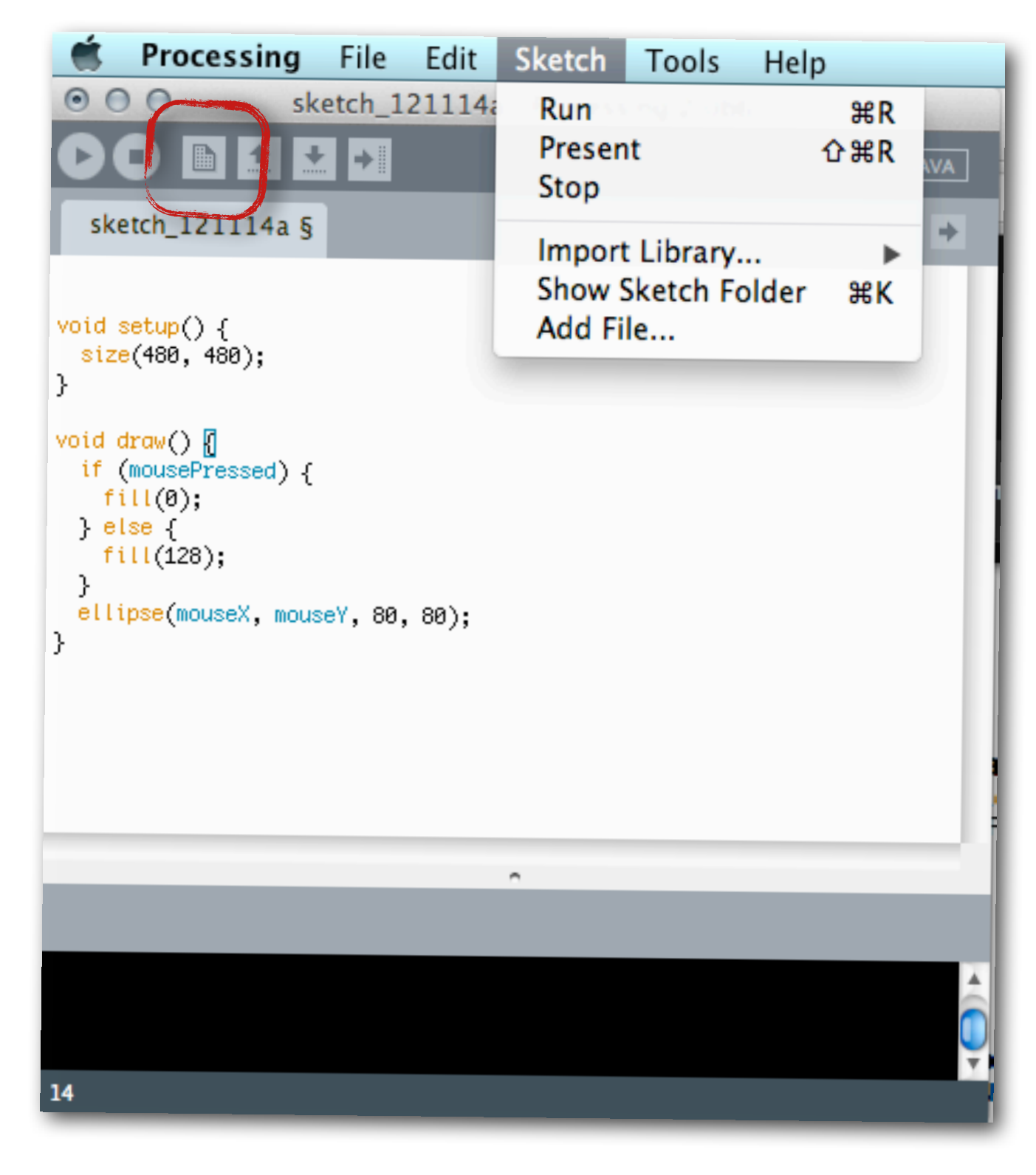

## **•** Options

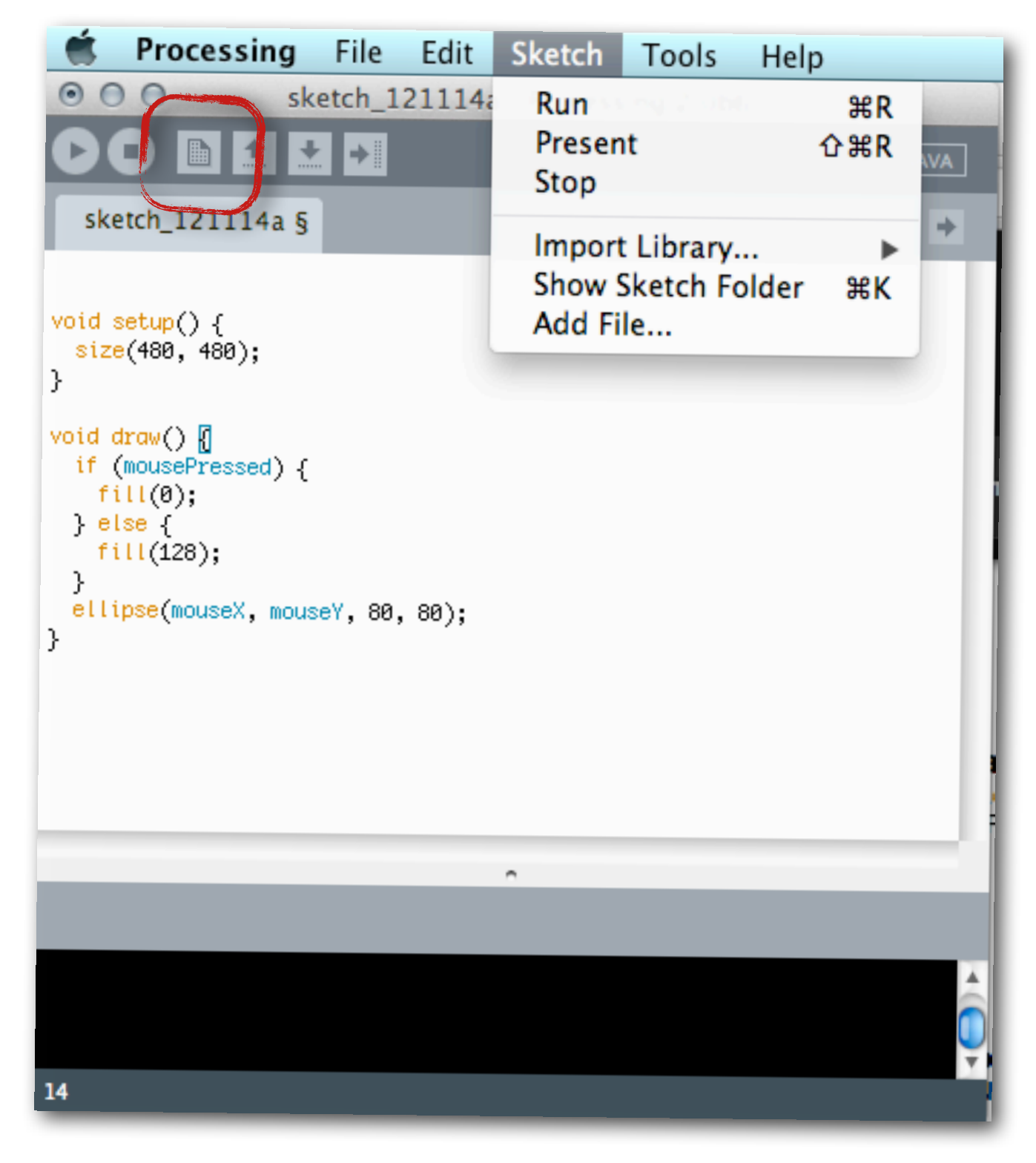

#### **•** Create a new sketch

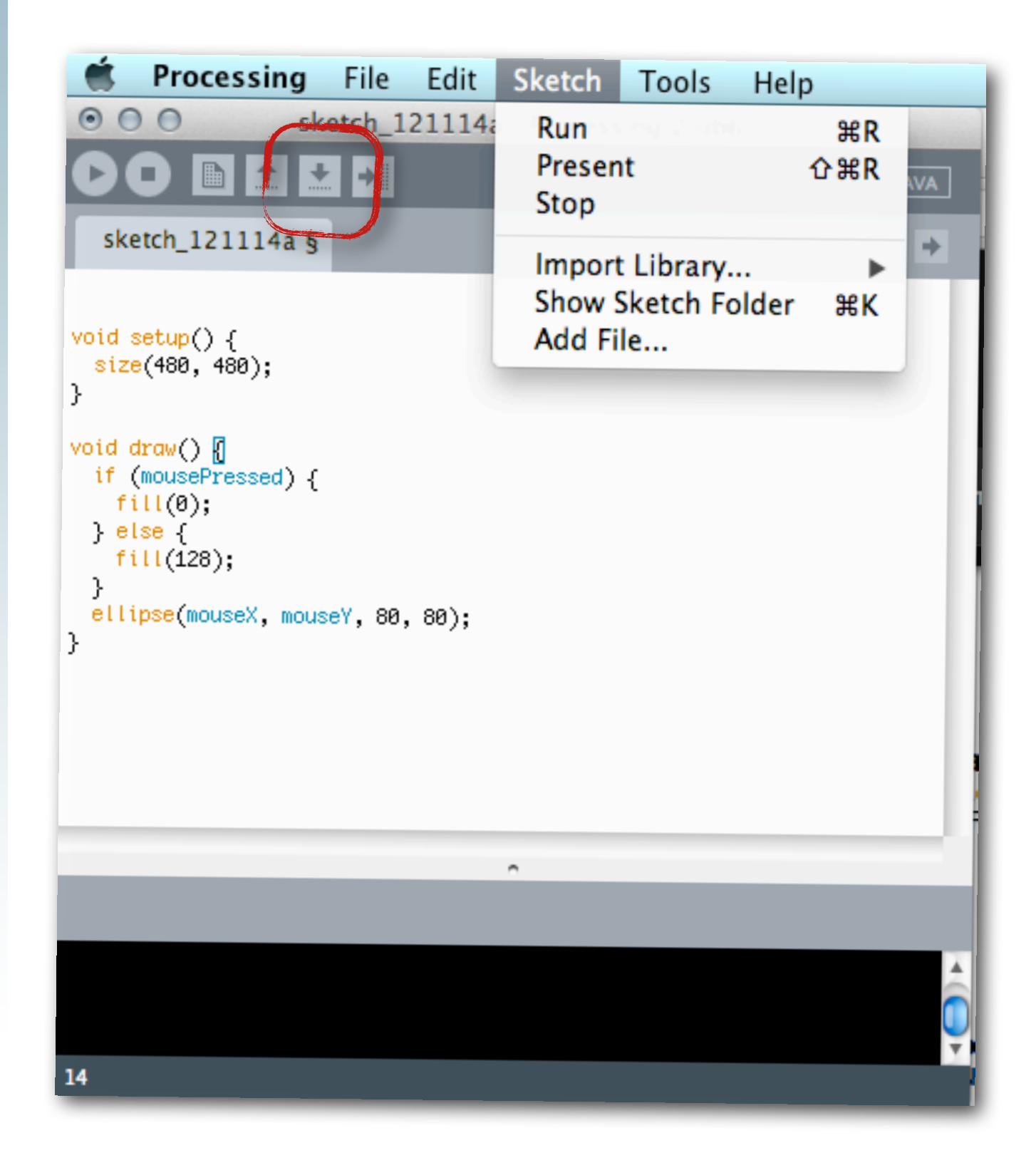

## **•** Options

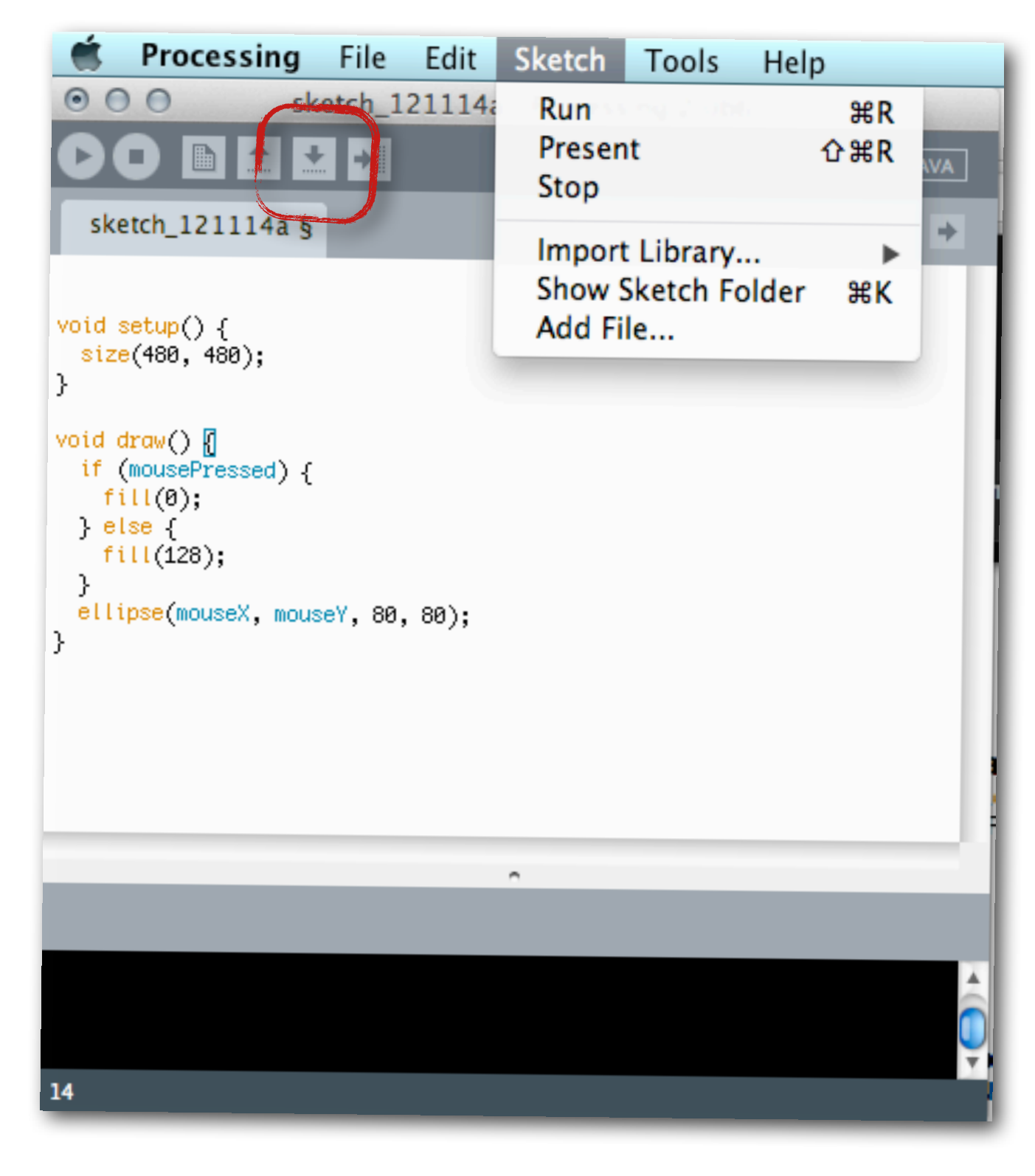

## **•** Options

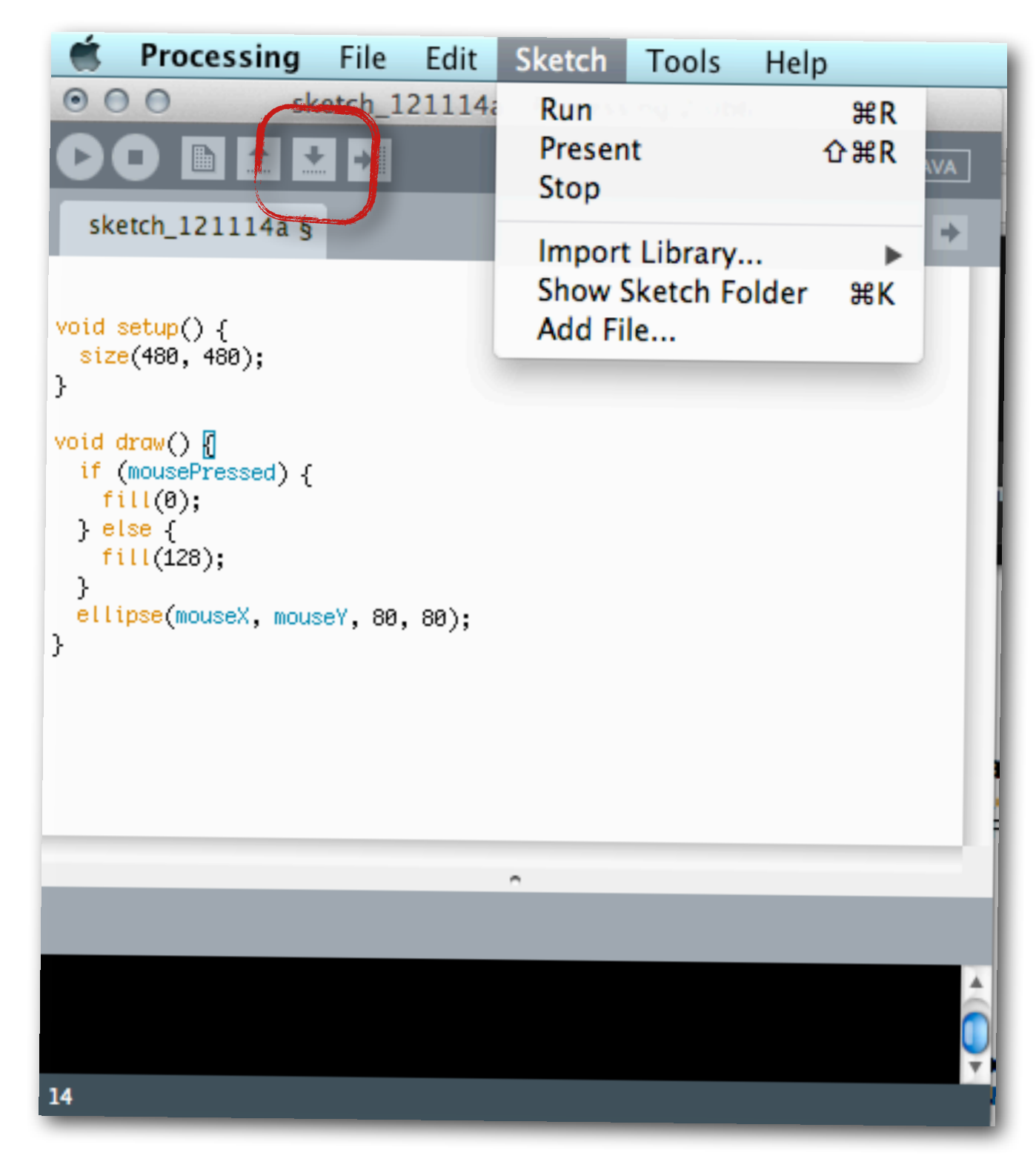

#### **•** Save the current sketch

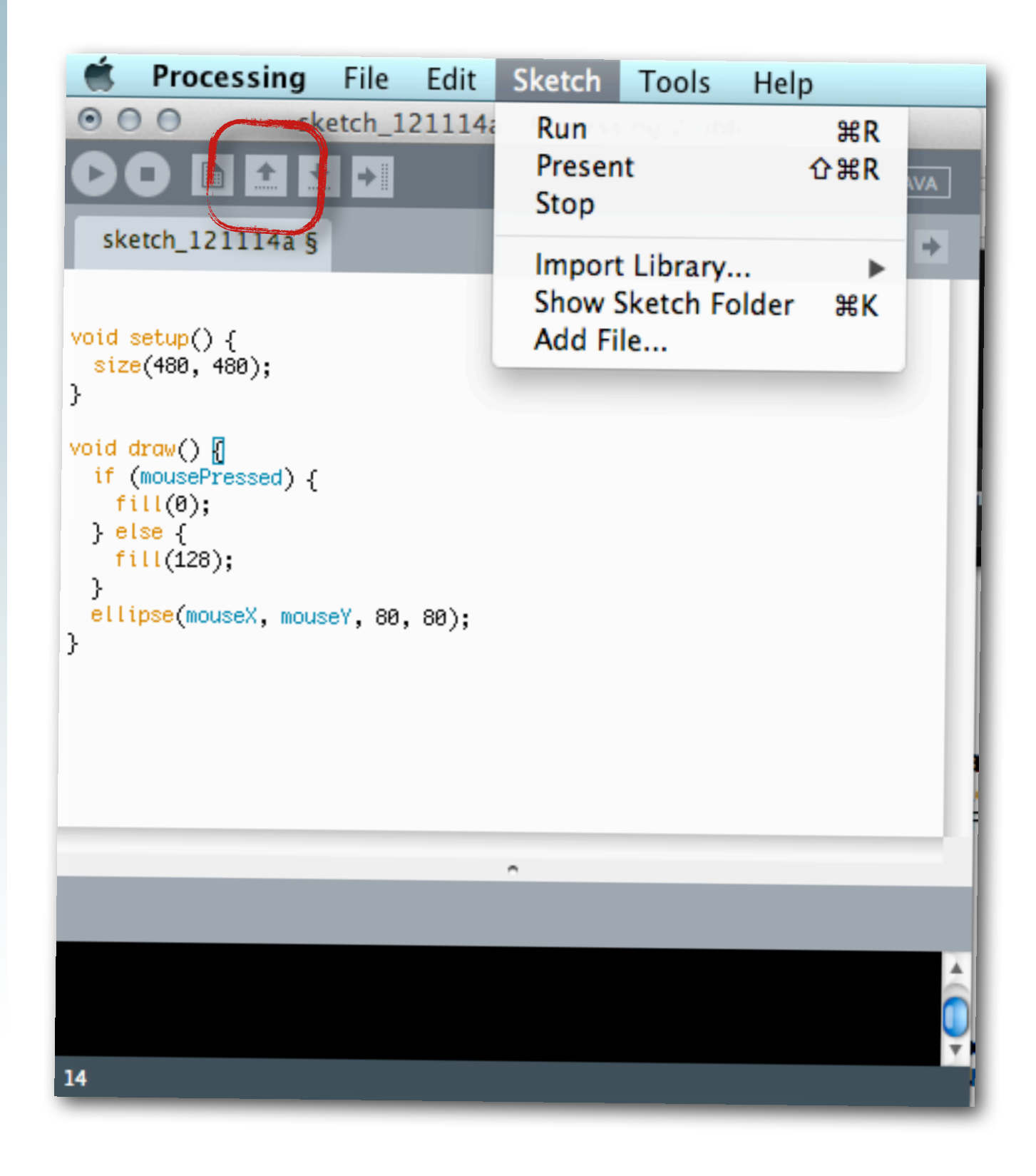
# **•** Options

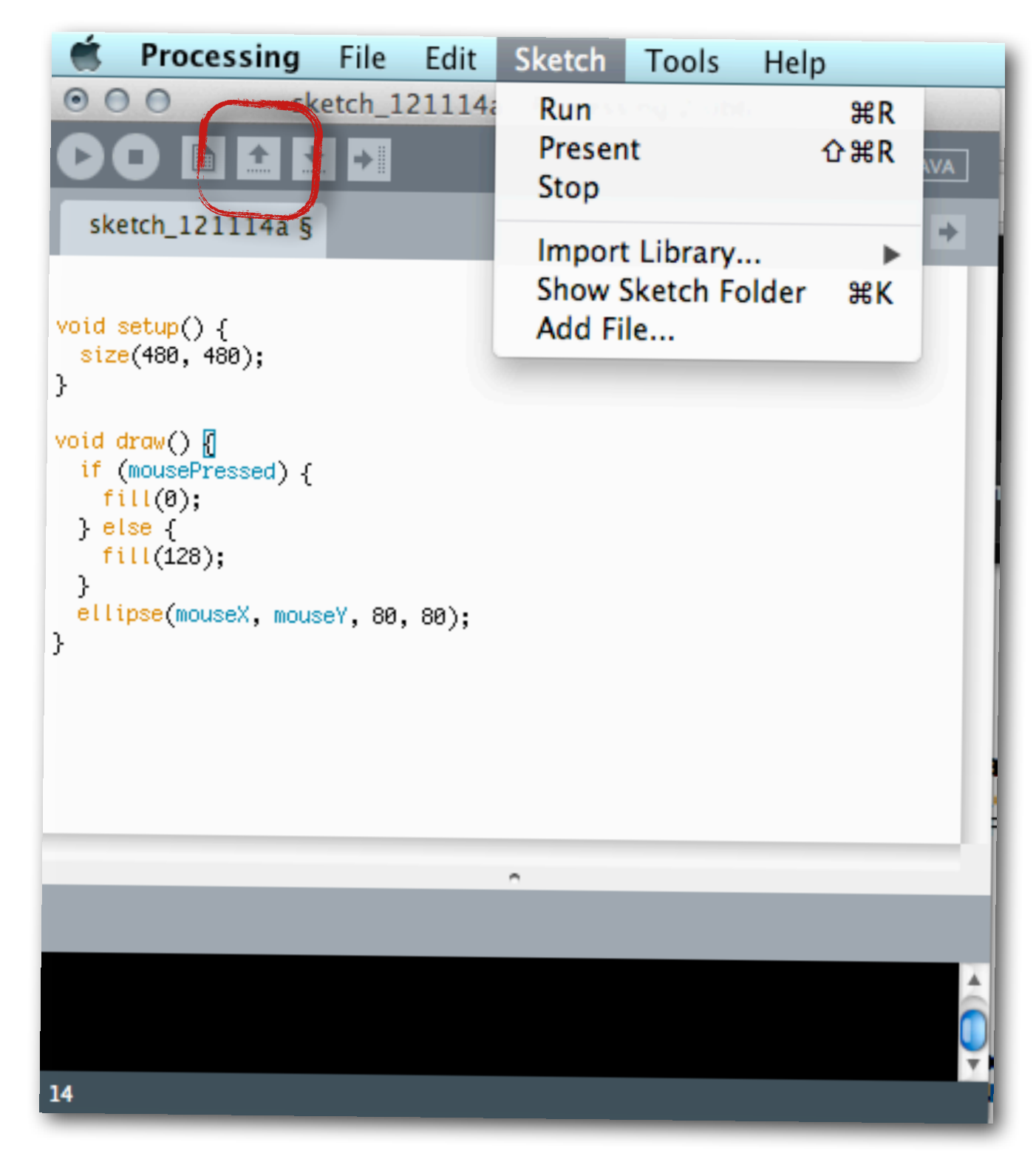

# **•** Options

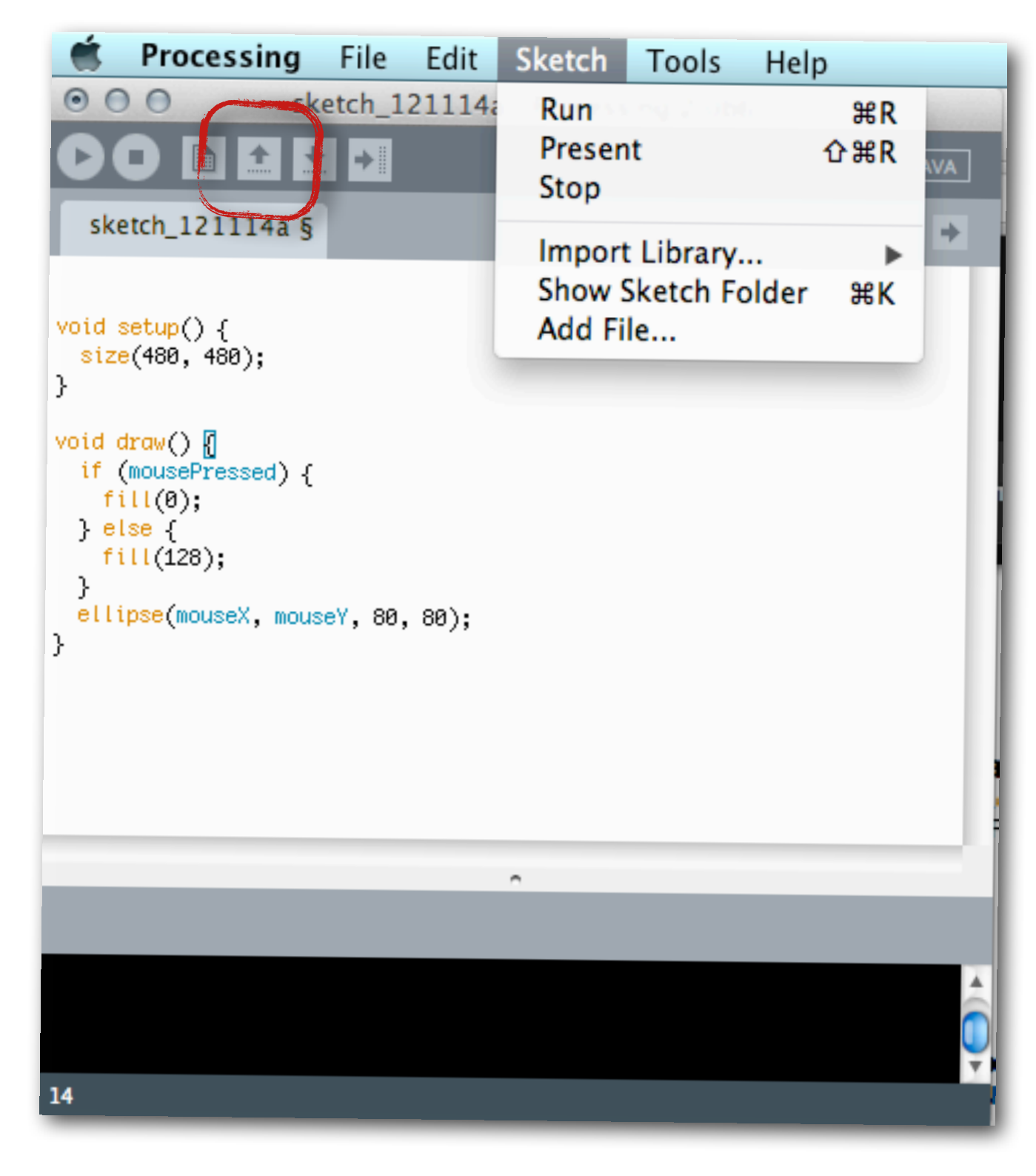

### **•** Open a previously saved sketch

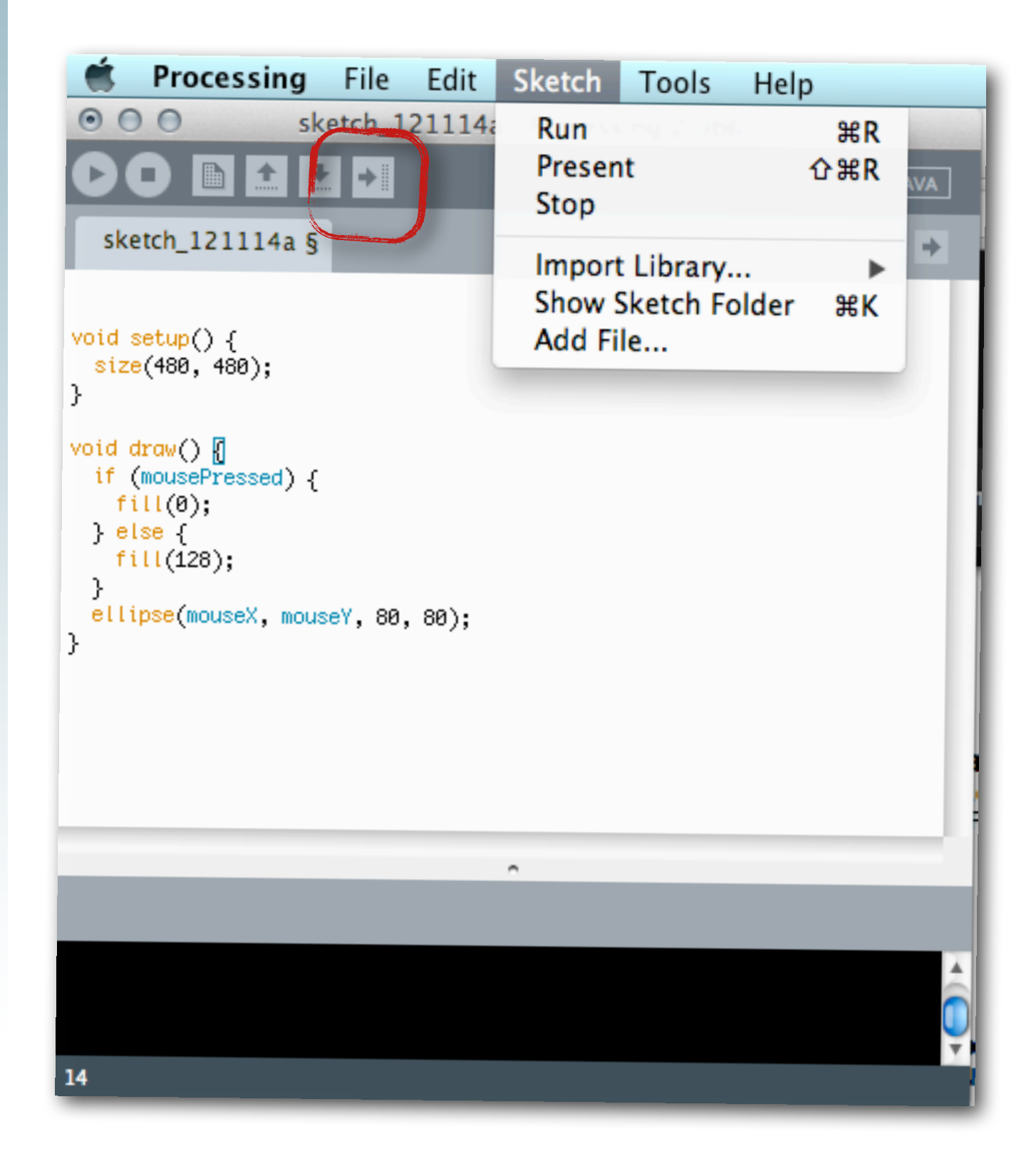

# **•** Options

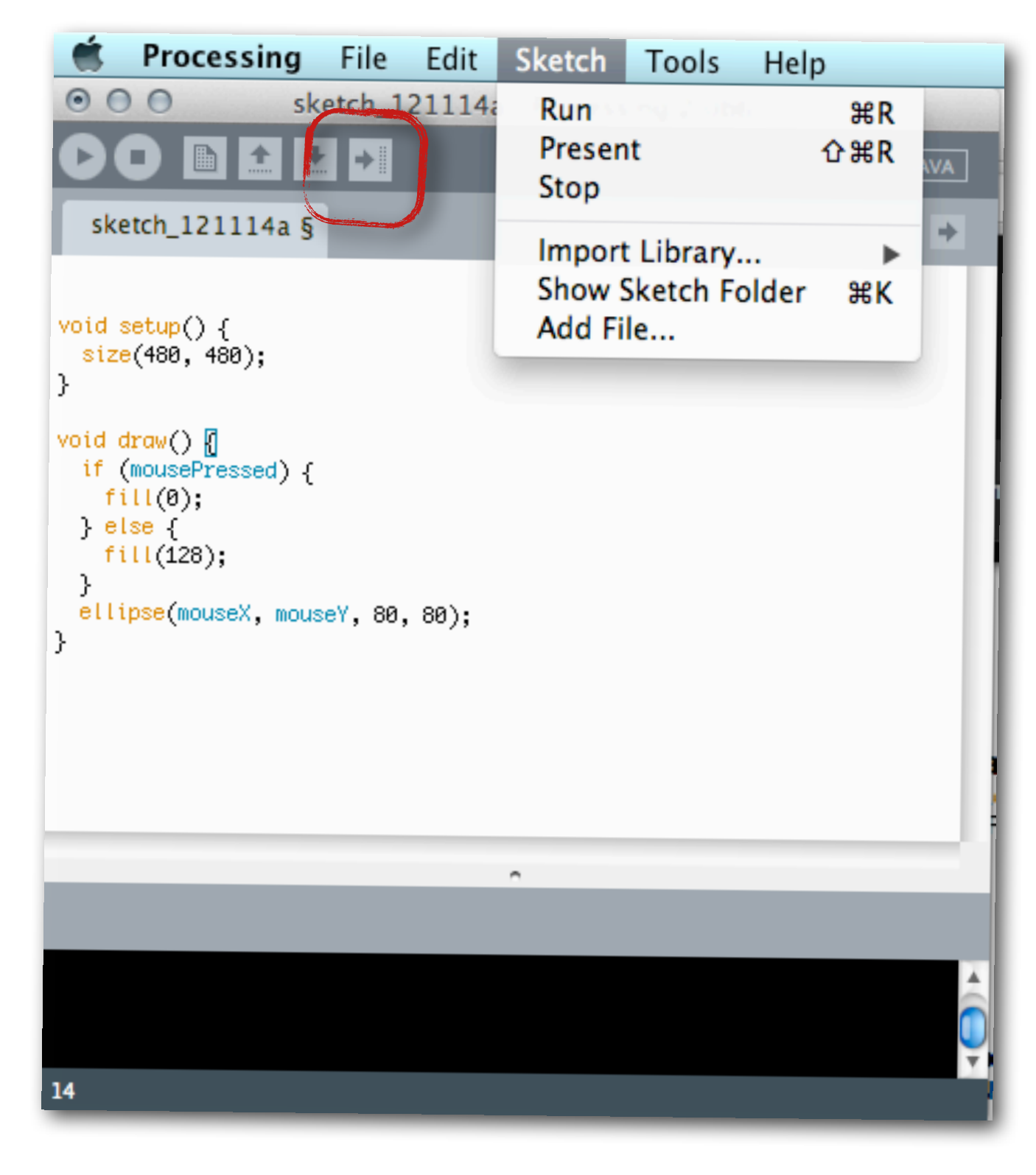

# **•** Options

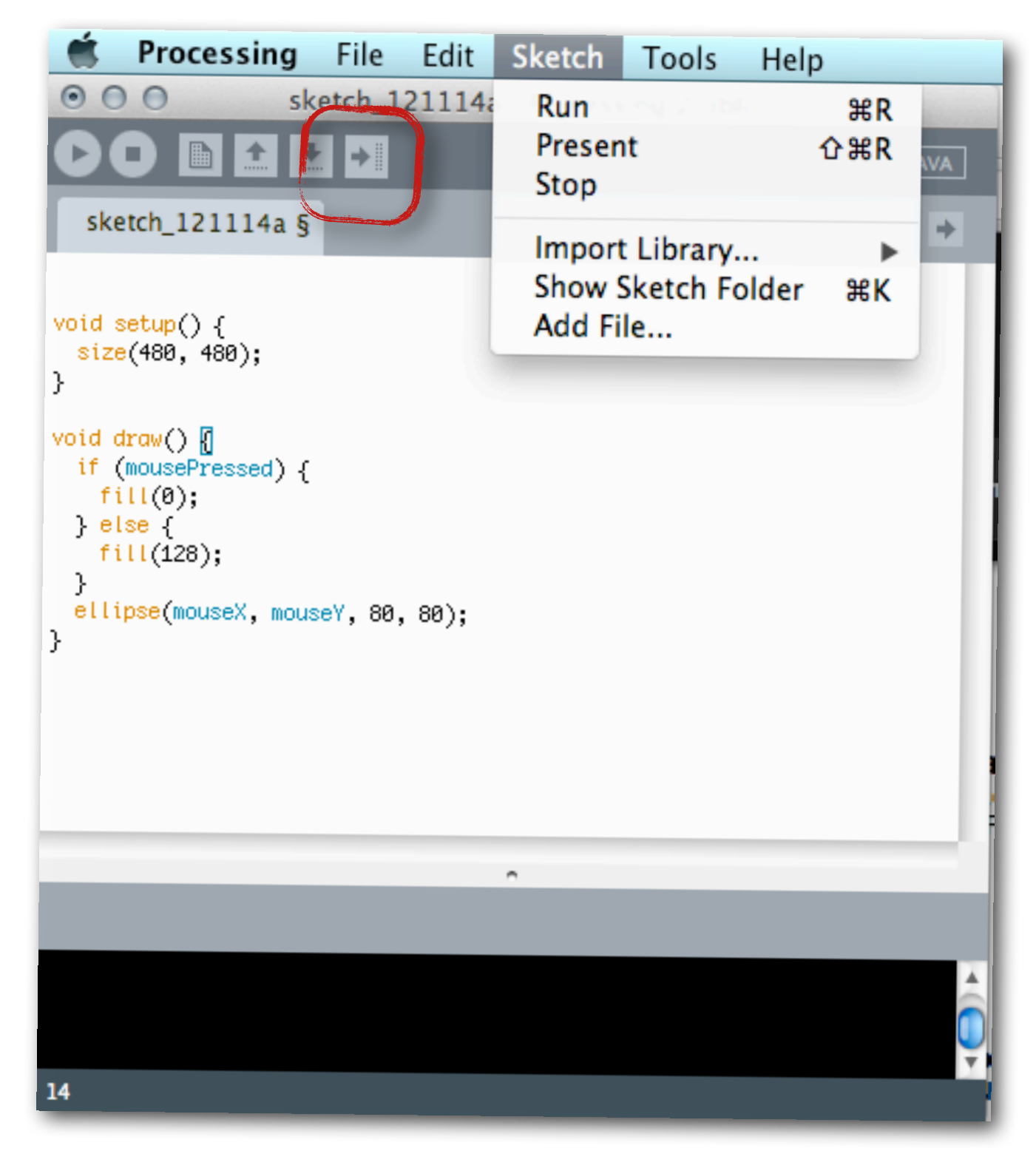

### **•** Share a sketch as an application

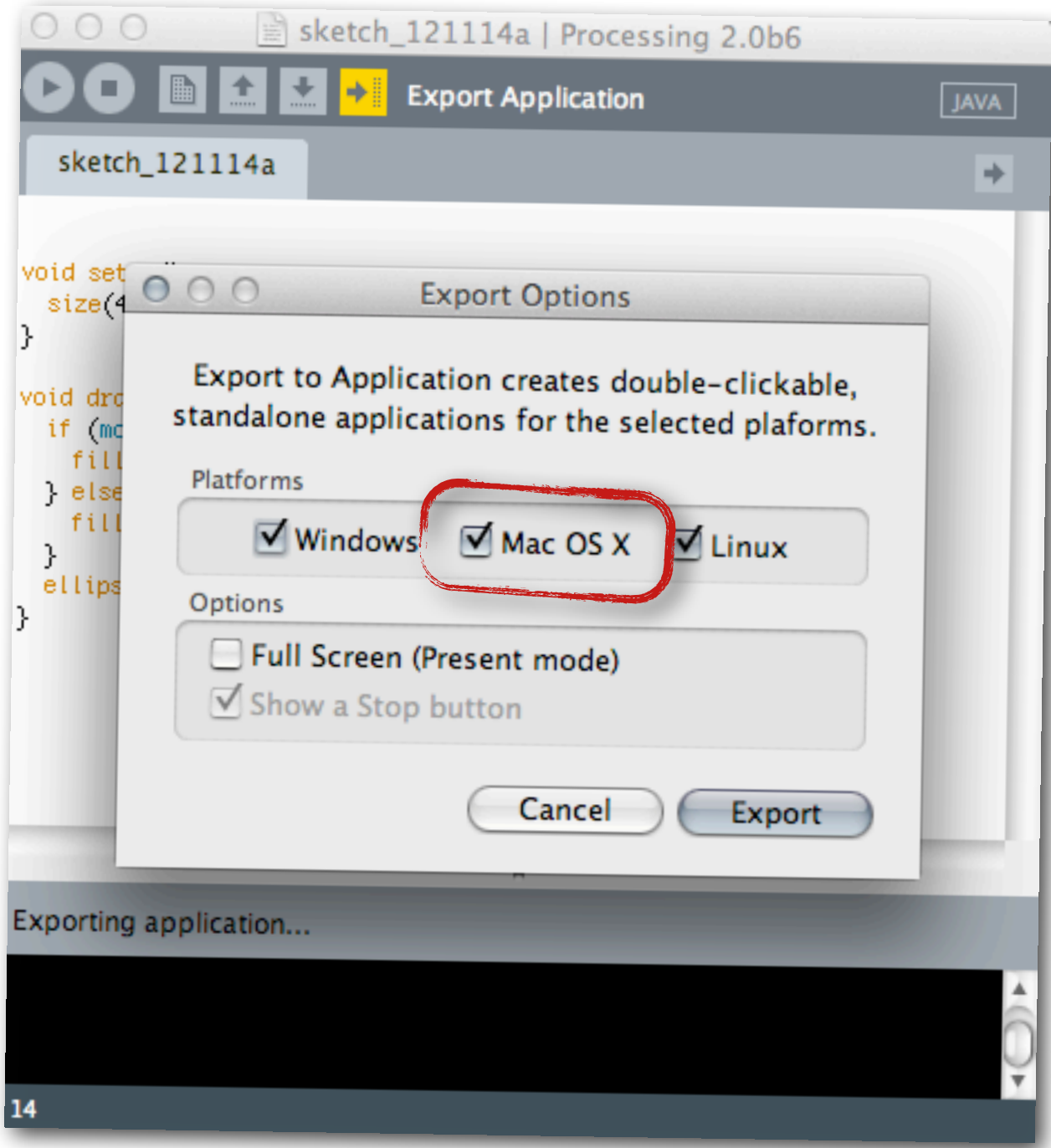

# **•** Options

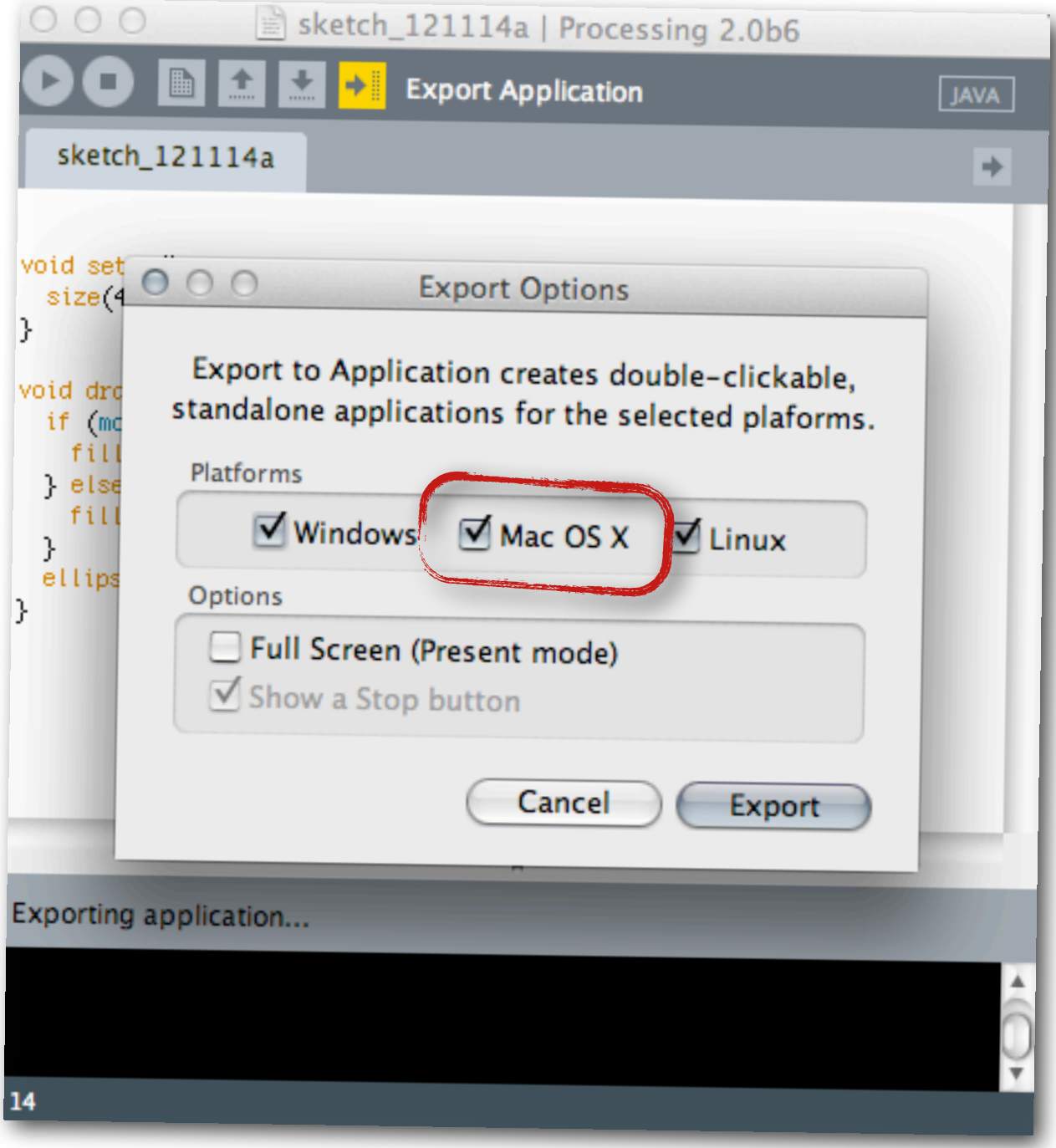

# **•** Options

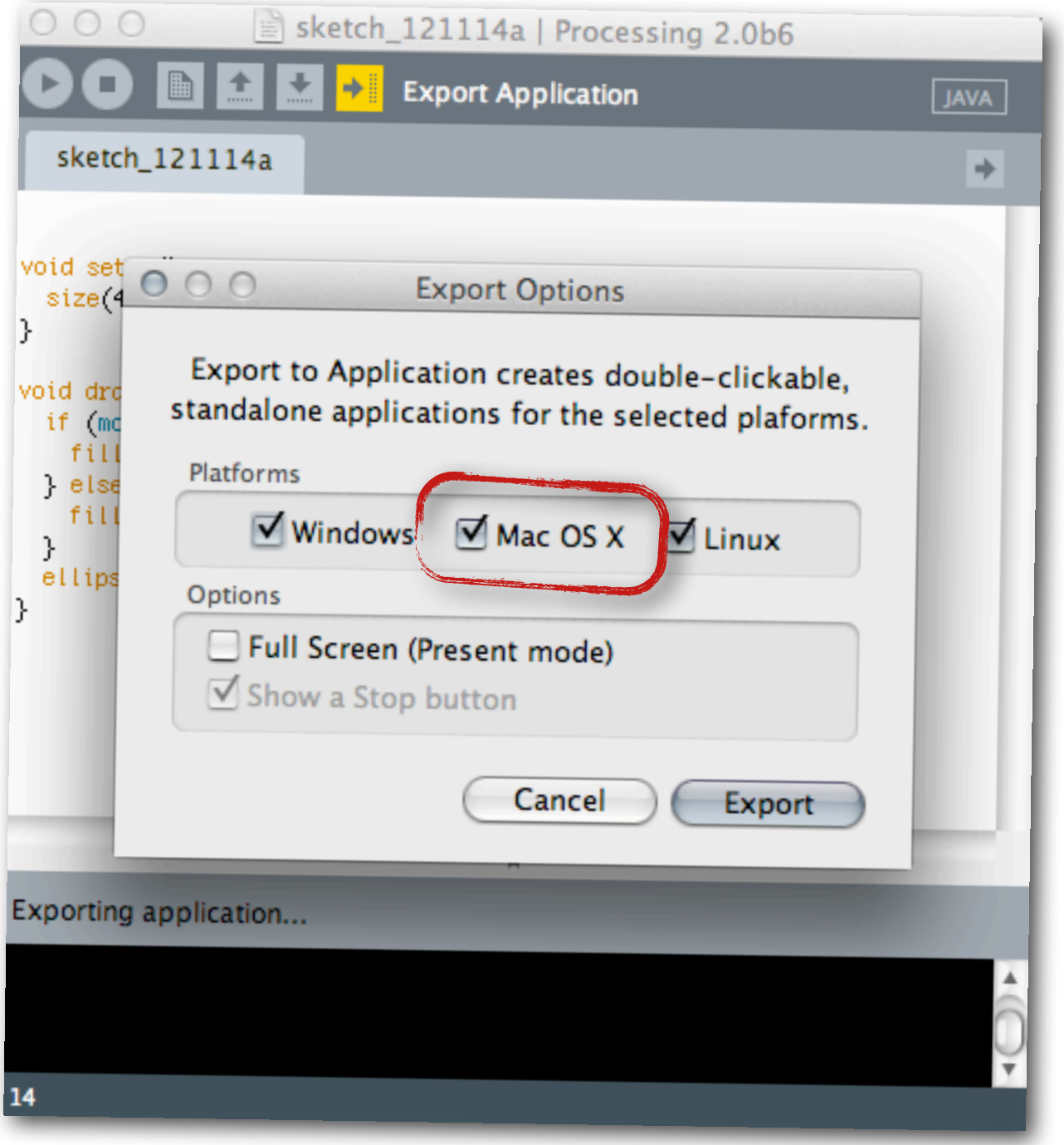

#### **•** Creates an application that you can share (or turn in)

 $\Rightarrow$   $\mathbb{C}$   $\Box$  processing.org/reference/  $\leftarrow$ Search Processing »Feed »Forum »Wiki »Code Cover \ Exhibition \ Reference \ Learning \ Download \ Shop \ About → Language (A-Z) \ Libraries \ Tools \ Environment Language (API). The Processing Language has been designed to Language taPD. The Processing canguage has been every structures. JavaScript (Processing.js) **Standard Processing** Color **Shape Structure** createShape() Setting () (parentheses) PShape background() , (comma) colorMode()  $(dot)$  $7**/$  (multiline comment)  $fill()$ **2D Primitives**  $/*$  \*/ (doc comment) noFill()  $arc()$ noStroke() // (comment) ellipse() stroke() ; (semicolon)  $line()$  $=$  (assign) point() [] (array access) Creating & Reading quad() {} (curly braces)  $rect()$ alpha() catch triangle()  $blue()$ class brightness()  $draw()$ color() Curves  $ext()$ green()  $bezier()$ extends  $hue()$ bezierDetail() false lerpColor() bezierPoint() <u>final</u> <u>red()</u> bezierTangent() implements saturation()  $curve()$ import curveDetail()  $loop()$ curvePoint()  $new$ Image curveTangent() noLoop() curveTightness() null createImage() popStyle() PImage private **3D Primitives** public  $box()$ pushStyle() Loading & Displaying sphere() redraw()  $image()$ sphereDetail() return imageMode() setup() loadImage() Attributes static noTint() ellipseMode() super requestImage() noSmooth() <u>this</u>  $tint()$ rectMode() true smooth() try **Textures** strokeCap()

#### **•** What else can you draw?

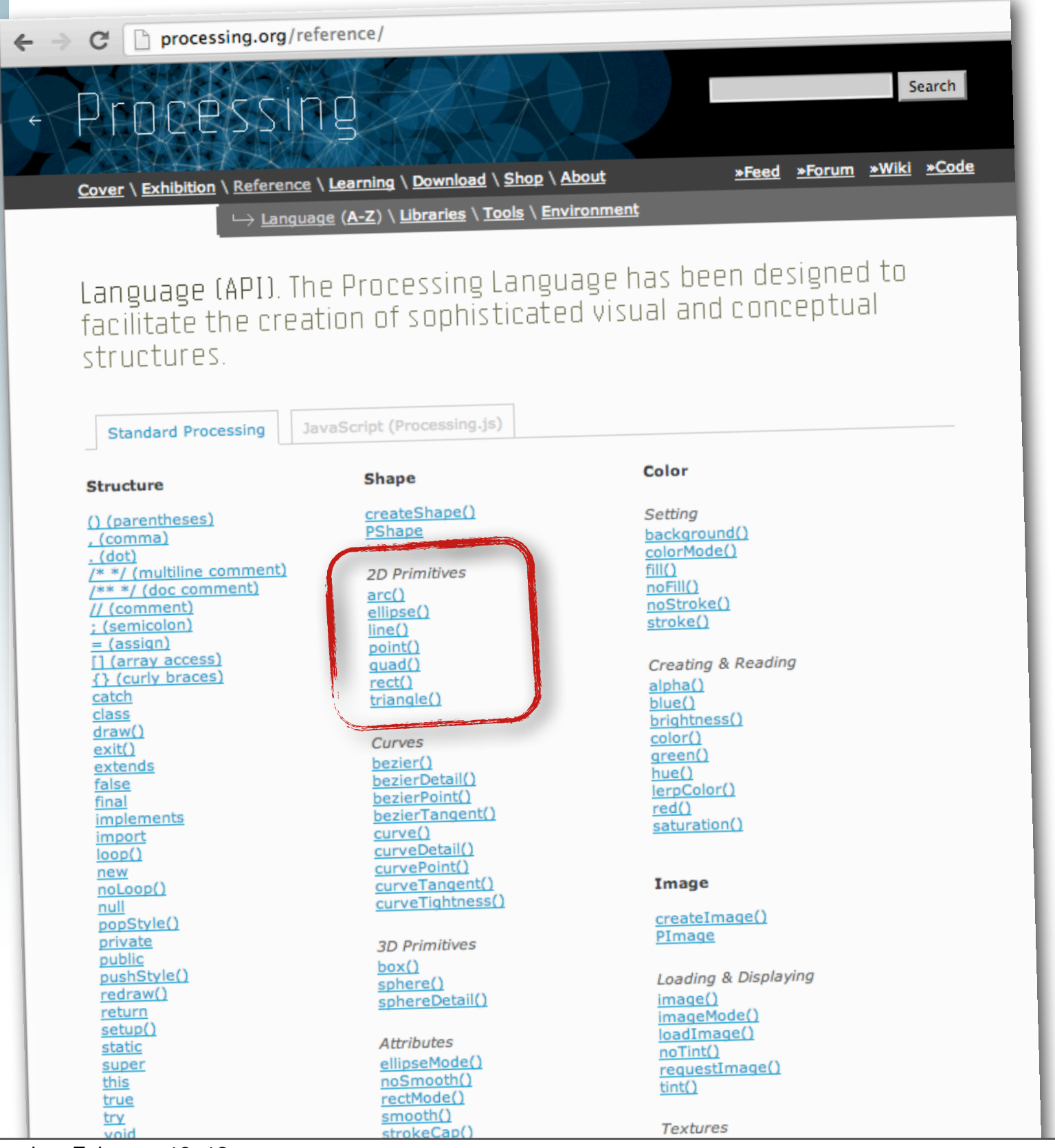

#### **•** What else can you draw?

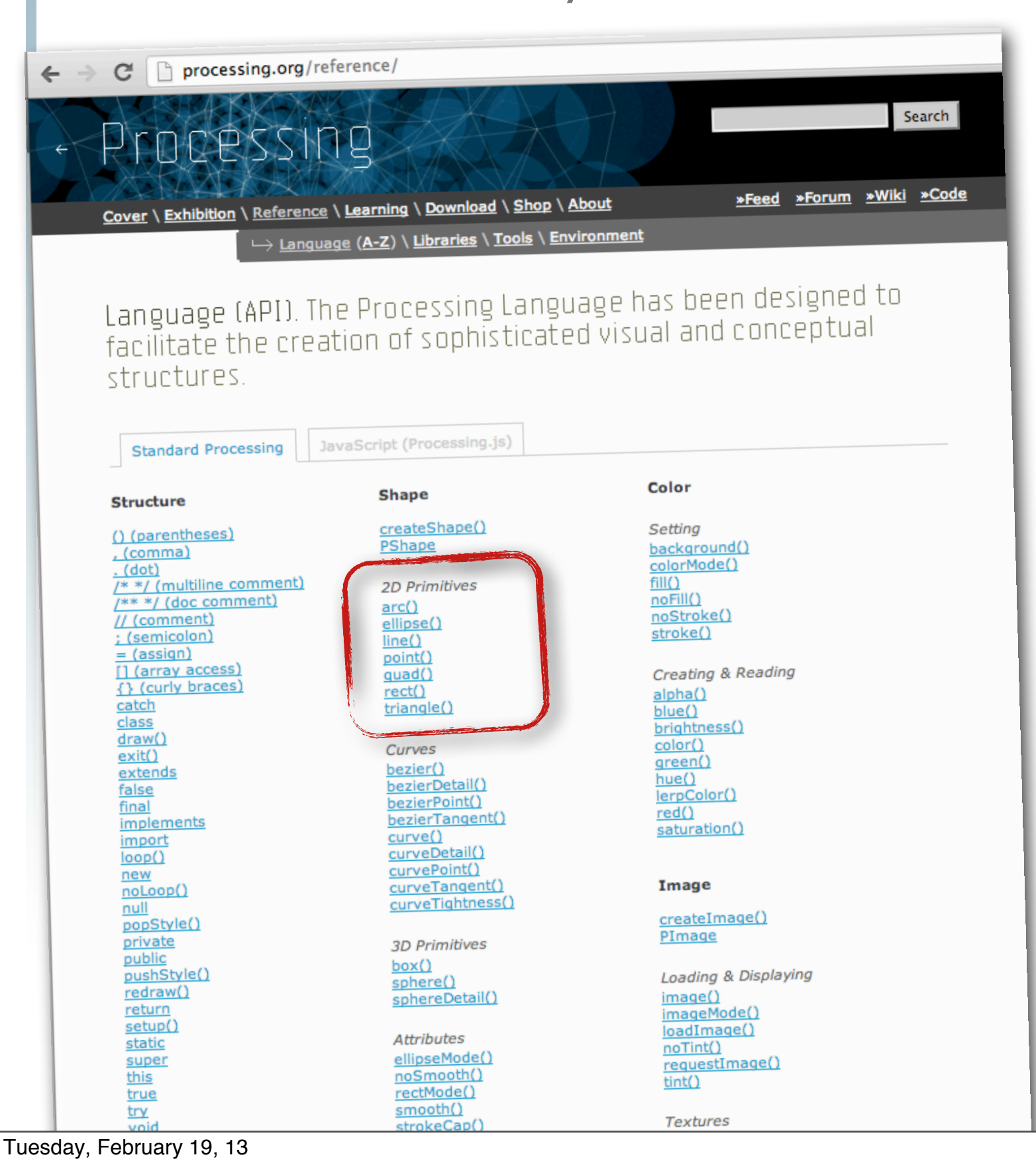

#### **•** Click on the link to get an example

**•** The computer screen is like a big sheet of graph paper

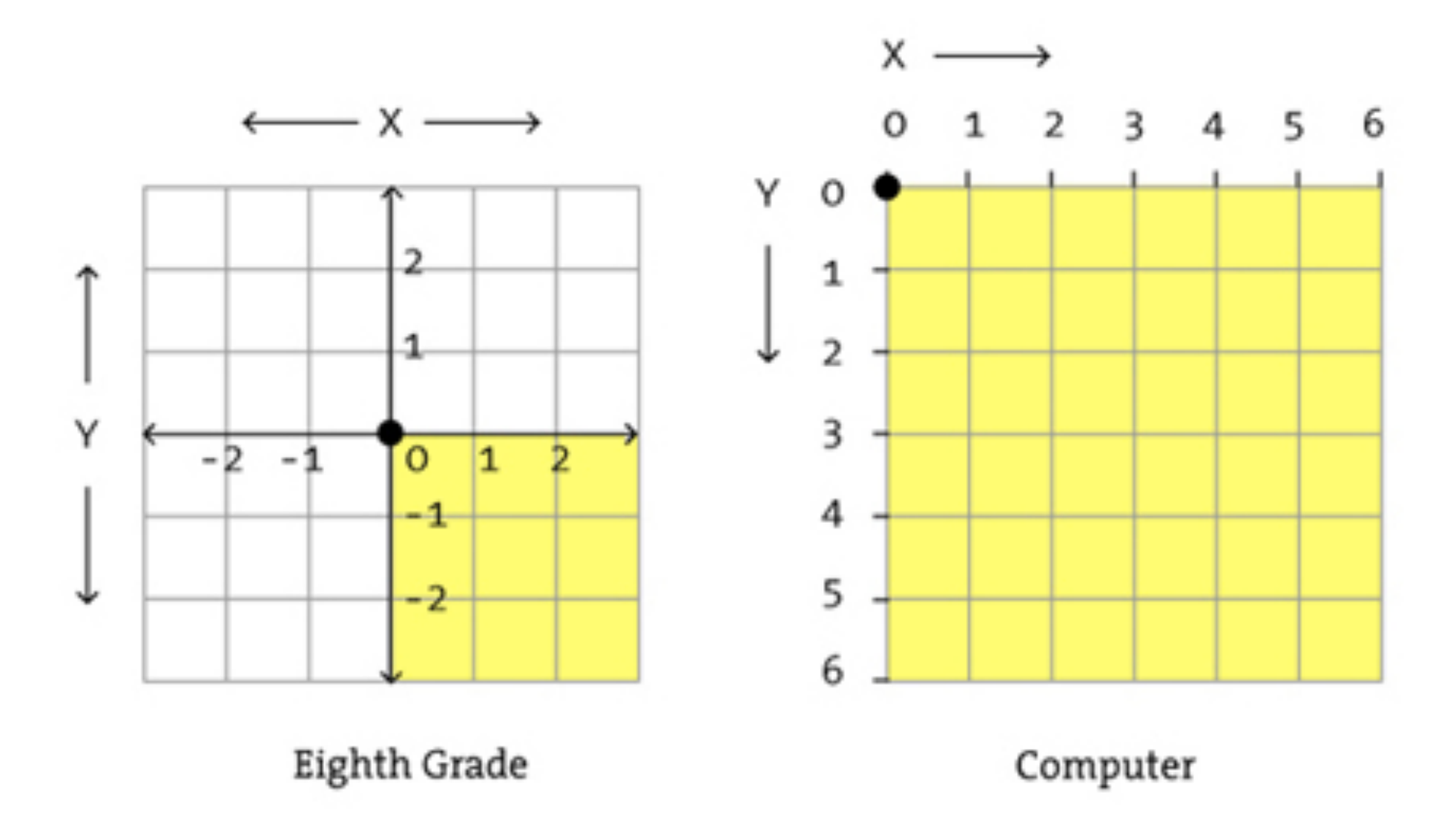

**•** The cross-points refer to pixels.

<http://processing.org/>

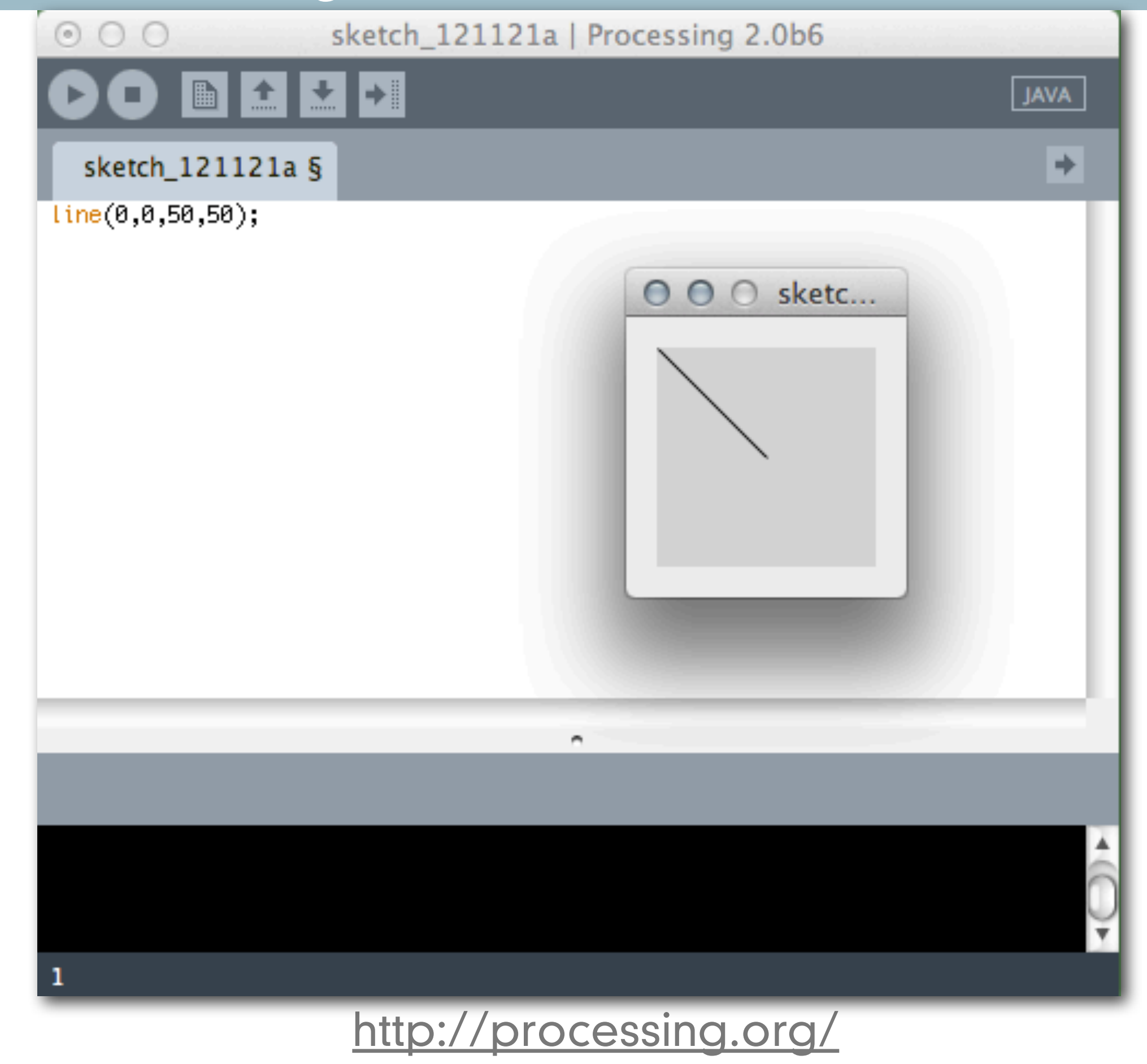

**•** How do simple shapes get drawn on the computer?

<http://processing.org/>

**•** How do simple shapes get drawn on the computer?

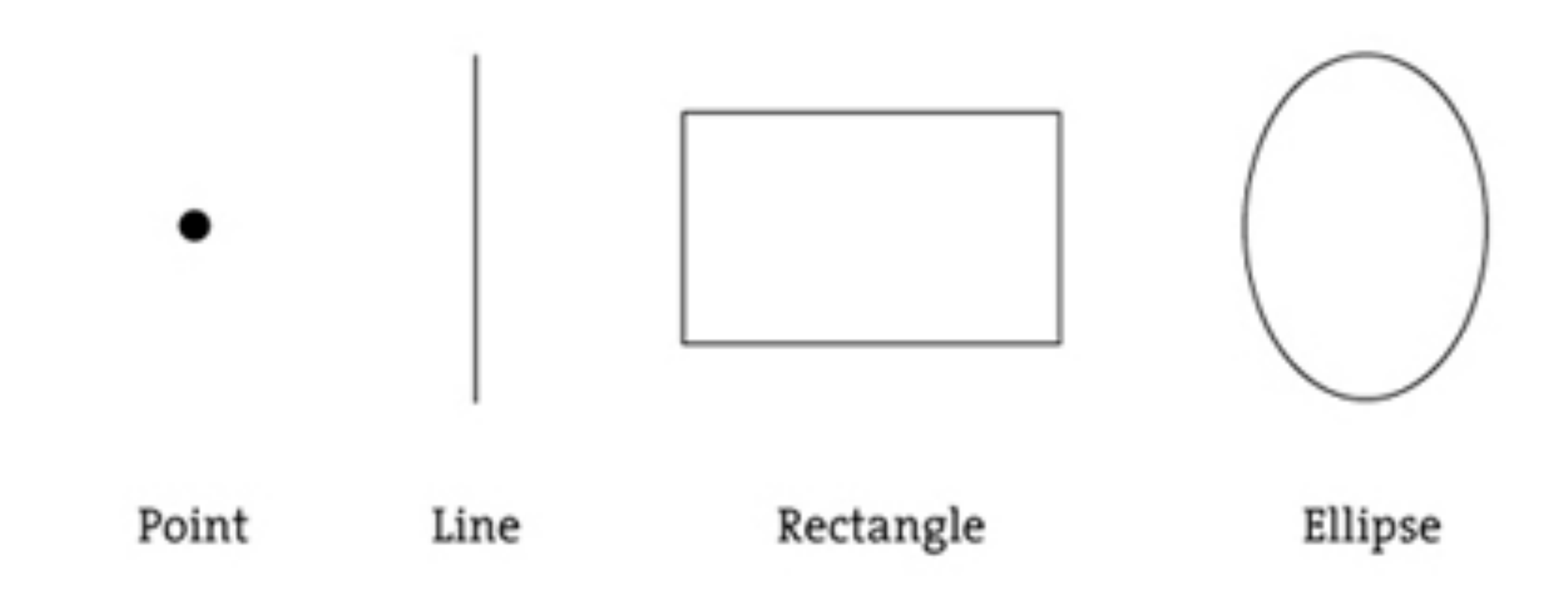

<http://processing.org/>

- **•** a point
	- **•** point (4,5)

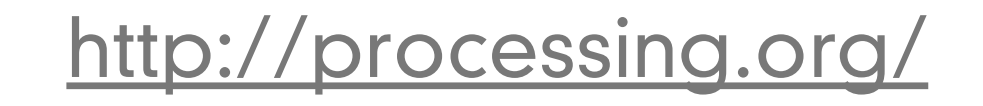

- **•** a point
	- **•** point (4,5)

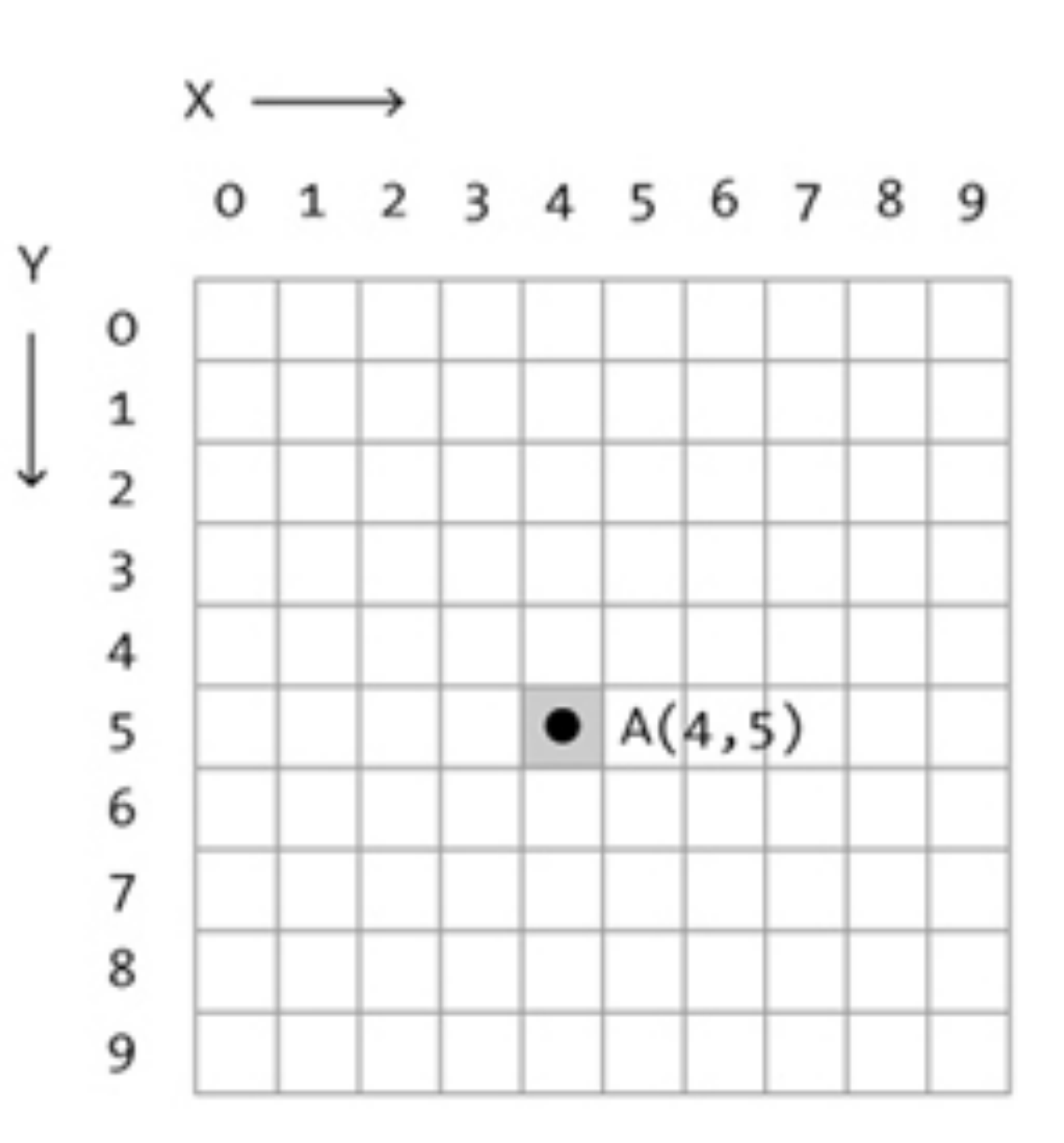

**•** a line

**•** line (1,2,5,2)

<http://processing.org/>

**•** a line

**•** line (1,2,5,2)

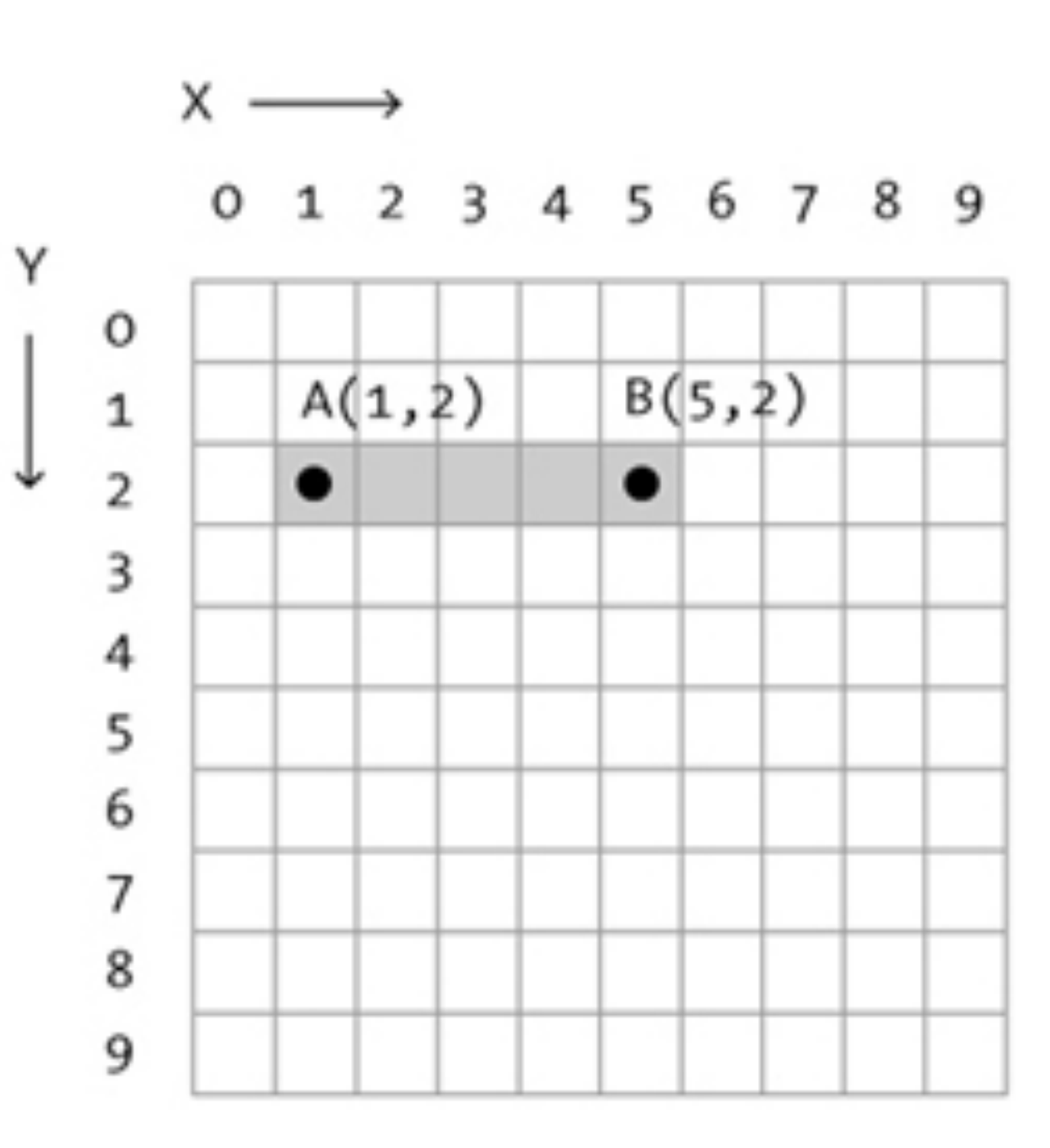

- **•** a rectangle
	- **•** rect (2,2,7,5)

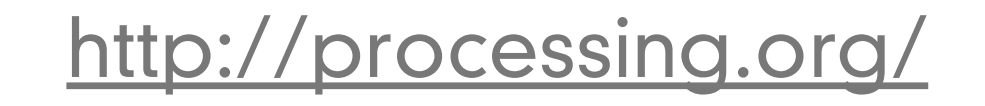

- **•** a rectangle
	- **•** rect (2,2,7,5)

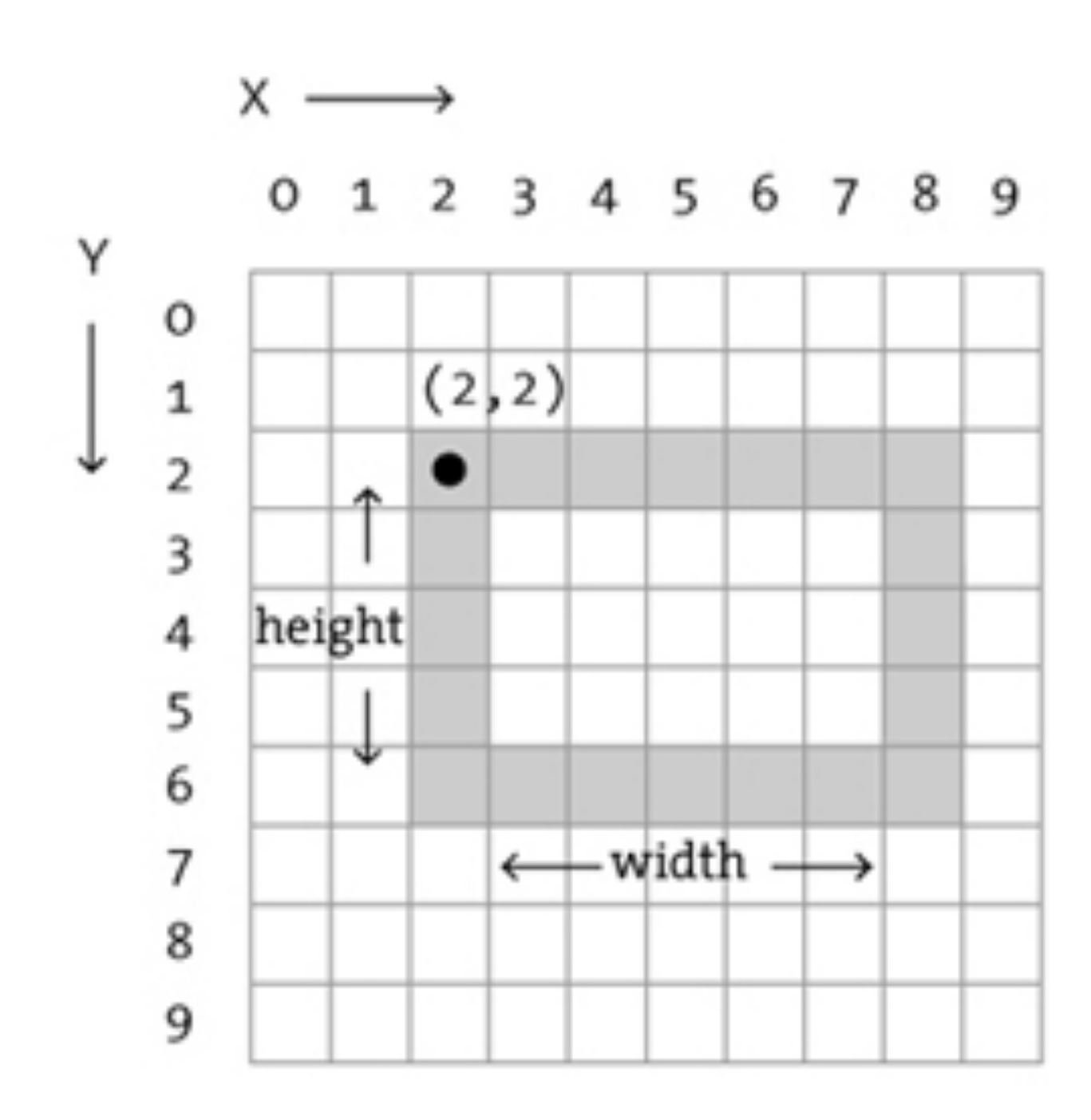

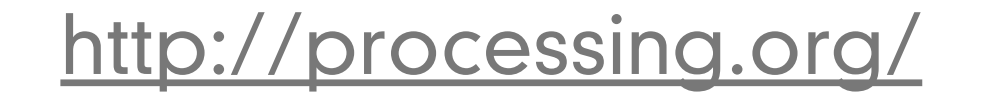

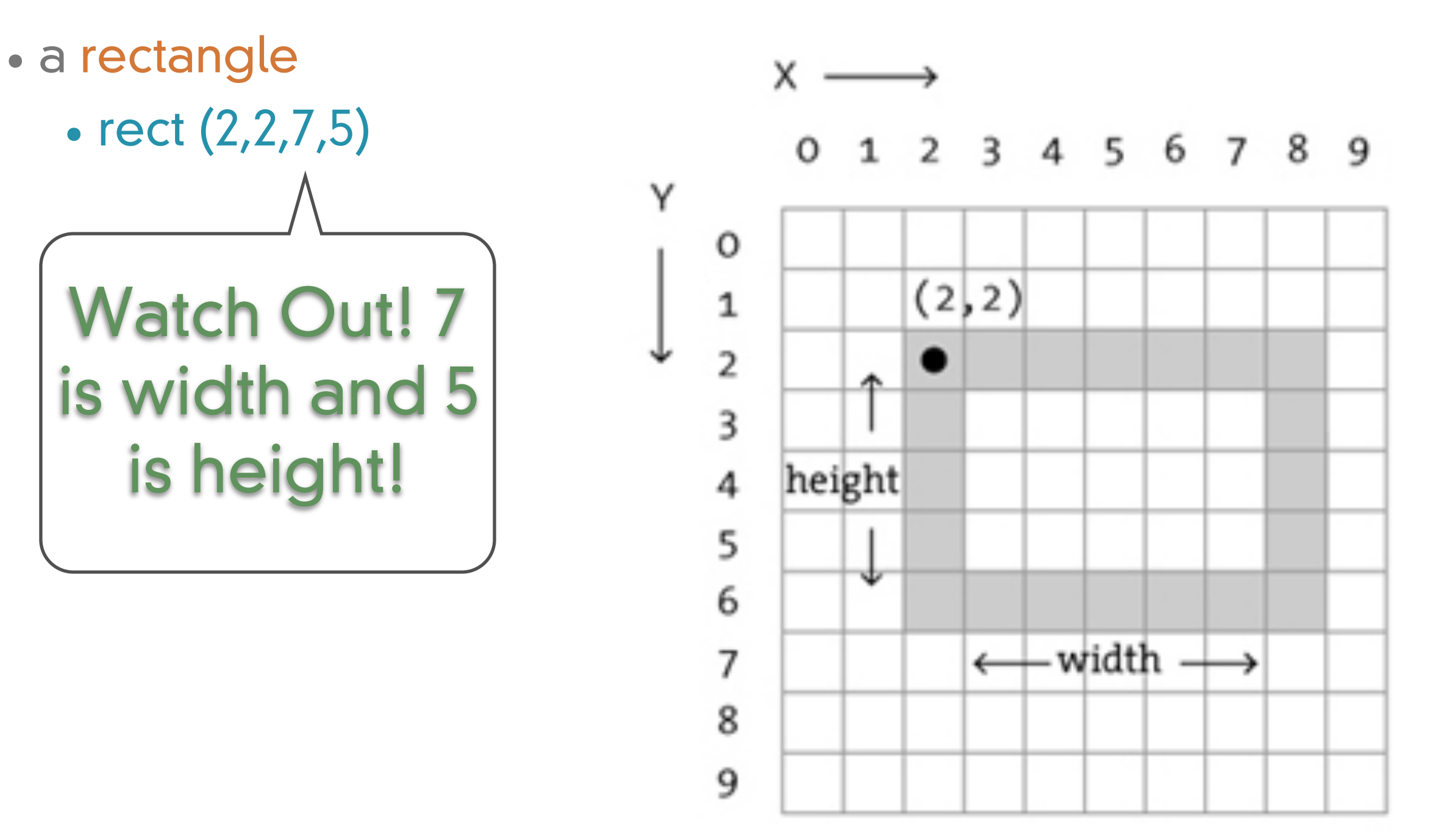

- **•** a rectangle
	- **•** rectMode(CENTER)
	- **•** rect (4,4,7,3)

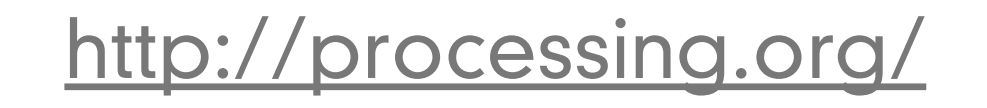

- **•** a rectangle
	- **•** rectMode(CENTER)
	- **•** rect (4,4,7,3)

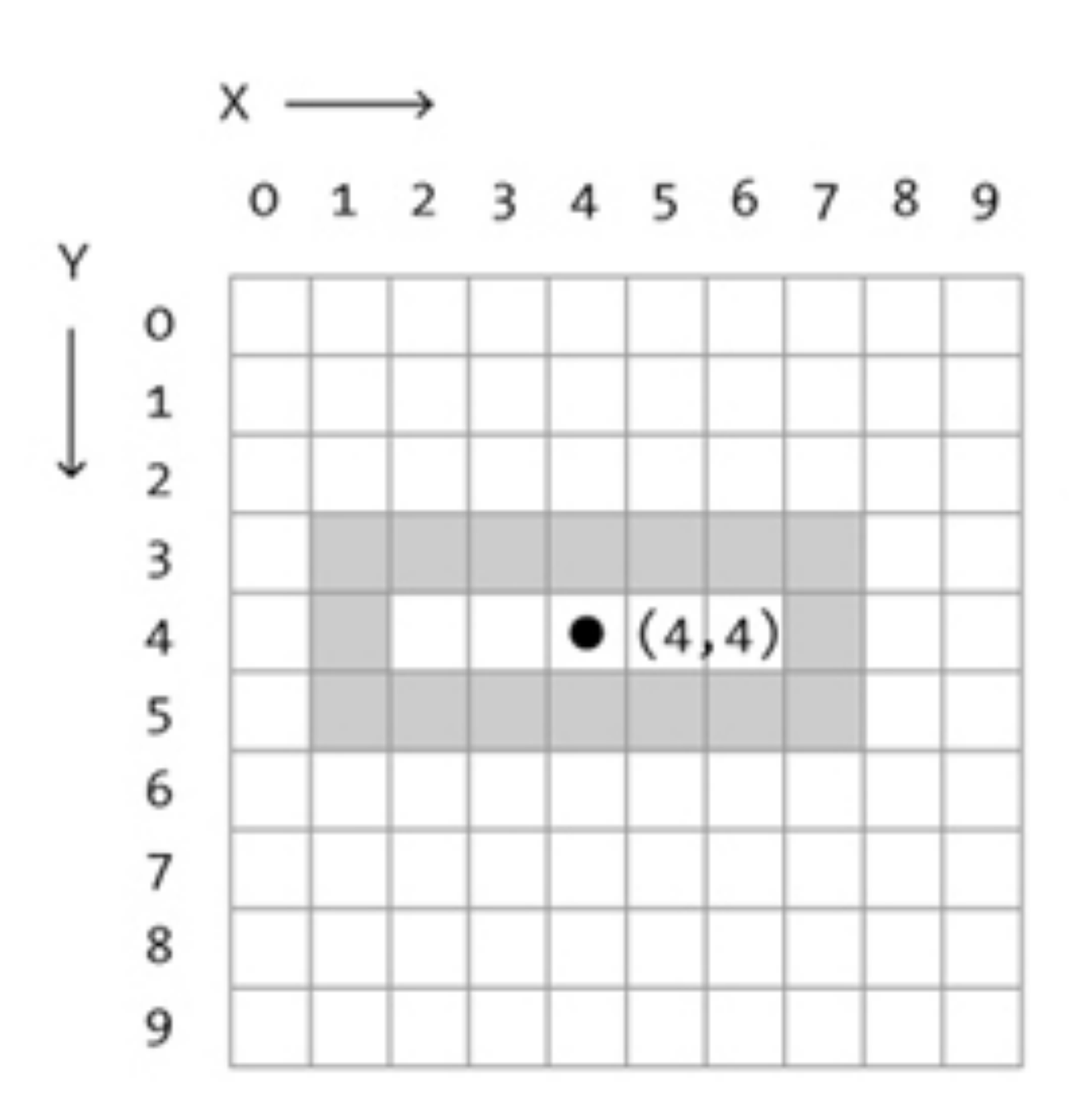

- **•** a rectangle
	- **•** rectMode(CORNER)
	- **•** rect (2,3,7,7)

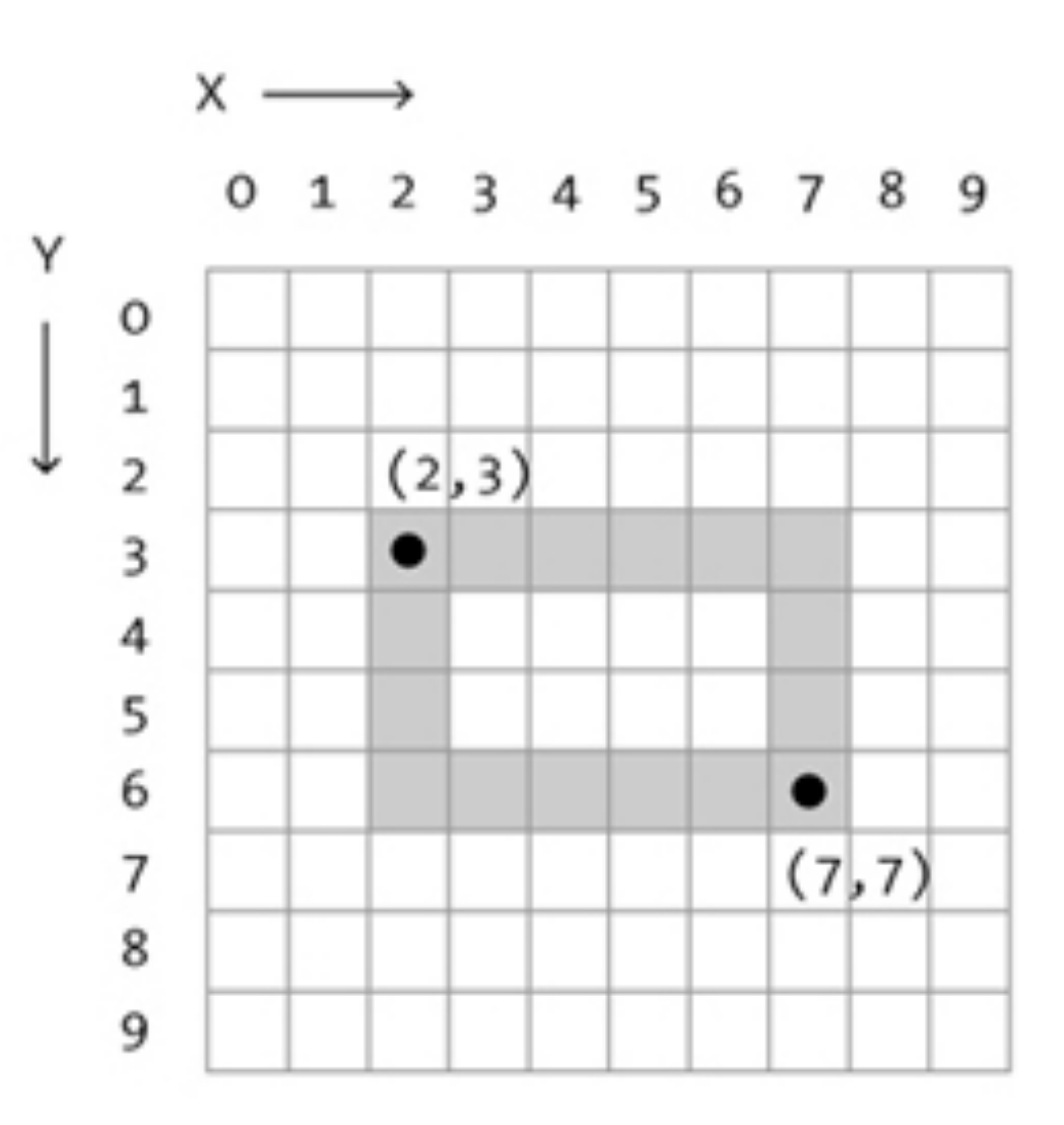

- **•** a rectangle
	- **•** rectMode(CORNER)
	- **•** rect (2,3,7,7)

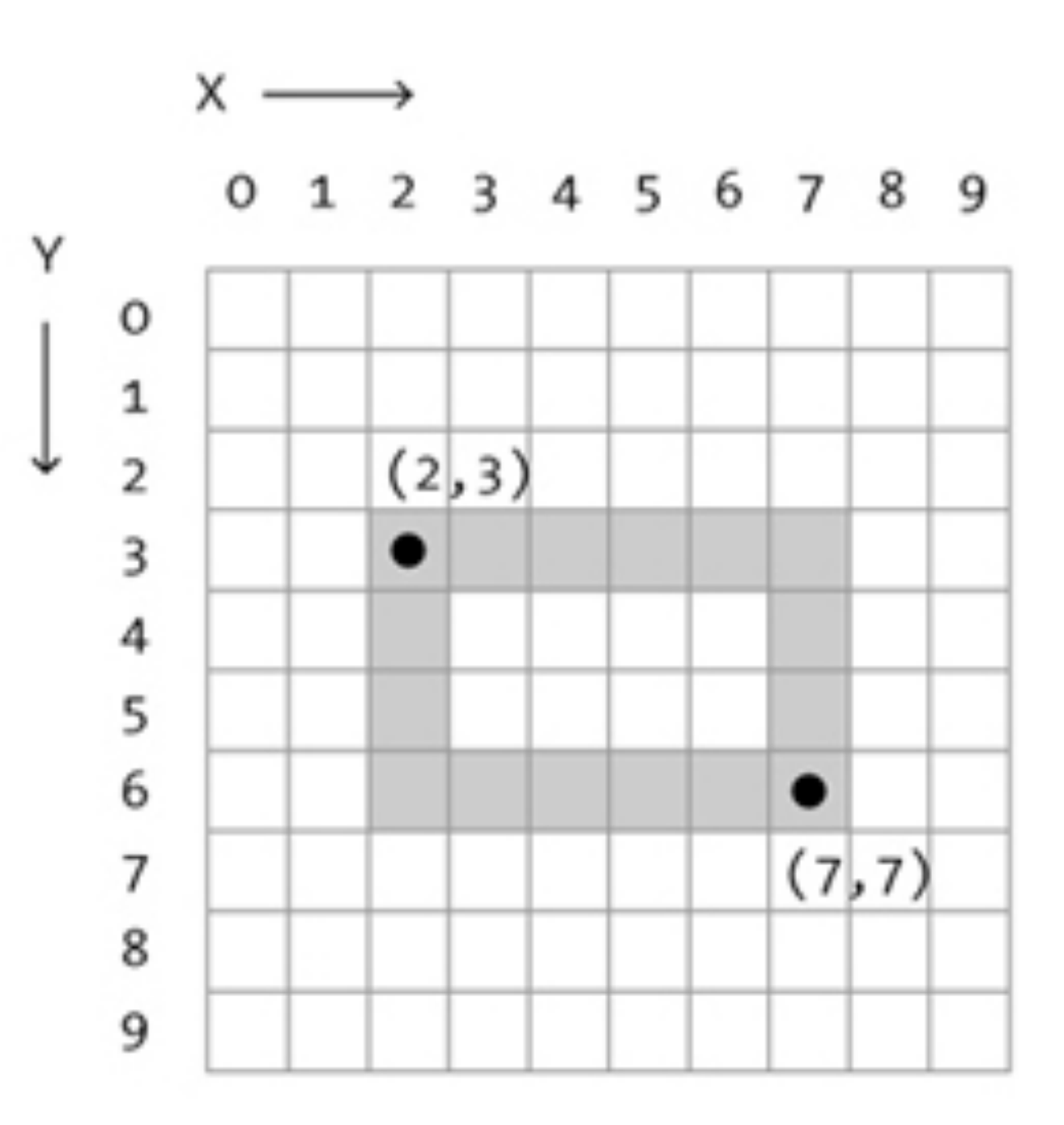

- **•** an ellipse
	- **•** ellipseMode(CENTER)
	- **•** ellipse(4,4,5,7)

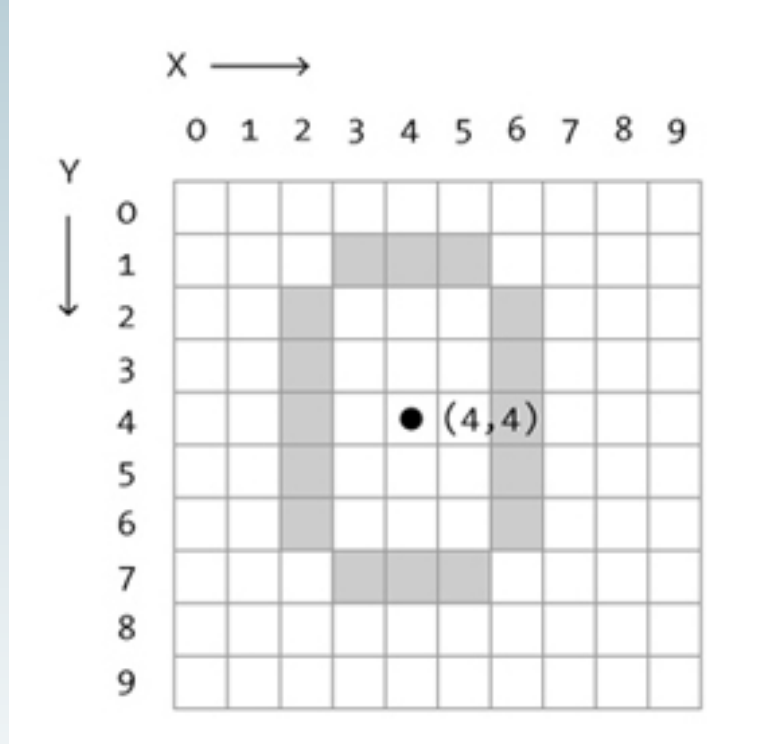

<http://processing.org/>

- **•** an ellipse
- **•** an ellipse
- 
- **•** ellipse(4,4,5,7)
- **•** ellipseMode(CENTER) **•** ellipseMode(CORNER)
	- ellipse(2,2,4,7)

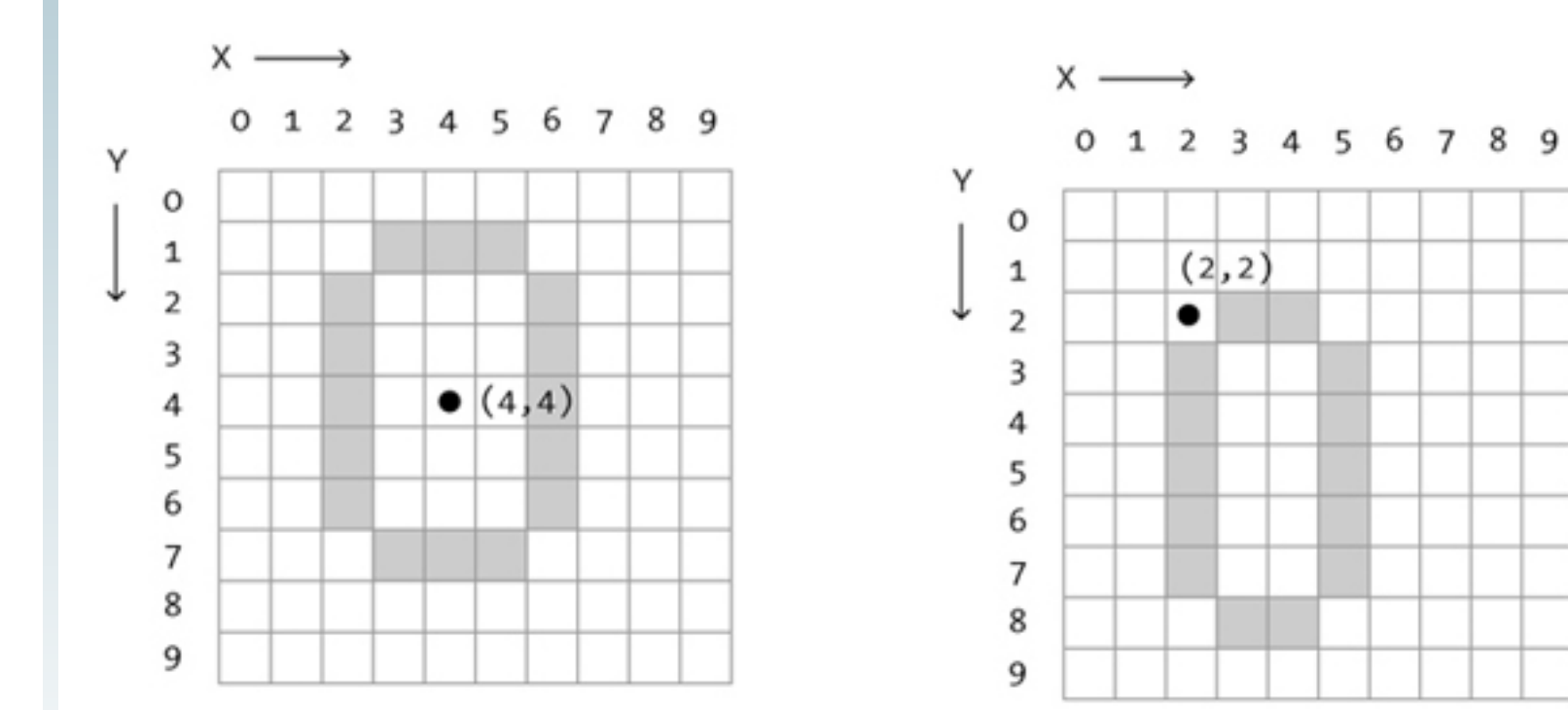

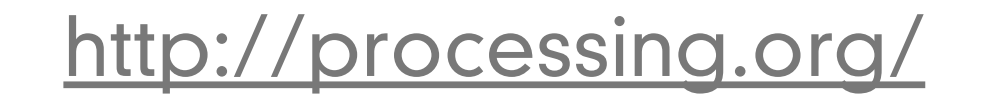

**•** an ellipse

- **•** an ellipse
- 
- **•** ellipse(4,4,5,7)
- **•** ellipseMode(CENTER) **•** ellipseMode(CORNER)
	- **•** ellipse(2,2,4,7)

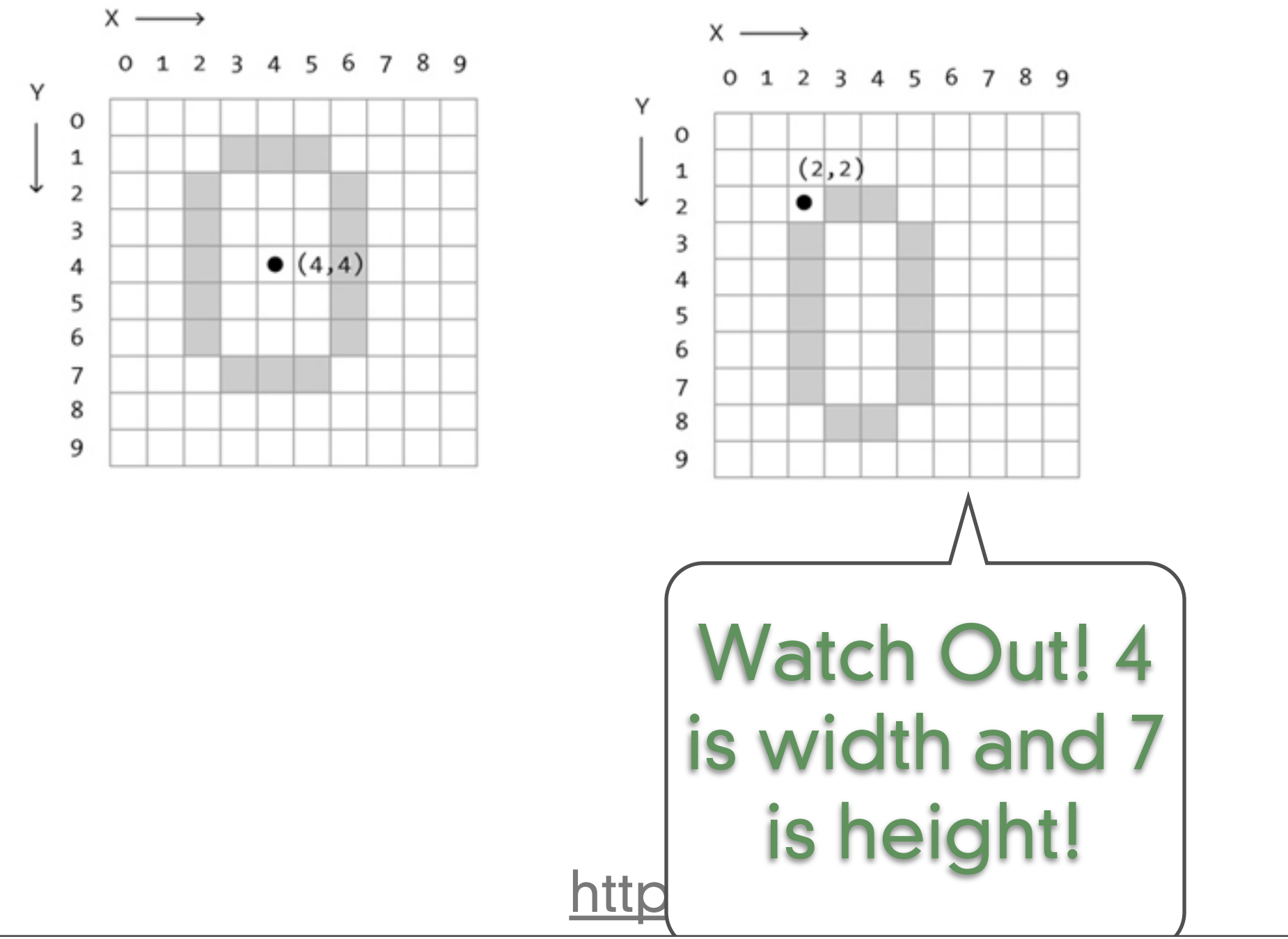

- **•** an ellipse
	-
	- **•** ellipse(4,4,5,7)

**•** an ellipse

### **•** an ellipse

- **•** ellipseMode(CENTER) **•** ellipseMode(CORNER) **•** ellipseMode(CORNERS)
	- ellipse(2,2,4,7)
- ellipse(1,3,8,7)

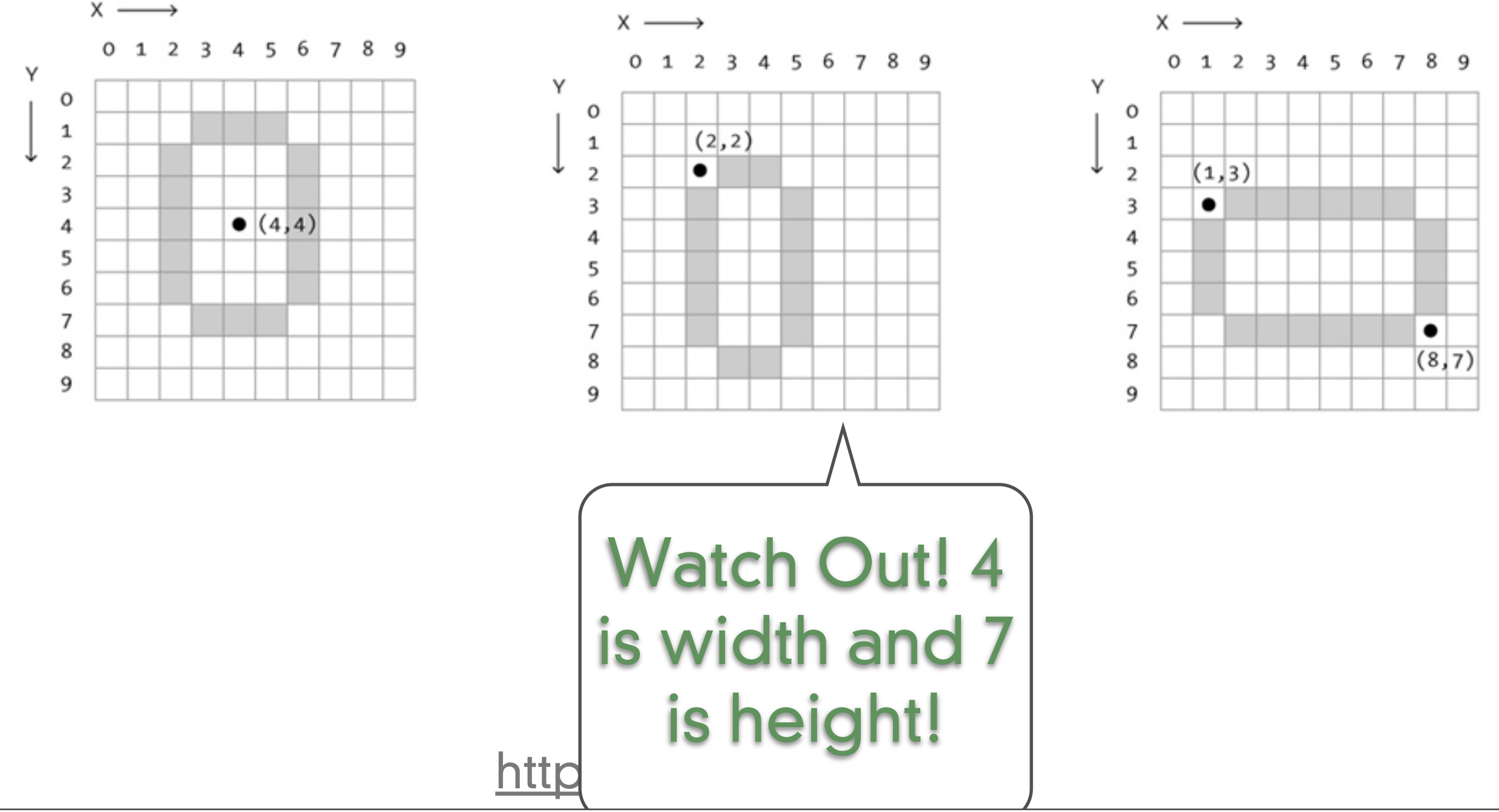

- **•** when describing color to a computer you must be precise
	- **•** Grayscale color

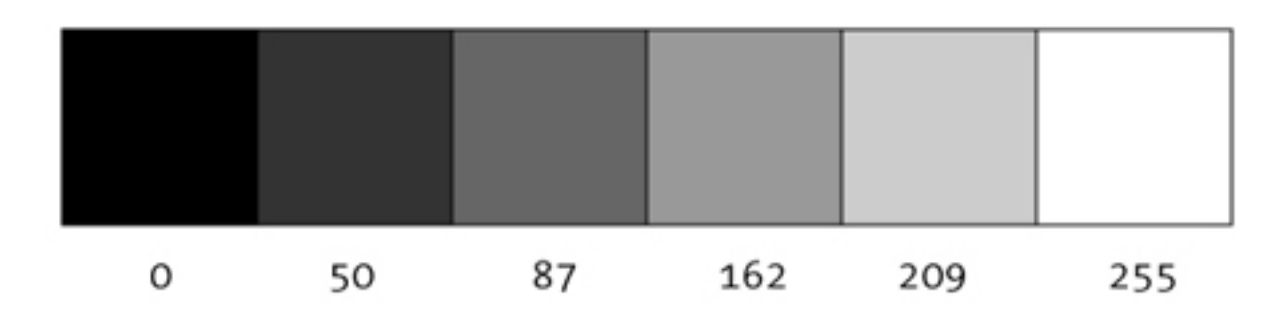

<http://processing.org/>

- **•** Three examples of commands that use color
	- **•** Set the background color
		- background(<color>);
	- **•** Pick the pen color that you are going to draw with
		- stroke(<color>);
	- **•** Pick the fill color that you are going to draw with
		- fill(<color>);

<http://processing.org/>

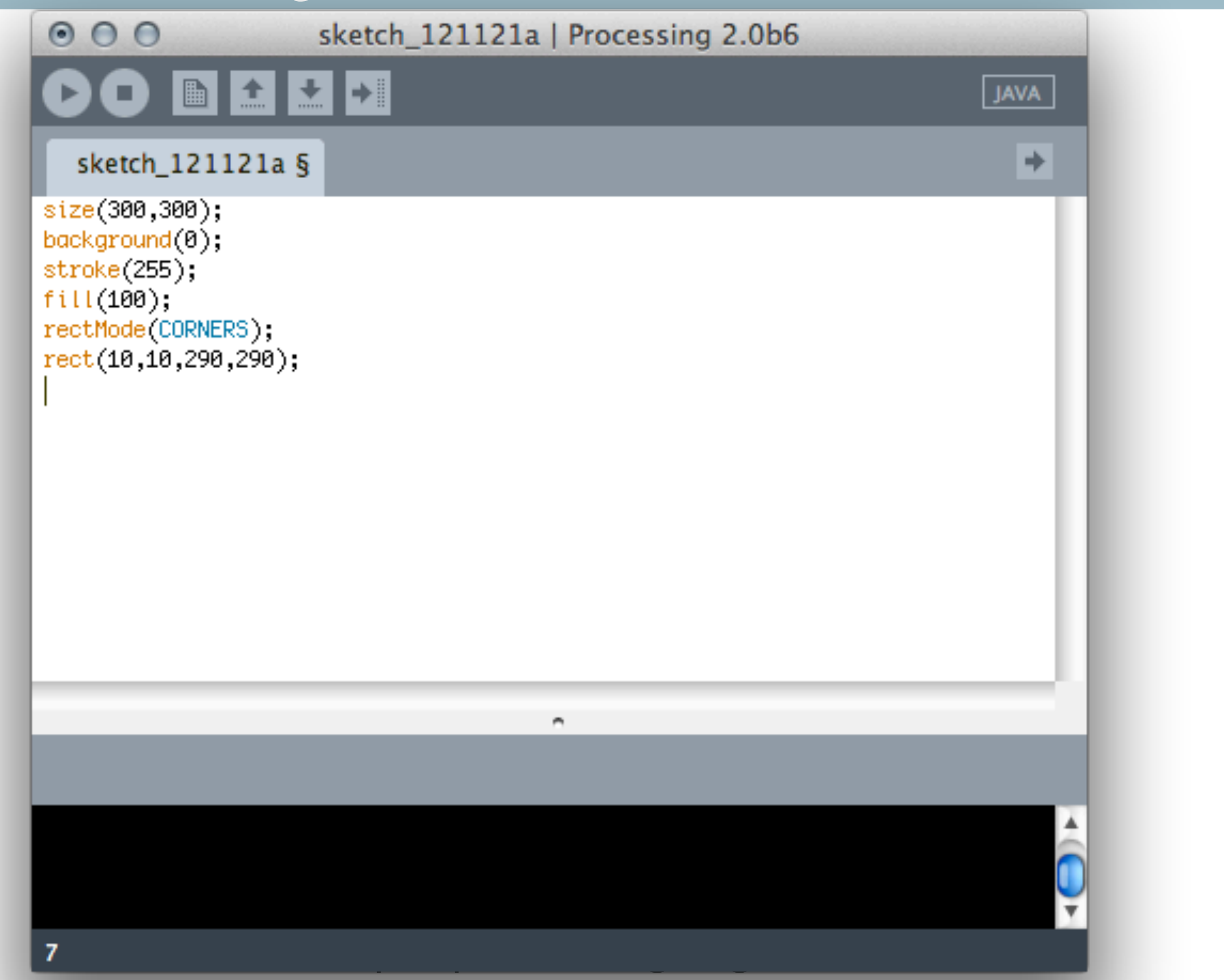

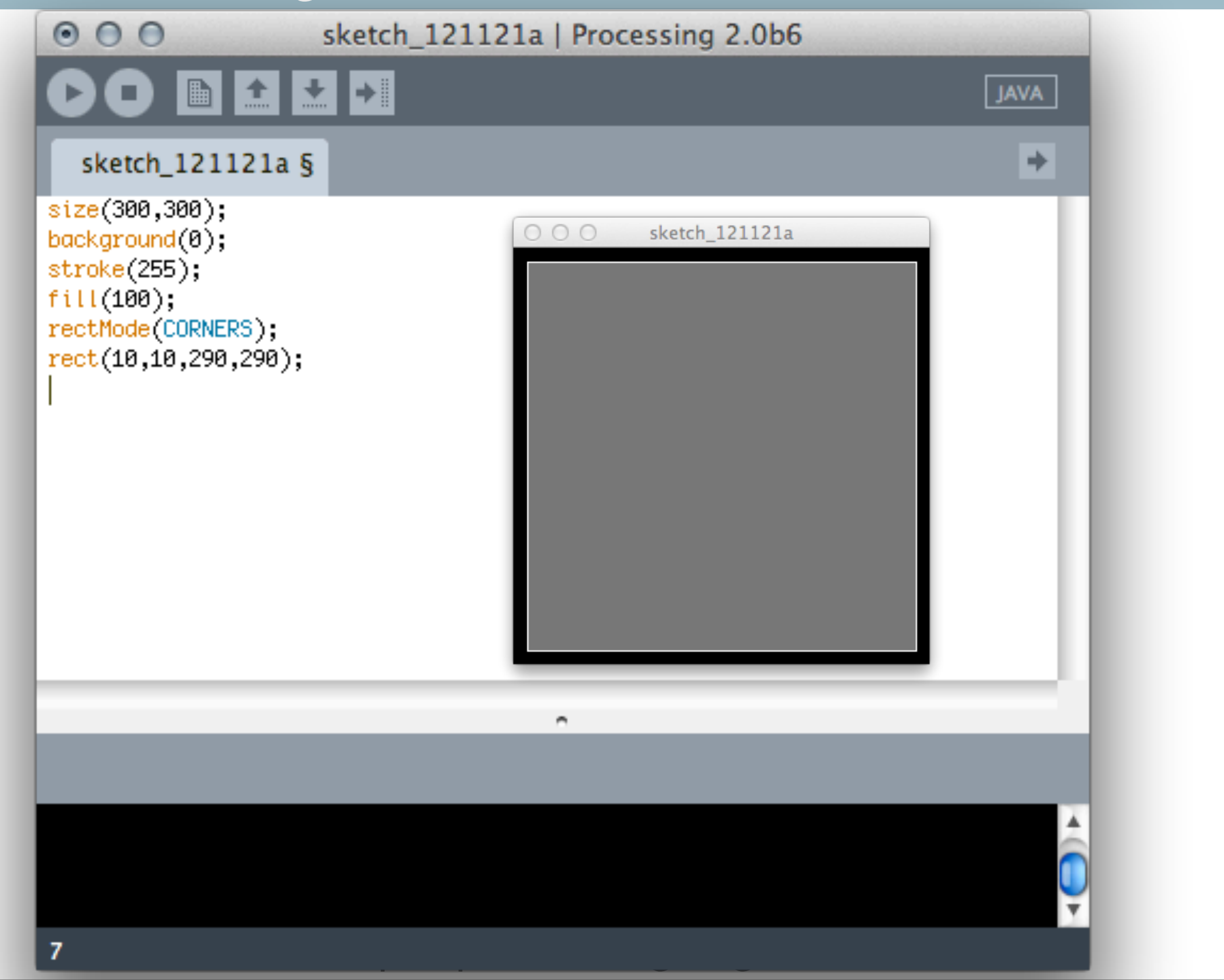

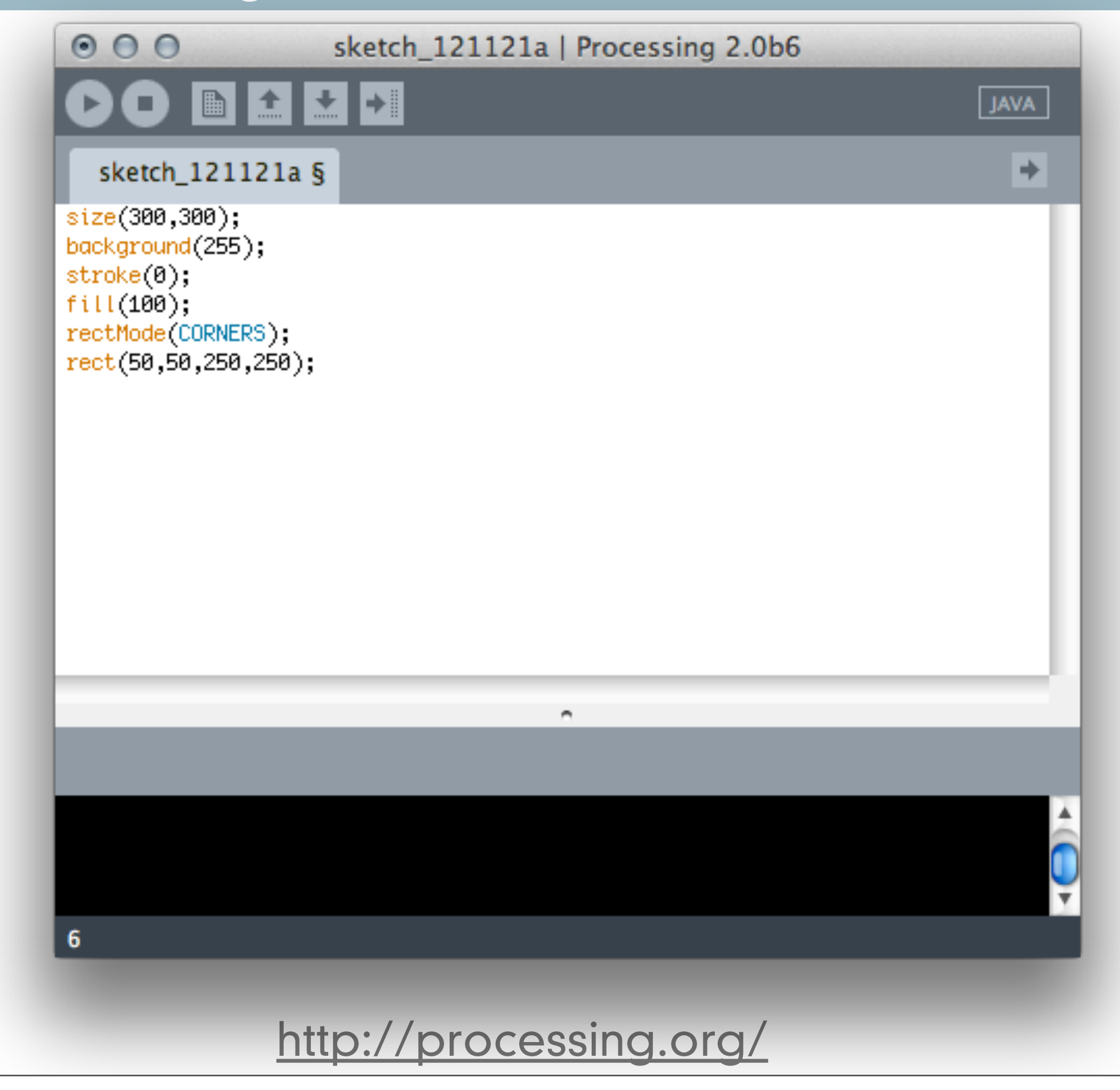

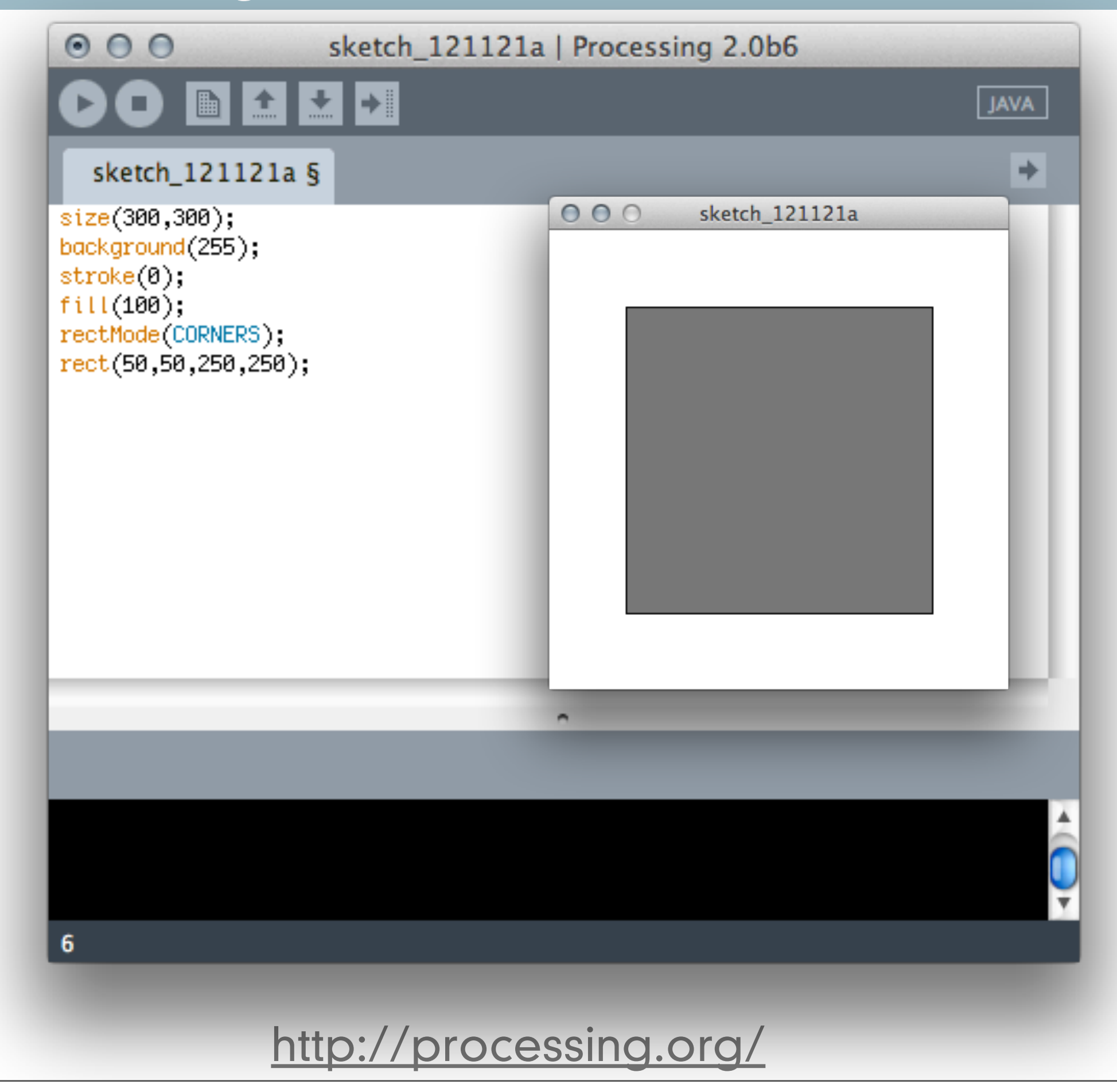
- **•** when describing color to a computer you must be precise
	- **•** RGB color
		- **•** Red
		- **•** Green
		- **•** Blue
		- **•** Red + Green = Yellow
		- Green + Blue = Cyan
		- **•** Red + Blue = Magenta
		- Red + Green + Blue = White
		- **•** no color = Black

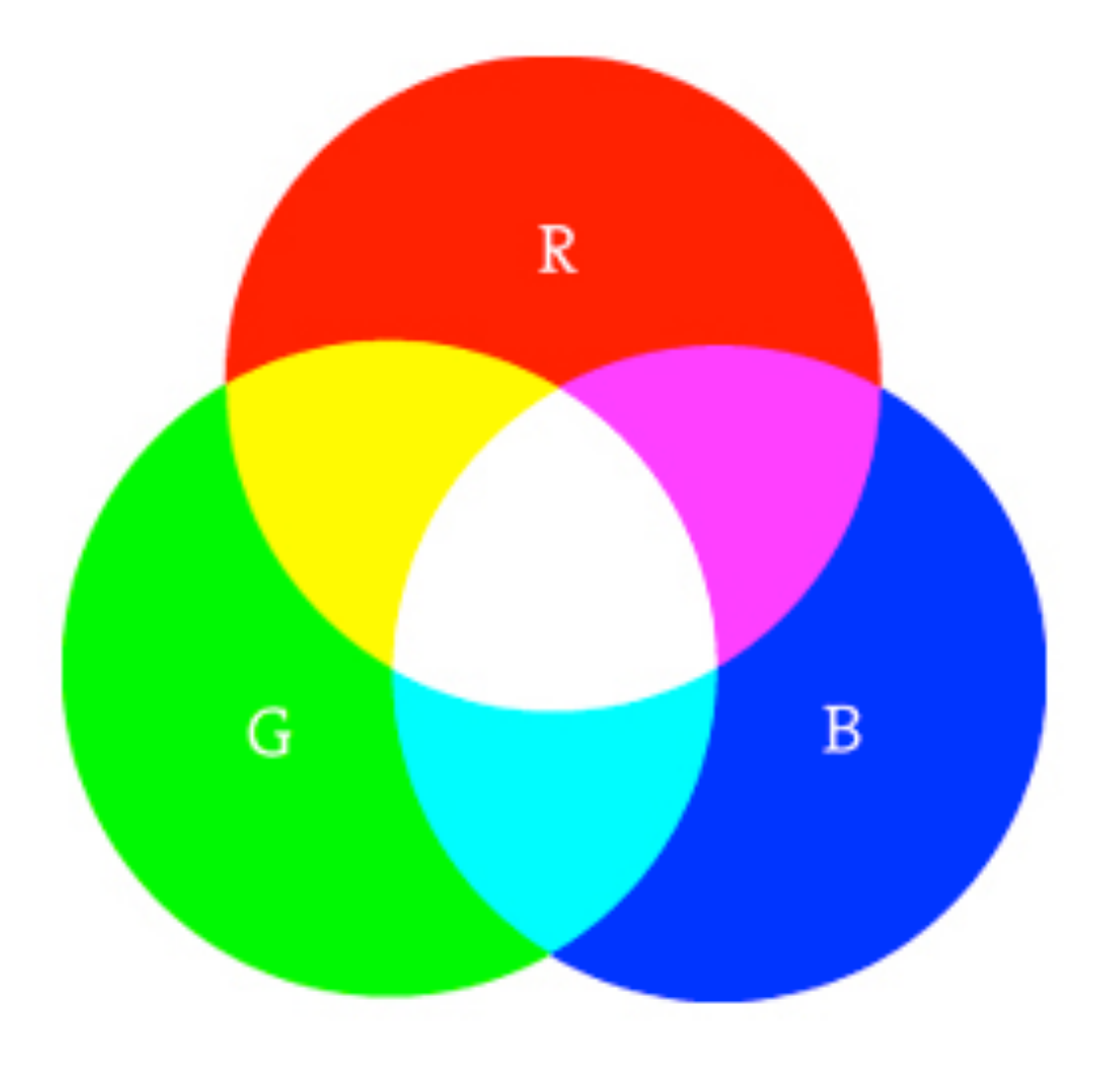

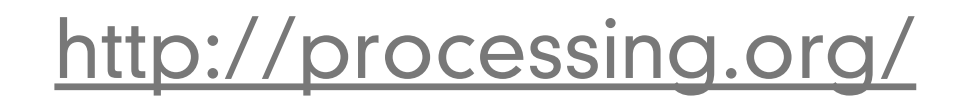

- **•** when describing color to a computer you must be precise
	- **•** RGB color
		- **•** Red
		- **•** Green
		- **•** Blue
		- **•** Red + Green = Yellow
		- Green + Blue = Cyan
		- **•** Red + Blue = Magenta
		- Red + Green + Blue = White
		- **•** no color = Black

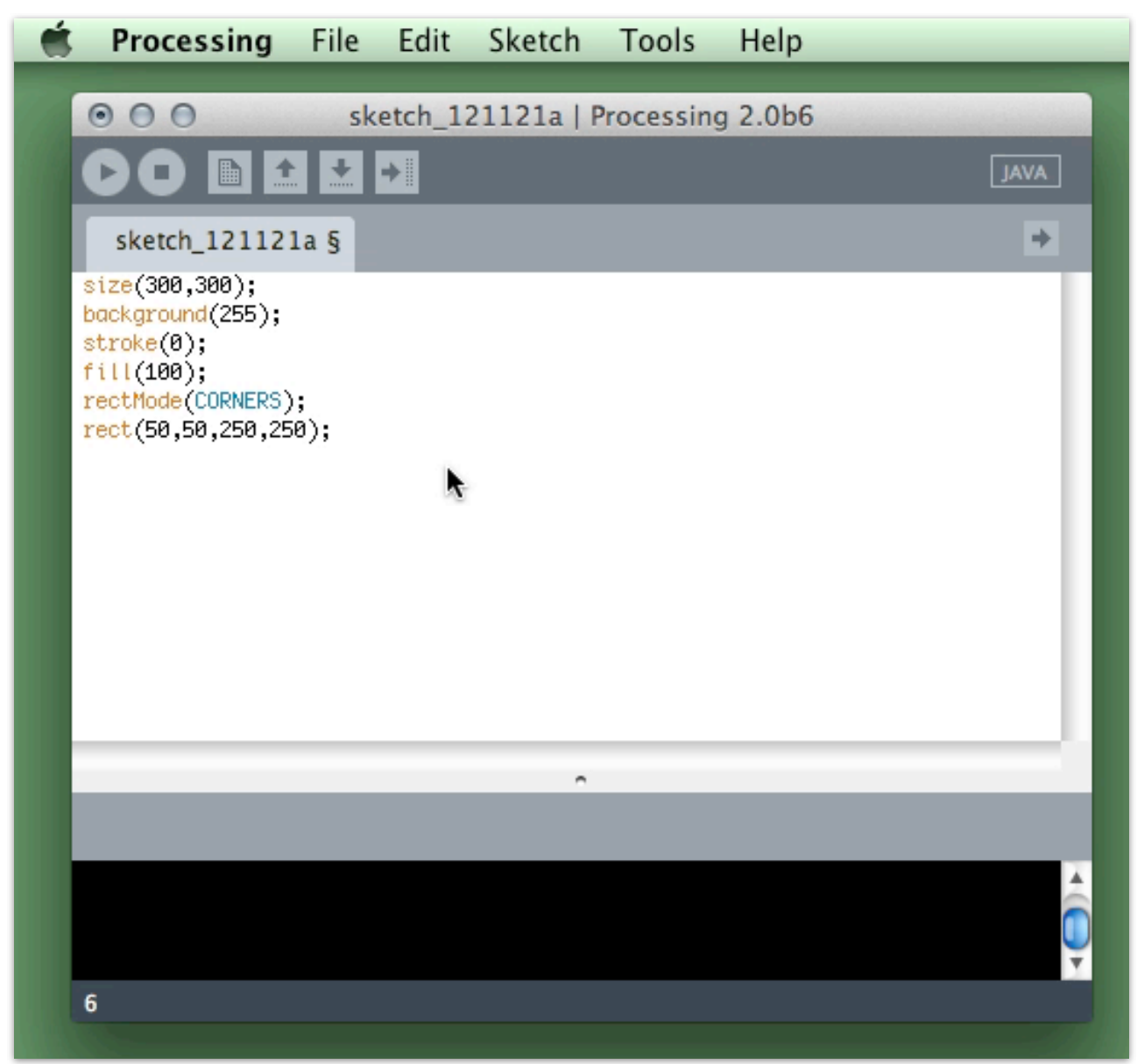

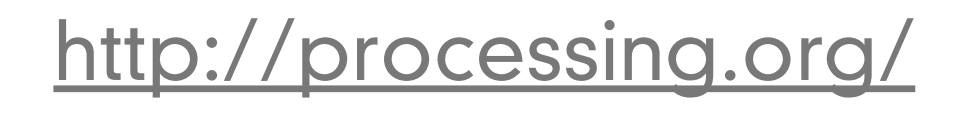

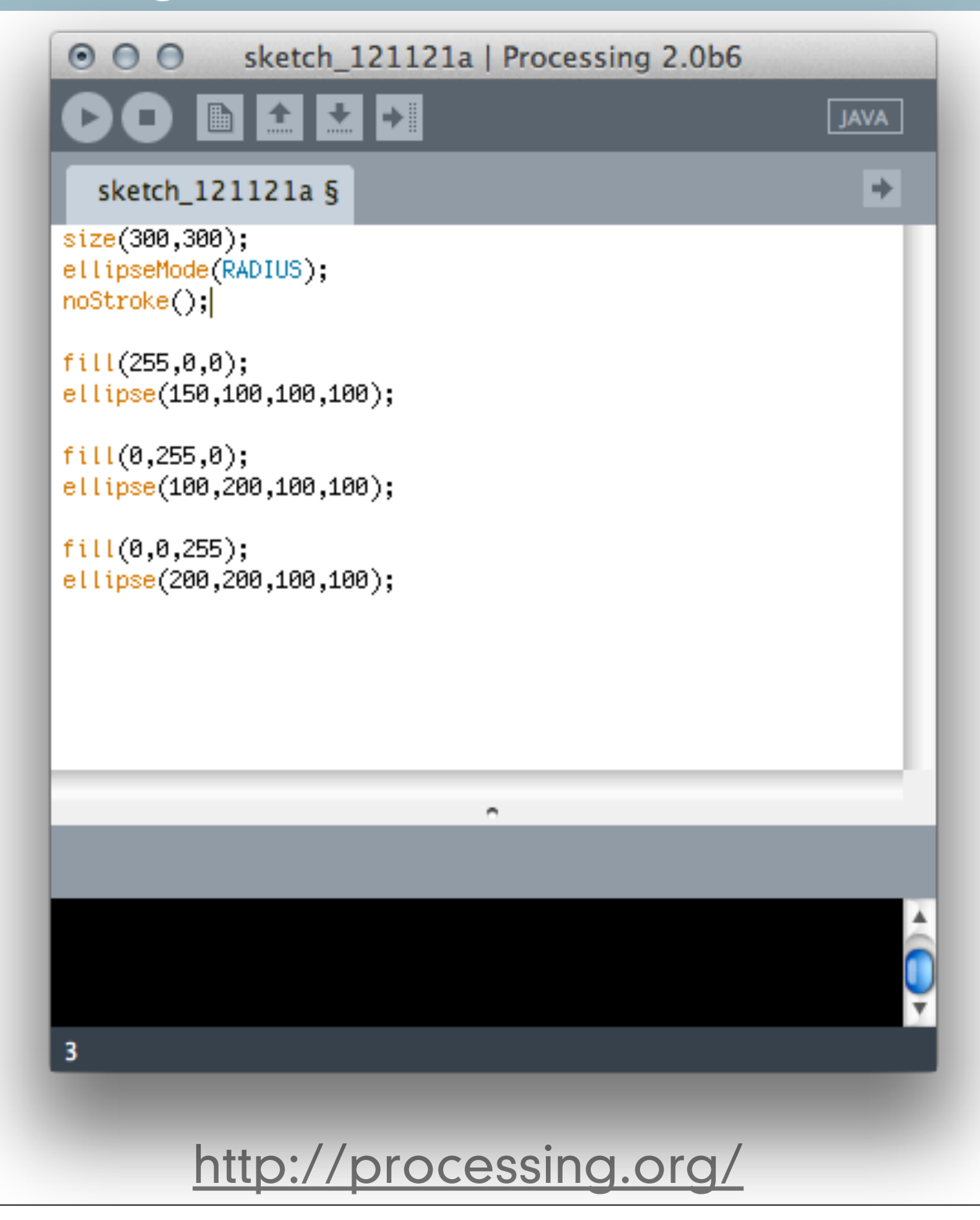

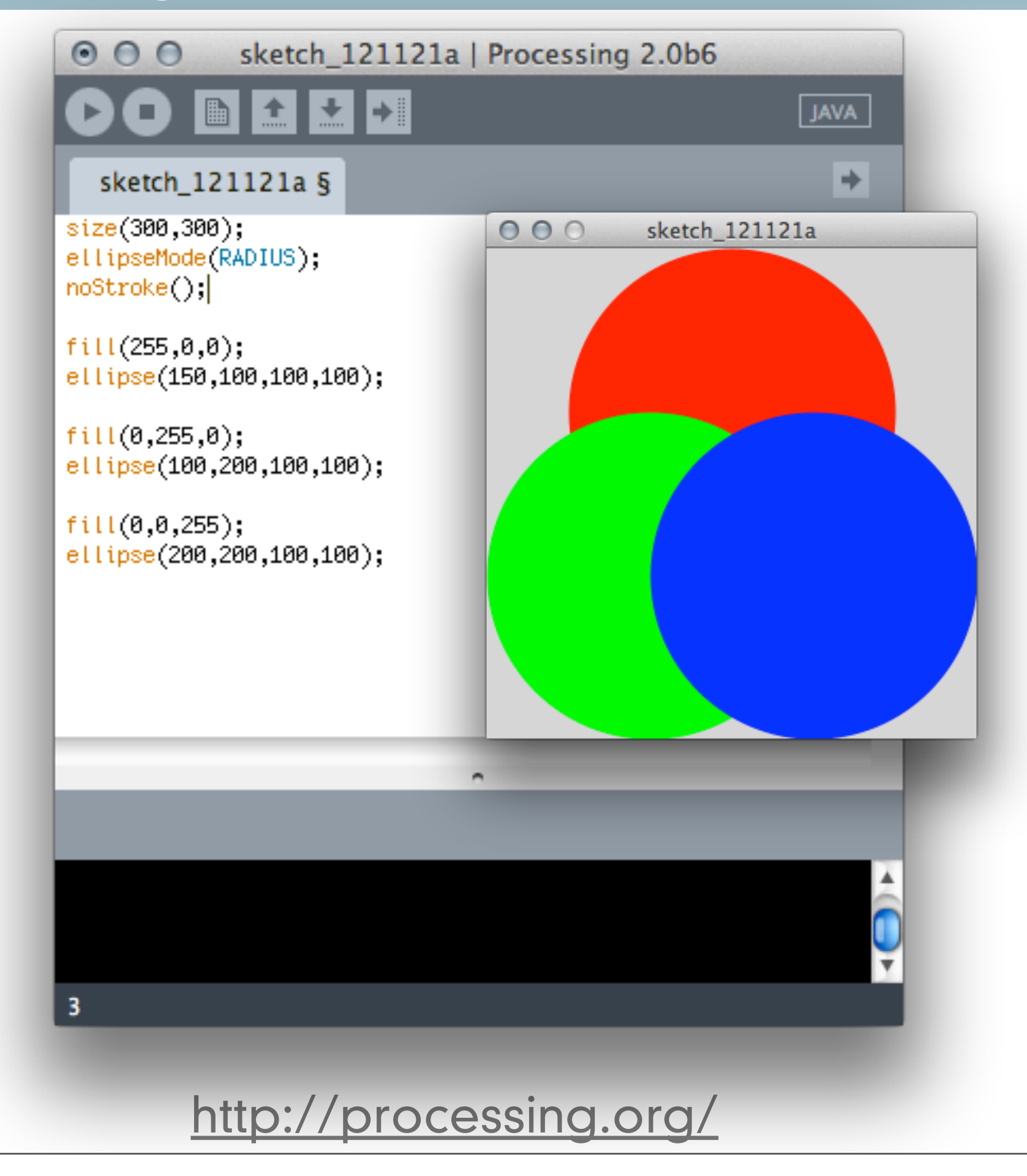

- **•** when describing color to a computer you must be precise
	- **•** alpha transparency
		- **•** allows for colors to blend when on top of each other
		- **•** 0 is completely transparent
		- **•** 255 is completely opaque

<http://processing.org/>

- **•** when describing color to a computer you must be precise
	- **•** alpha transparency
		- **•** allows for colors to blend when on top of each other
		- **•** 0 is completely transparent
		- **•** 255 is completely opaque

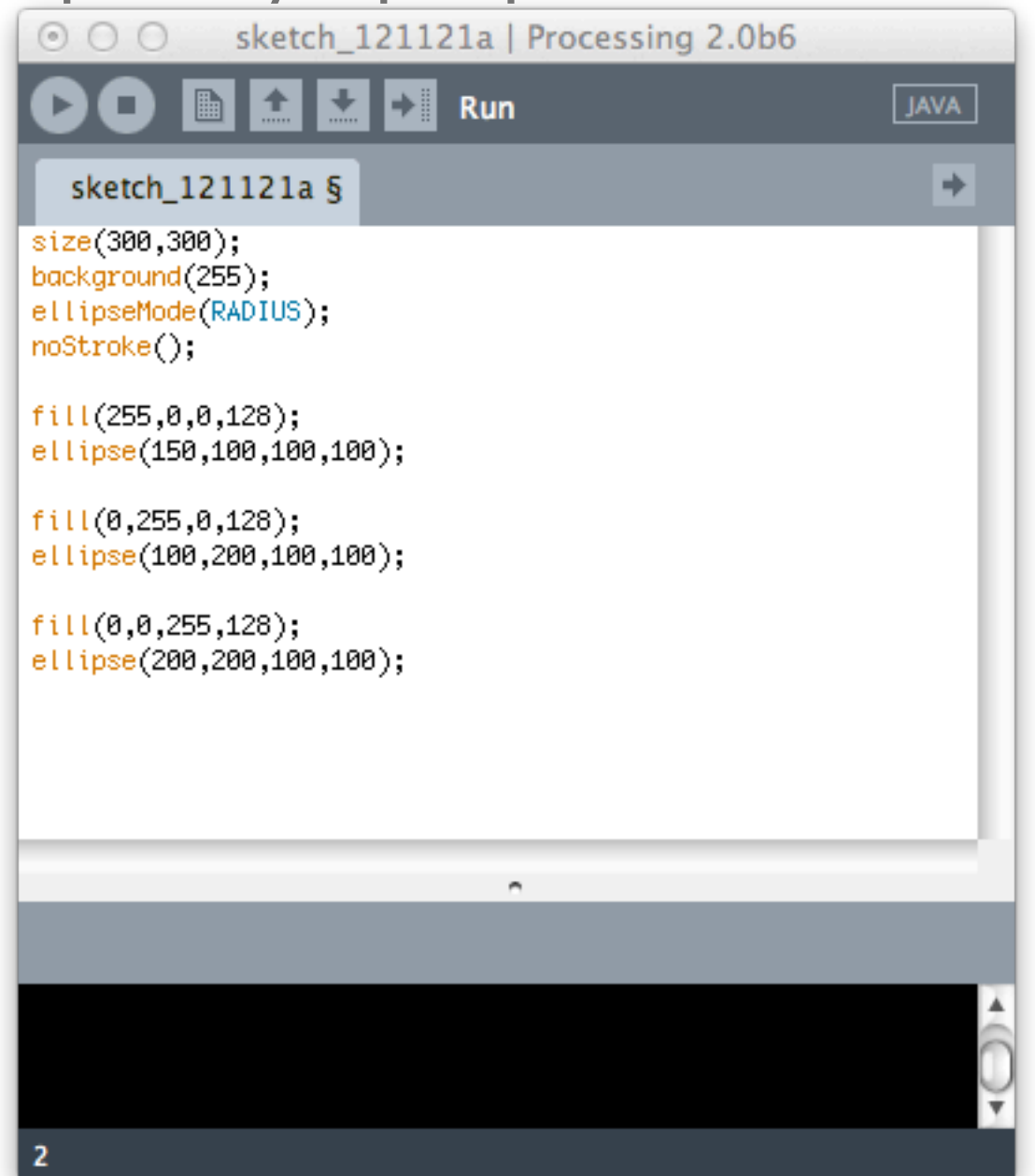

- **•** when describing color to a computer you must be precise
	- **•** alpha transparency
		- **•** allows for colors to blend when on top of each other
		- **•** 0 is completely transparent
		- **•** 255 is completely opaque

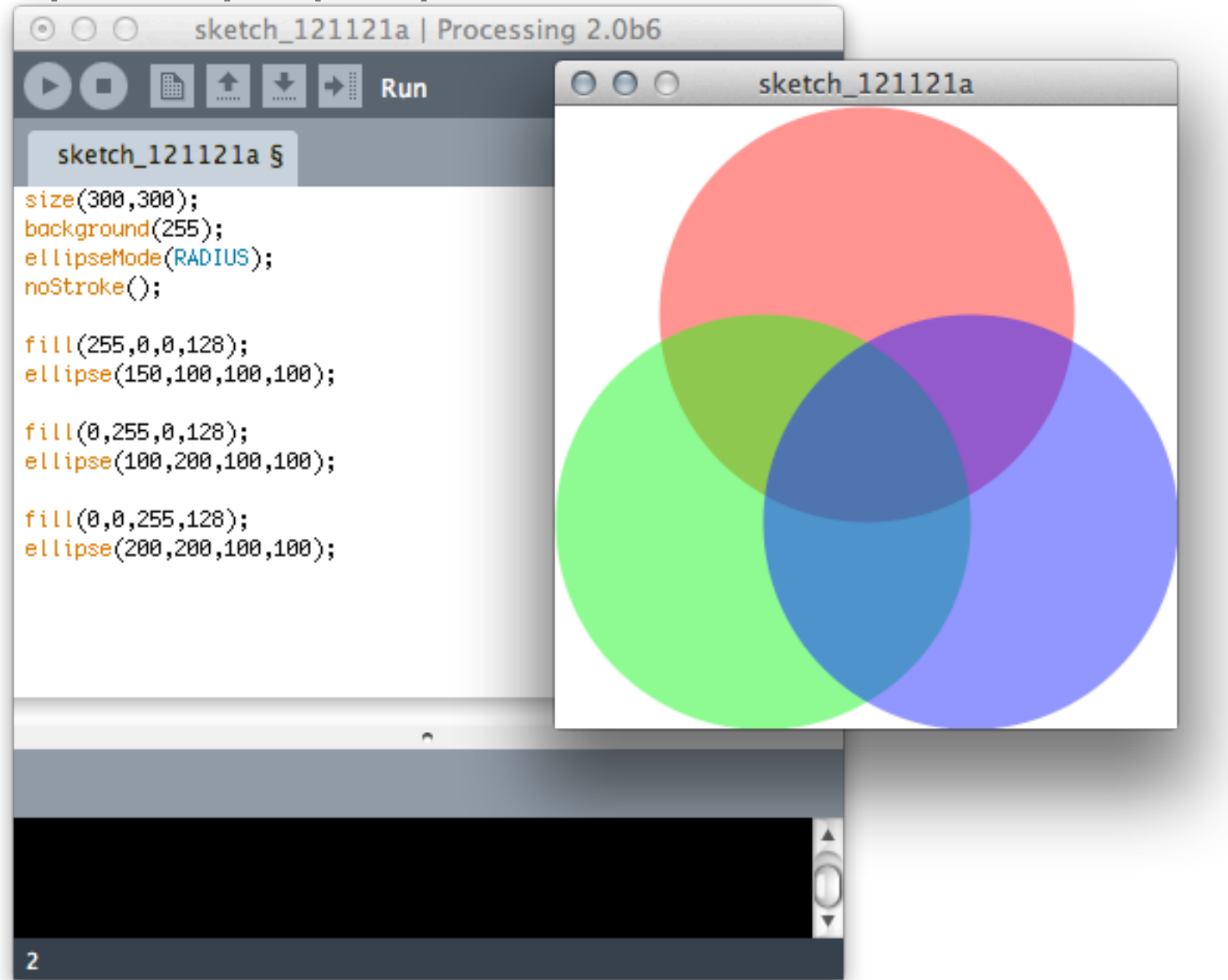

- **•** when describing color to a computer you must be precise
	- **•** alpha transparency
		- **•** allows for colors to blend when on top of each other
		- 0 is completely transparent <br>
		 0 0 0 sketch\_121121a | Processing 2.0b6 • 255 is corpo **dela** JAVA sketch\_121121a § void setup(){ size(255,255); ellipseMode(RADIUS);  $noStroke();$ } void draw(){ background(255);  $fill(255, 0, 0, mouseX);$ println(mouseX); ellipse(128,85,85,85);  $fill(0, 255, 0, \text{mouse}$ ); ellipse(85,170,85,85);  $fill(0, 0, 255, mouseX);$ ellipse(170,170,85,85); ŀ 221 221 221 http://processing.org/ 9

- **•** when describing color to a computer you must be precise
	- **•** alpha transparency
		- **•** allows for colors to blend when on top of each other
		- 0 is completely transparent. • 255 is corp **D JAVA** sketch\_121121a § void setup $()$ size(255,255); ellipseMode(RADIUS);  $noStroke()$ ; } void draw $()$ { background(255);  $fill(255, 0, 0, mouseX);$ println(mouseX); ellipse(128,85,85,85);  $fill(0, 255, 0, \text{mouse} \times);$ ellipse(85,170,85,85);  $fill(0, 0, 255, mouseX);$ ellipse(170,170,85,85); ŀ 61 61 61 http://processing.org/ 9

## **•** Text

- **•** String
	- **•** A collection of letters that are put between quotes
	- **•** They get treated as one object
		- **•** "Hello World" is a String
- **•** Displaying text in the message console
	- **•** println("Hello World")

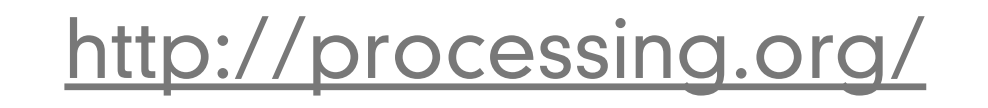

# **•** Text

- **•** String
	- A collection of letters that are
	- They get treated as one object
		- **•** "Hello World" is a String
- Displaying text in the message of
	- **•** println("Hello World")

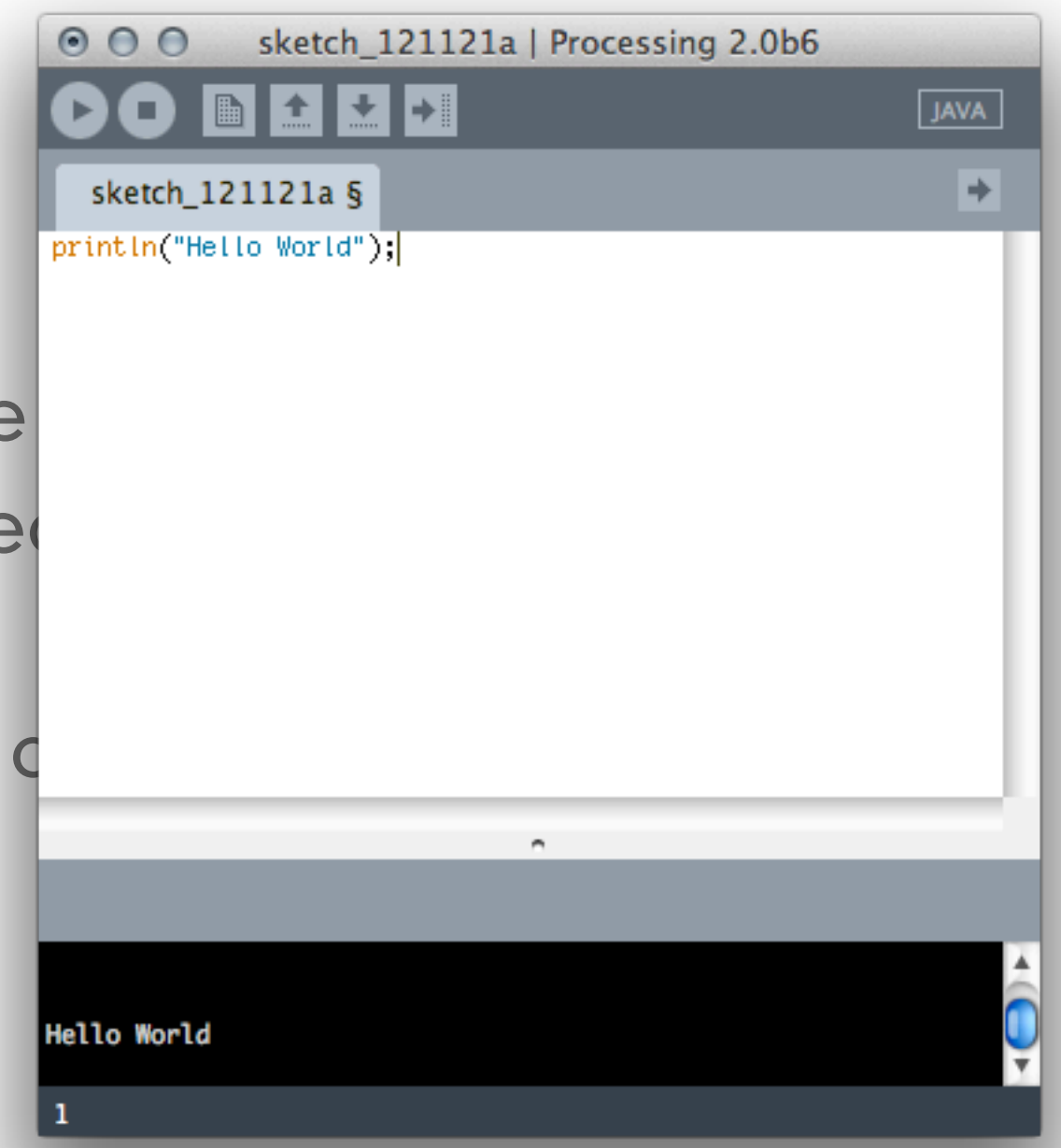

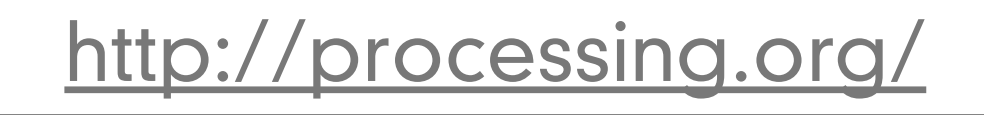

- **•** Displaying text in a sketch
	- **•** Find out what fonts are available to you
		- **•** PFont.list()

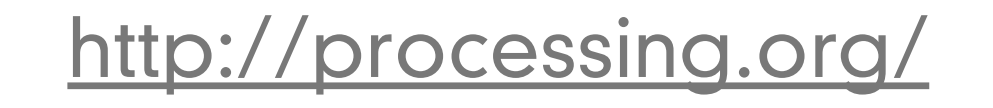

- **•** Displaying text in a sketch
	- **•** Find out what fonts are available to you
		- **•** PFont.list()

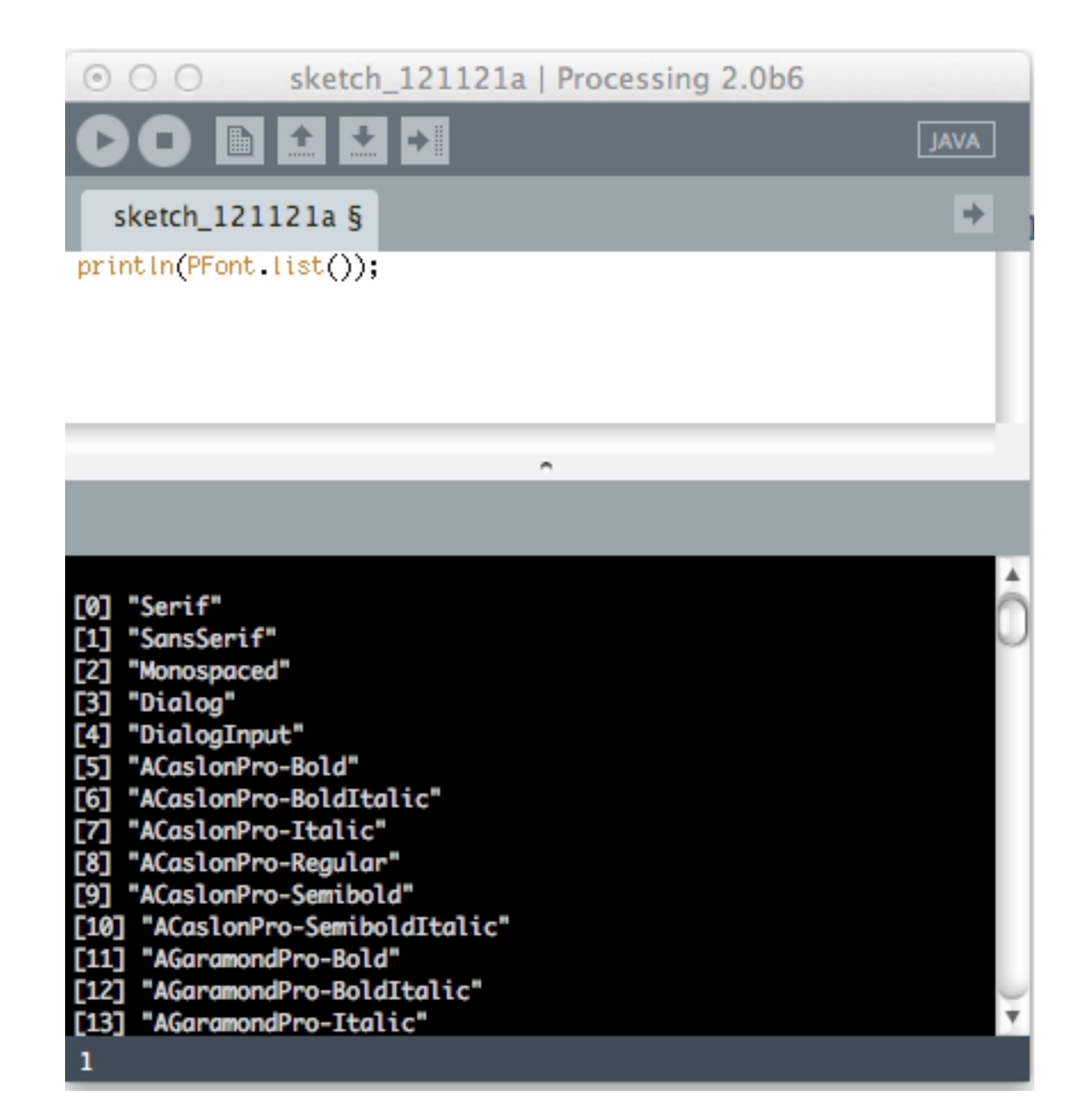

<http://processing.org/>

- **•** Create a font to use in setup()
	- **•** createFont()
- **•** Specify the way to write the font to in draw()
	- **•** textFont()
	- **•** fill()
- **•** Specify the string and the placement in draw()
	- **•** text("Hello World!", 50, 50)

<http://processing.org/>

- **•** Create a font to use in setup()
	- **•** createFont()
- Specify the way to write the font  $\int_{\text{void drawOf}_{\text{text(f,48)}}}^{P}$ 
	- **•** textFont()
	- **•** fill()
- Specify the string and the placem
	- **•** text("Hello World!", 50, 50)

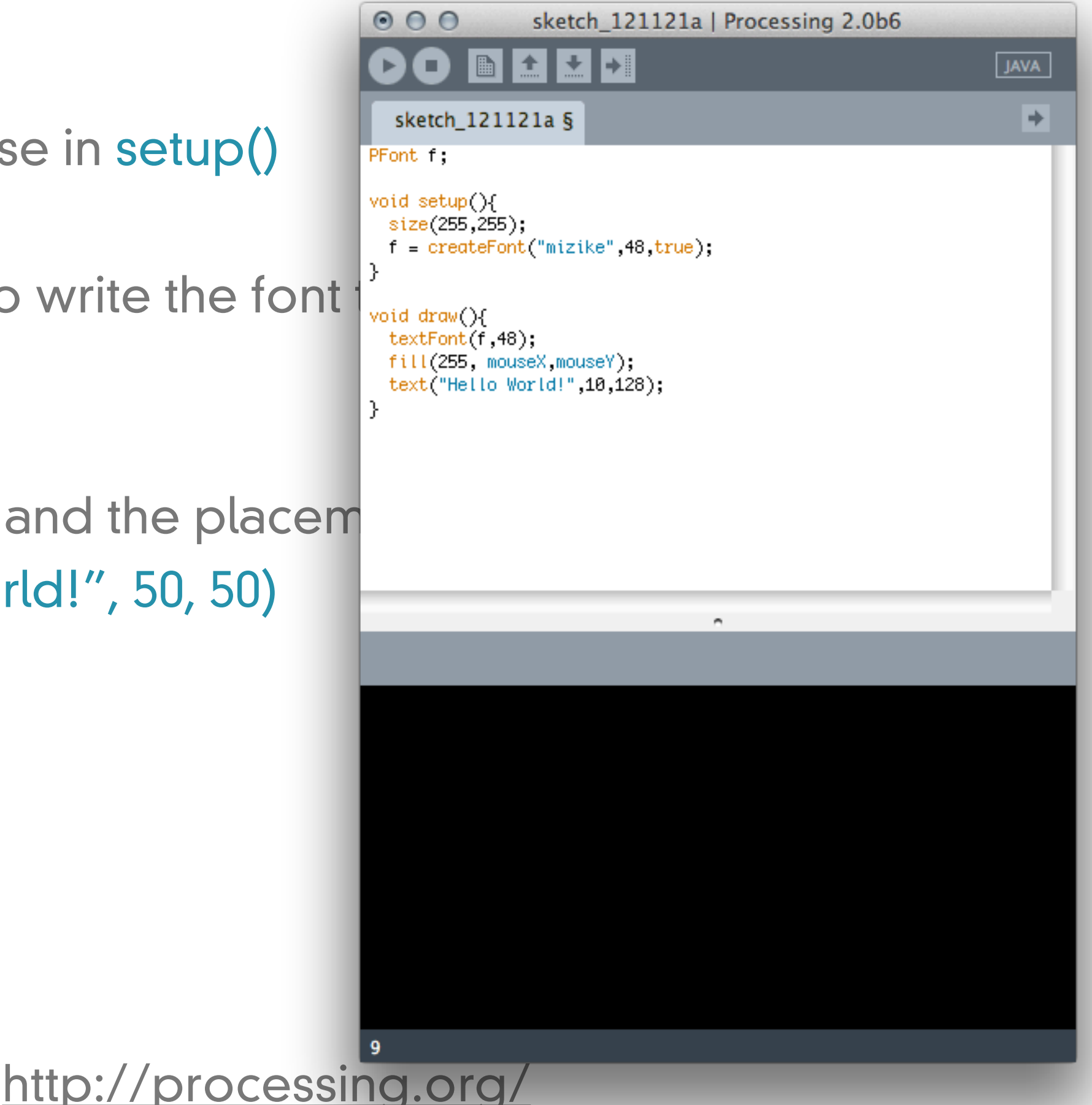

- **•** Create a font to use in setup()
	- **•** createFont()
- Specify the way to write the form of the specify the way to write the form of the tranger of the text Font (f, 48);
	- **•** textFont()
	- **•** fill()
- Specify the string and the plac
	- **•** text("Hello World!", 50, 50)

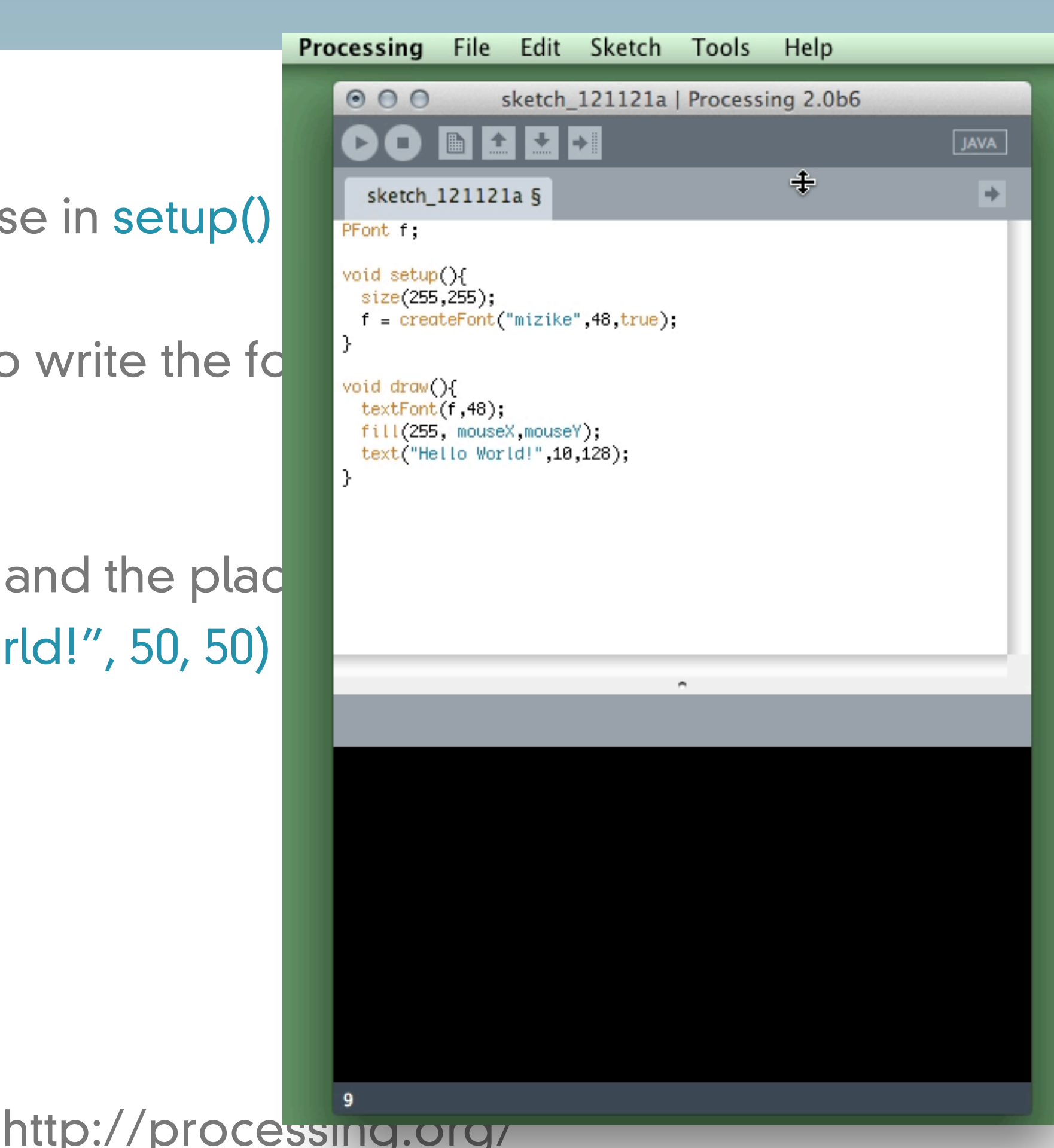

**•** Going nuts!

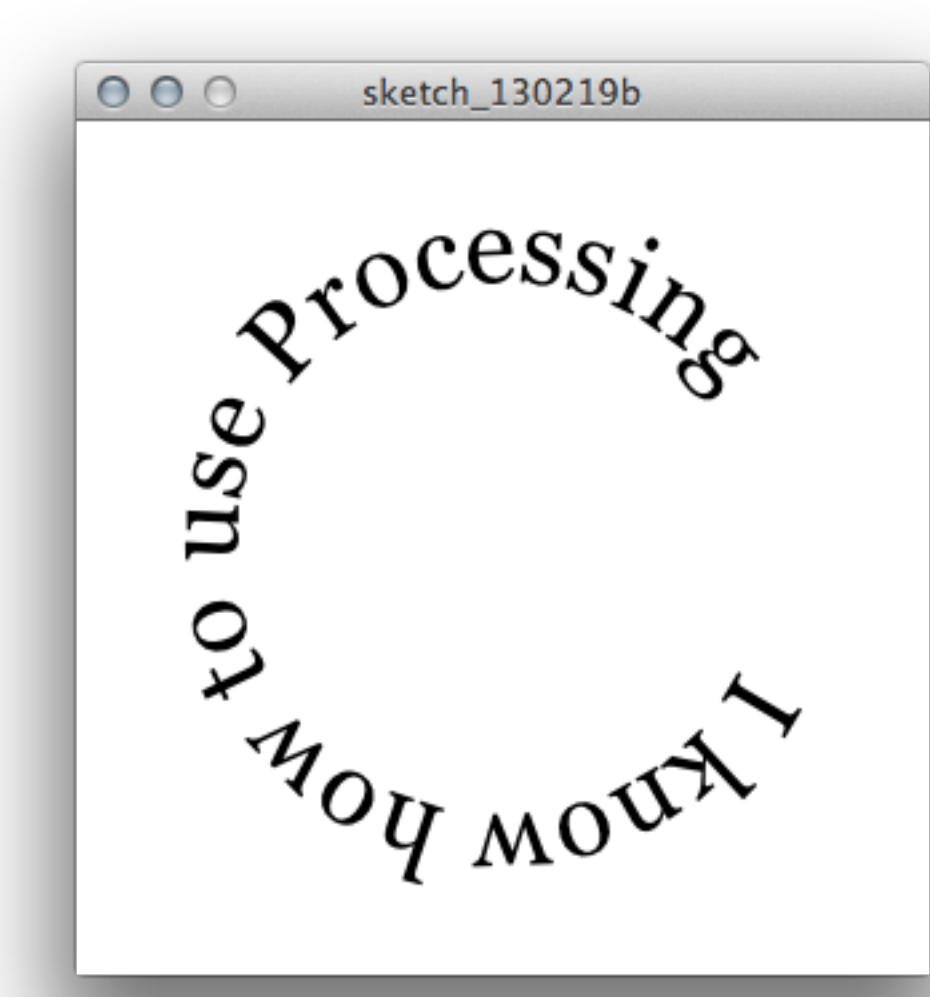

```
void setup() \{size(320, 320);
 f = \text{createFont("Georgia", 40, true)};
 textFont(f);
 // The text must be centered!
 textAlign(CENTER);
 smooth():
```
void  $draw() f$ background(255);

λ

// Start in the center and draw the circle translate(width  $/ 2$ , height  $/ 2$ );  $noFill()$ ;  $\text{stroke}(0);$ 

// We must keep track of our position along the curve float  $arclength = 2*mouseX$ ;

```
// For every box
for (int i = 0; i < message length(); i++)
€
```
// Instead of a constant width, we check the width of each character. char currentChar = message.charAt(i);  $float w = textWidth(currentChar);$ 

// Each box is centered so we move half the width  $arclength += w/2$ ; // Angle in radians is the arclength divided by the radius // Starting on the left side of the circle by adding PI float theta =  $PI + arclenath / r$ ;

```
pushMatrix();
// Polar to cartesian coordinate conversion
translate(r*cos(theta), r*sin(theta));
// Rotate the box
rotate(theta+PI/2); // rotation is offset by 90 degrees
// Display the character
fill(0):
text(currentChar, 0, 0);popMatrix();// Move halfway again
arclength += w/2;
```
<http://processing.org/>

3

- **•** Let's walk through how to make a graph in Processing
	- **•** Plan out your graph
	- **•** What data do you want to graph?
	- **•** How is it going to be laid out?
	- **•** What is it going to look like?

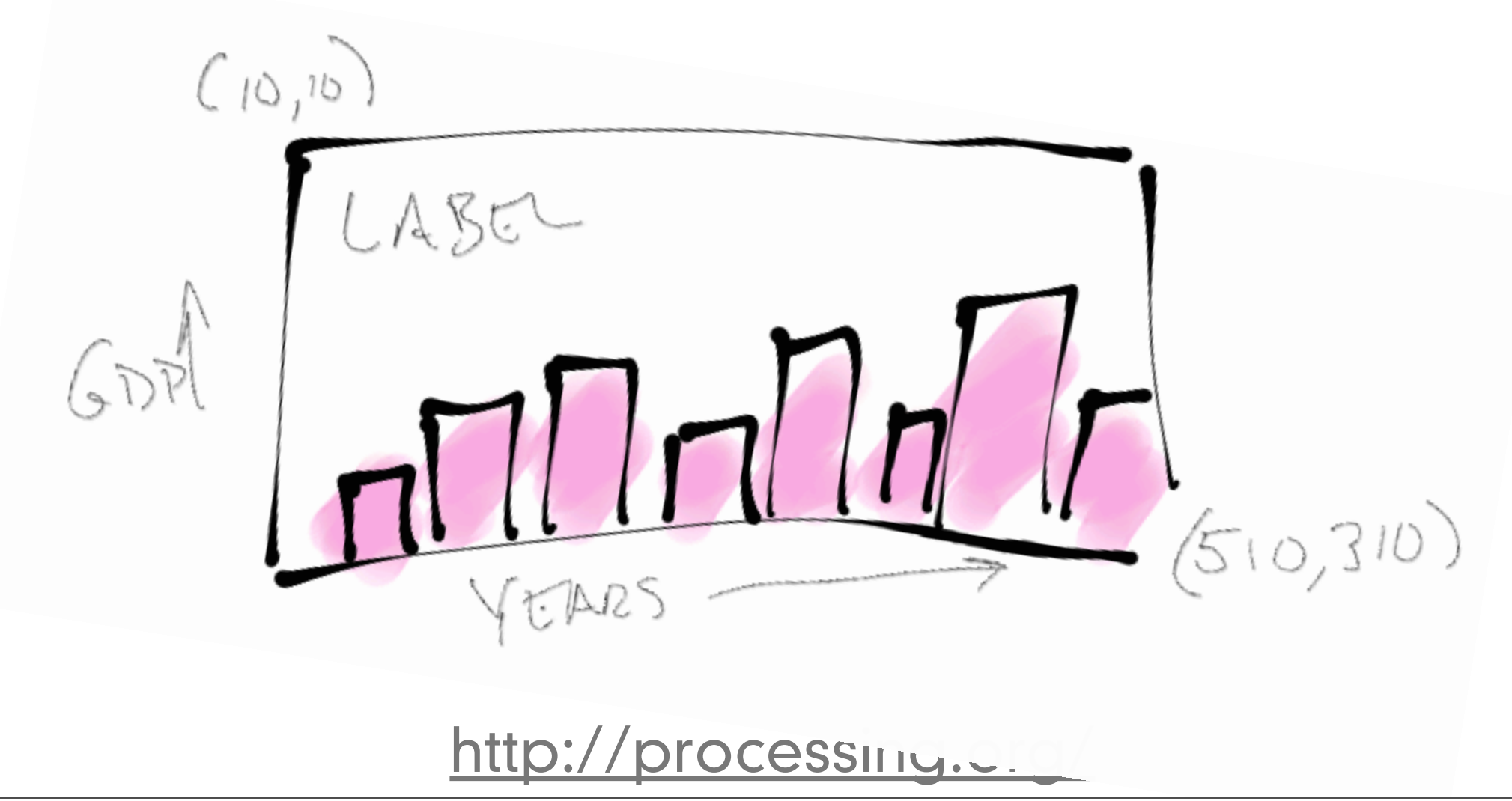

- **•** Let's walk through how to make a graph in Processing **•** Option 1:
	- **•** Draw each square on a bar chart individually
		- **•** Calculate the corners of the graph
			- **•** Draw a black line for the border
		- **•** Calculate how many bars you have
		- **•** Figure out how wide to make them
		- **•** Figure out how tall to make them
			- **•** Convert the data to pixel distances

 $(10, 10)$ 

http://processing

- **•** Figure out where the corners are
- **•** Draw each shape individually
- **•** Let's walk through how to make a graph in Processing
	- **•** Option 2:
		- **•** Use a computer code that someone else has written to do all that and focus on the design.
		- **•** This is called using a library
		- **•** You must "install" the library so that you can use it

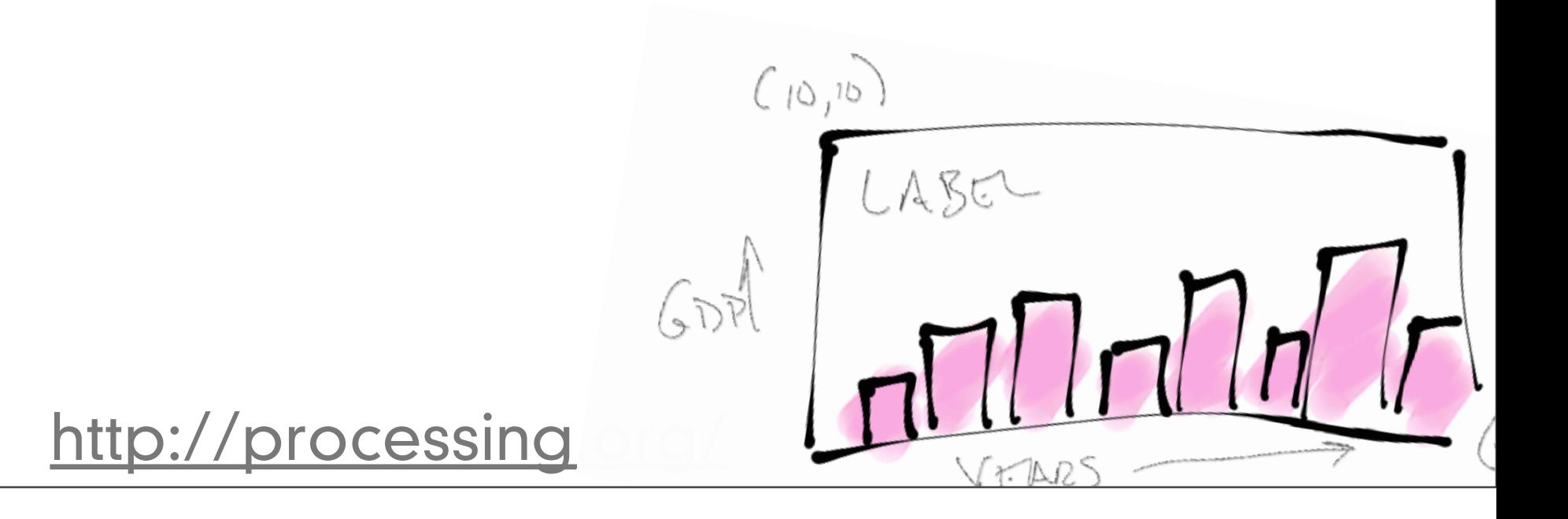

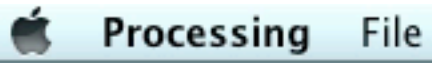

<http://processing.org/>

 $\blacktriangleright$ 

- **•** How do you use the library?
	- **•** Include the extra code that is going to do the hard work for you
		- **•** At the top of the sketch, tell Processing you are going to use a library

import org.gicentre.utils.stat.\*; // For chart classes.

<http://processing.org/>

- **•** How do you use the library?
	- **•** Create some variables to represent the chart.

# BarChart barChart; PFont titleFont, smallFont;

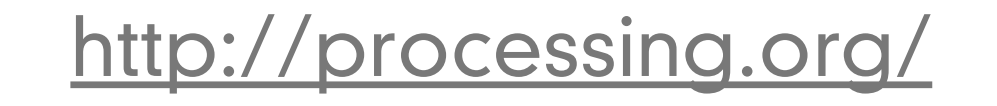

- **•** How do you use the library?
	- **•** Inside setup()
		- **•** Do some basic setup:

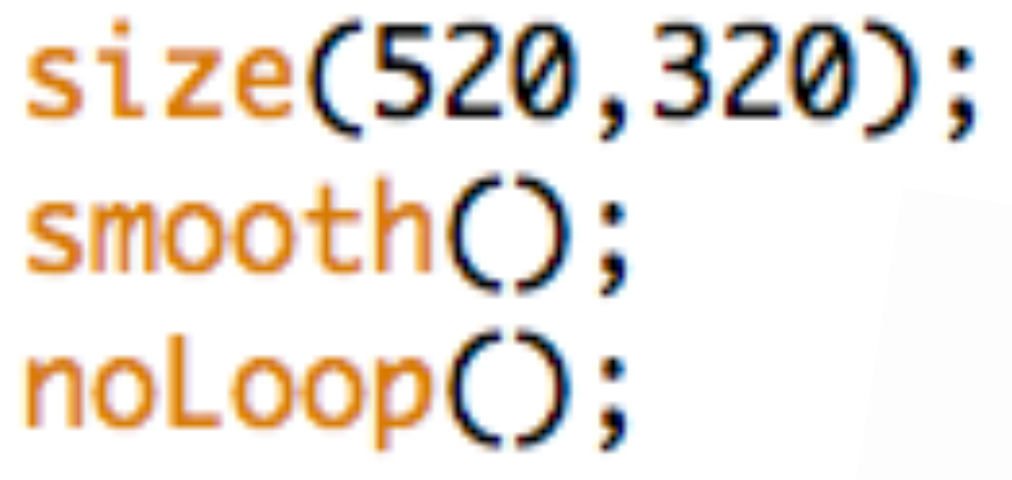

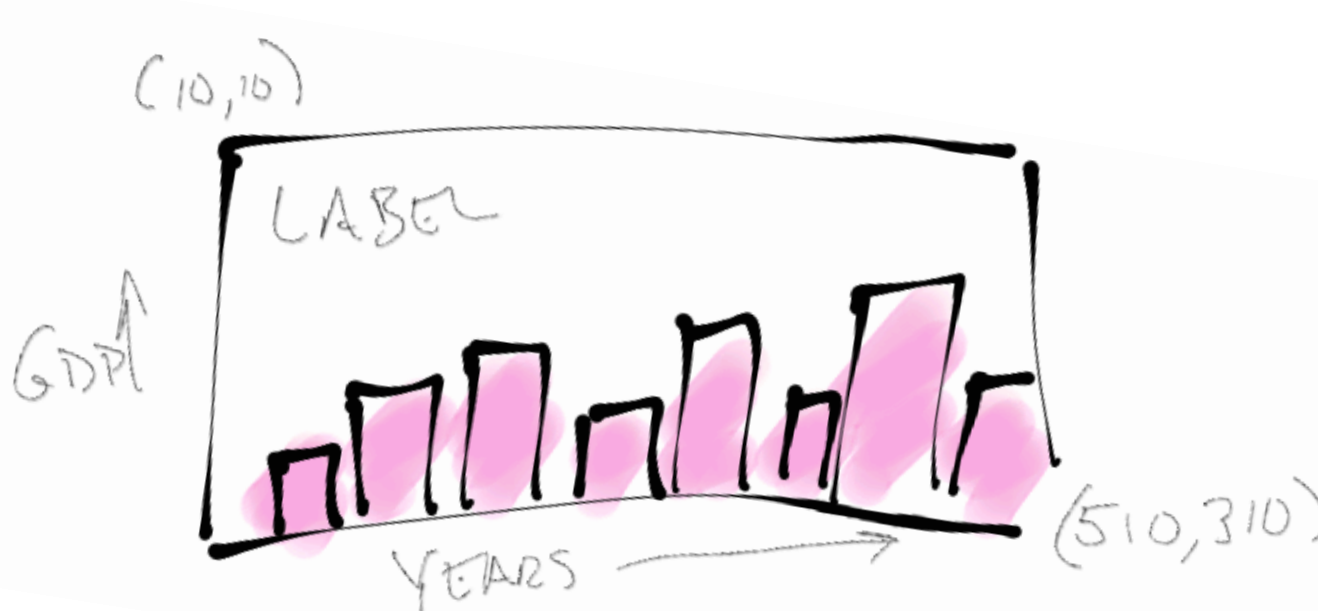

<http://processing.org/>

- **•** How do you use the library?
	- Inside setup()
		- **•** Pick the fonts for the graph:

 $titleFont = createFont('Helvetica", 22);$  $smallFont = createFont("Helvetica", 10);$ textFont(smallFont);

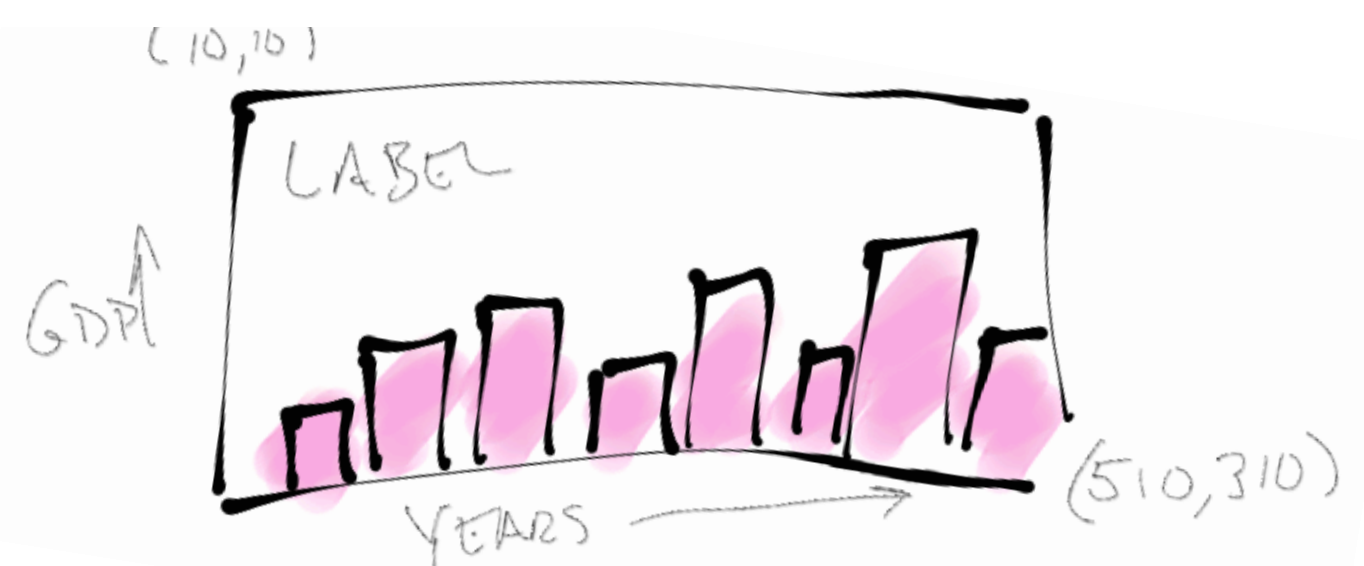

<http://processing.org/>

- **•** How do you use the library?
	- **•** Inside setup()
		- **•** Build the bar chart from the data

```
barChar + = new BarChar + (this);barChart.setData(new float[] {2462,2801,3280,3983, 4490, 4894, 5642, 6322, 6489,
                               6401,7657,9649,9767,12167,15154,18200,23124,28645});
barChart.setBarLabels(new String[] {"1830","1840","1850","1860","1870","1880","1890",
                                     "1900", "1910", "1920", "1930", "1940", "1950", "1960",
                                     "1970", "1980", "1990", "2000"});
barChart.setBarColour(color(200,80,80,100));
                                                  Ŧ
barChart.setBarGap(2);
barChart.setValueFormat("$###,###");
barChart.showValueAxis(true);
barChart.showCategoryAxis(true);
```
<http://processing.org/>

- **•** How do you use the library?
	- **•** Inside draw()
		- **•** Display the bar chart

```
void draw()
                                                                                                    2. - 이 화 사
ſ
                                                                                                       \label{eq:1} \zeta_{\alpha\beta} = \pm \frac{1}{2} \frac{1}{\sqrt{2}} \zeta_{\alpha\beta}^{\alpha\beta} \frac{1}{2} \zeta_{\beta\beta}^{\beta\beta\gamma} \zeta_{\beta\beta}background(255);
   barChart.draw(10,10,width-10,height-10);
   fill(120);textFont(titleFont);
   text("Income per person, United Kingdom", 70,30);
   float  textHeight = textAscent();textFont(smallFont);
   text("Gross domestic product measured in inflation-corrected $US", 70,30+textHeight);
ł
```
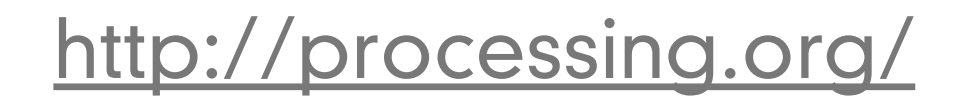

**•** Where is the information on how to use the library?

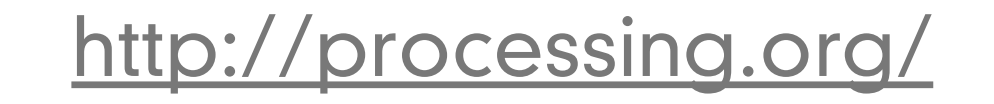

## **•** Manual method of installing a library

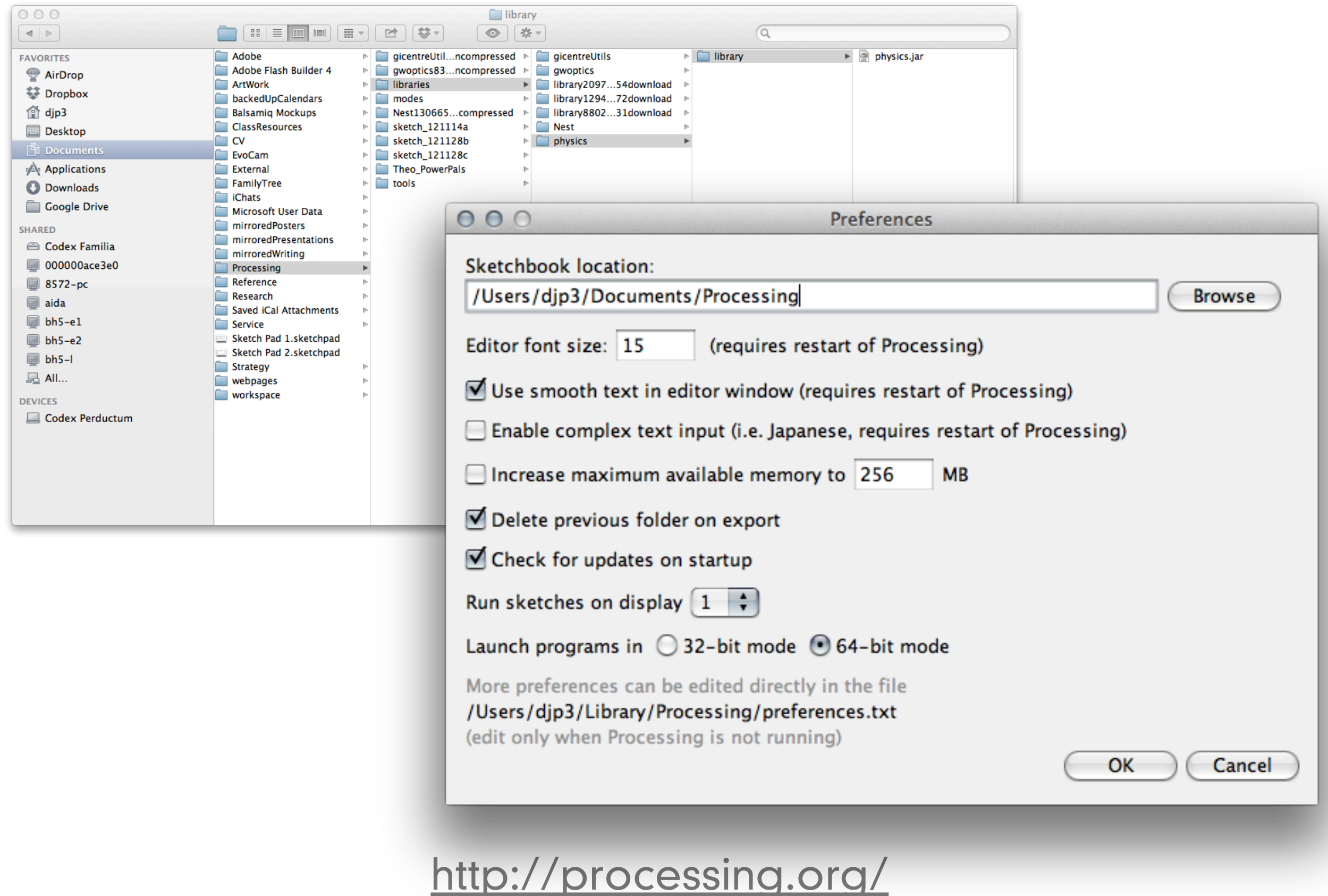

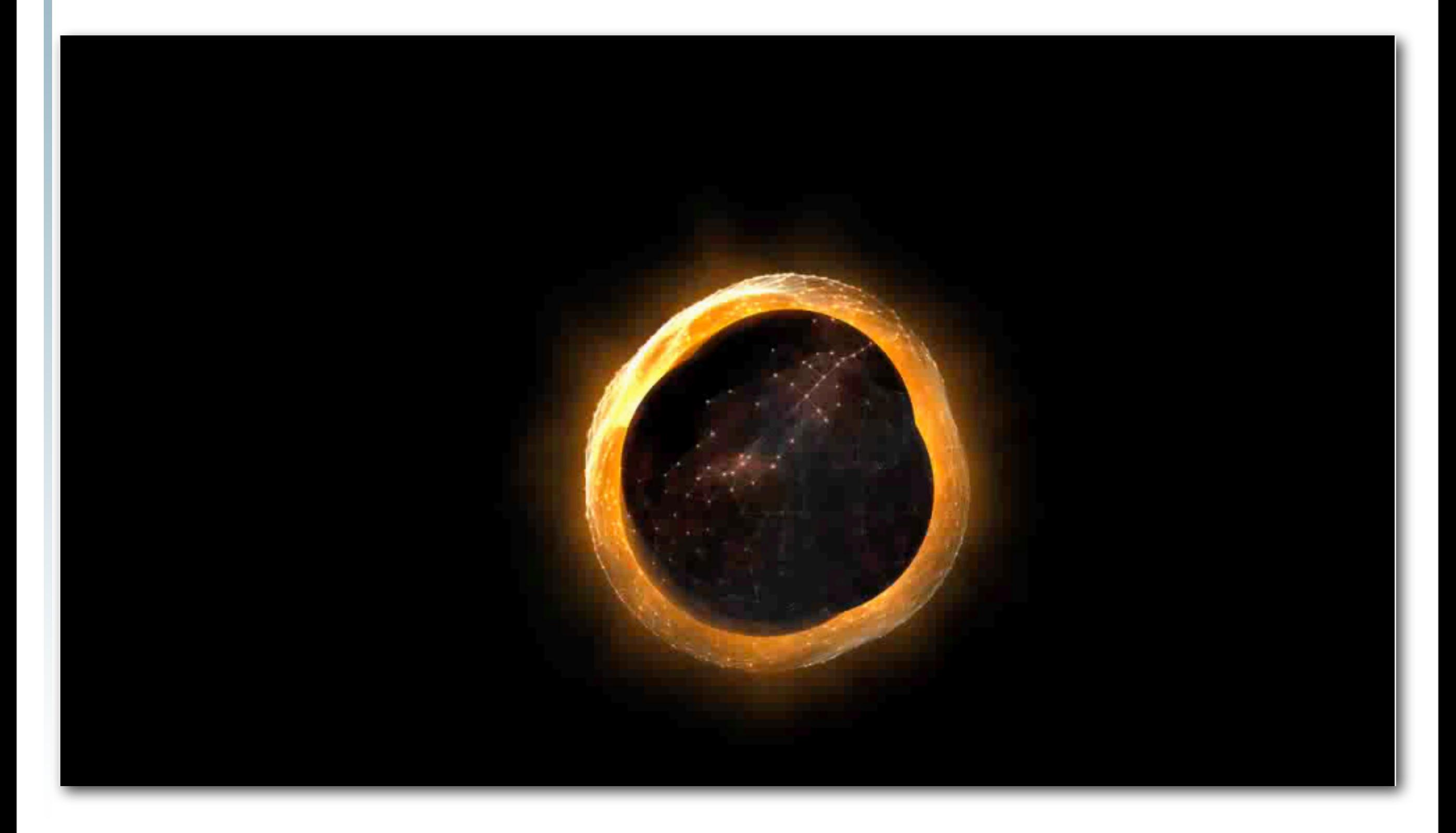

## [Goldfrapp: Solar](http://vimeo.com/658158)

### Making the phone work

- Turn on developer mode
	- "home"->"menu"->"settings"->"applications" -> "Development"
		- "USB debugging" on
		- "Stay awake" on
		- "Allow mock locations" on
	- Dial \*#\*#CHECKIN#\*#\*
		- to update phone software

LEWIS CO <http://www.google.com/support/android/bin/topic.py?hl=en&topic=28930>

### <span id="page-139-0"></span>Switch to Android Mode

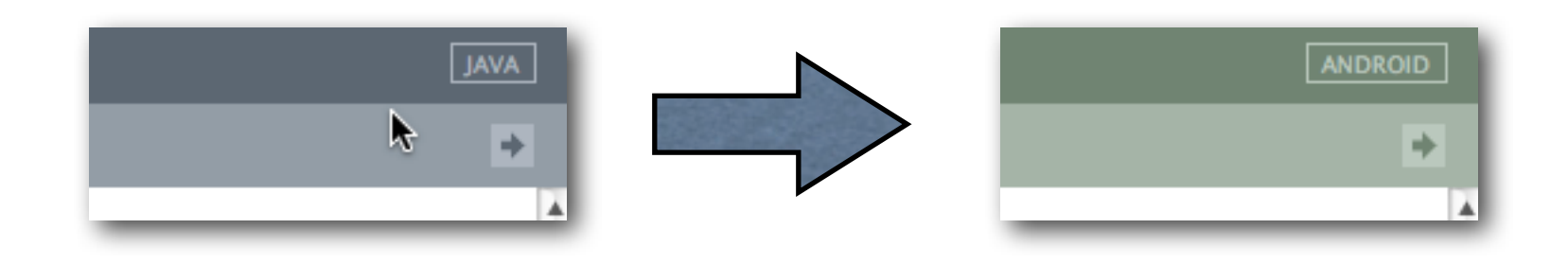

• You will be asked where you put the SDK on your hard drive

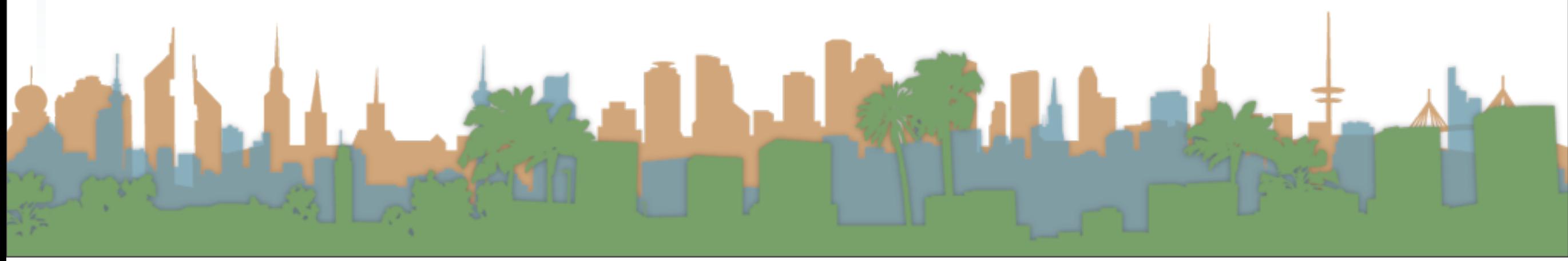

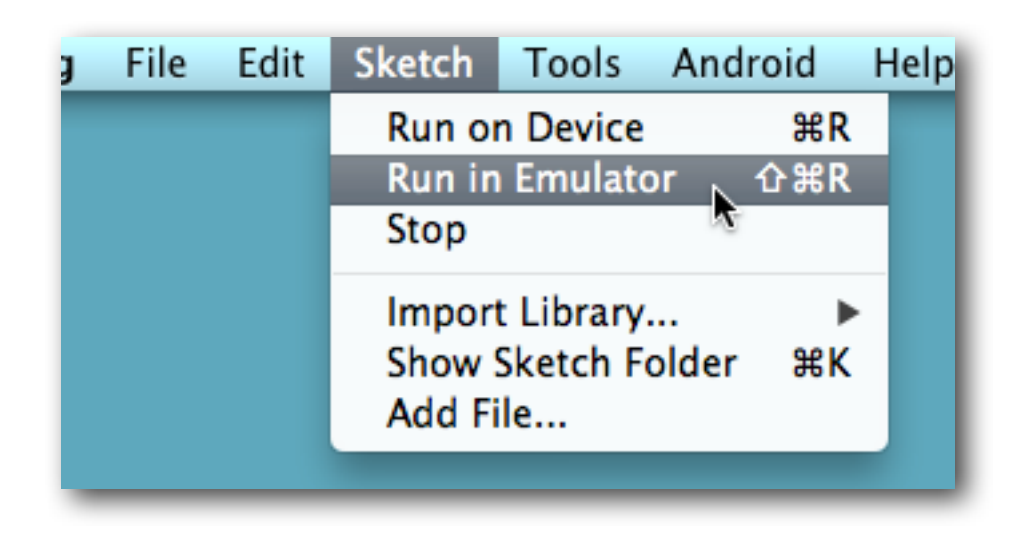

5554: Fall 2010 INF 133 Device

 $\bullet$  $\bullet$  $\bullet$  $\bullet$ 

 $O(5)$ 

4 MENU 9 Q

 $D$   $F$ <sup>I</sup> $G$ <sup>I</sup> $H$ <sup><</sup>

 $\frac{1}{2}$   $\left| \frac{1}{2} \right|$   $\left| \frac{1}{2} \right|$   $\left| \frac{1}{2} \right|$   $\left| \frac{1}{2} \right|$   $\left| \frac{1}{2} \right|$   $\left| \frac{1}{2} \right|$ 

 $T^{(1)}$   $y^{(1)}$   $y^{-1}$   $1^{-1}$   $0^{-1}$   $p^{-1}$ 

 $K$   $L$   $\frac{DEL}{dE}$ 

 $\left| \right. \leftarrow$ 

**图** 3 11:07 AM Android

 $\bigcirc$ 

 $1:07$  am

C Charging (5

 $\bigoplus$ 

- What is the emulator?
- Make sure you set your sketch to the right resolution
	- 480x800?
- Demo

#### Run on a real phone

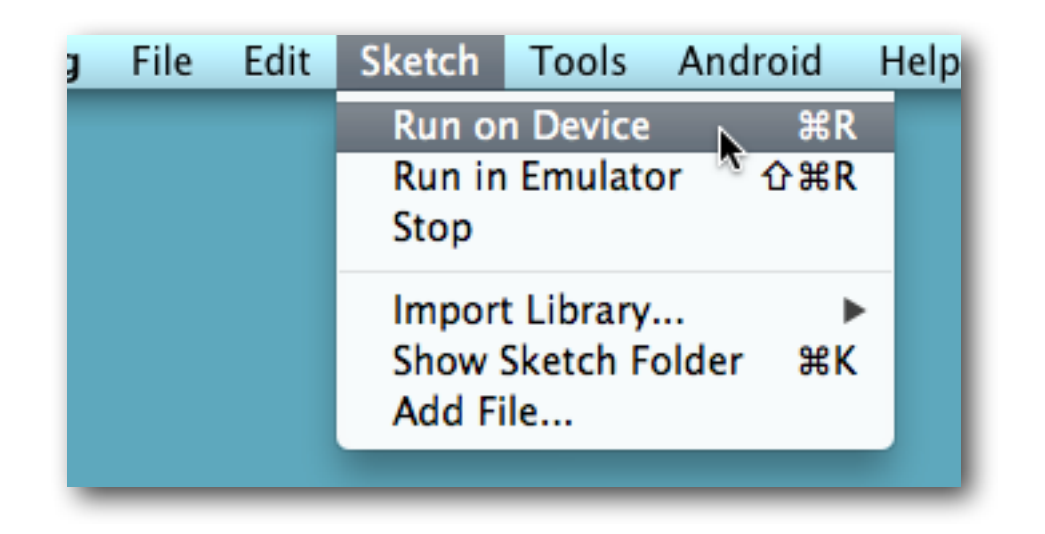

- What is the emulator?
- Make sure you set your sketch to the right resolution
	- 480x800?
- Demo

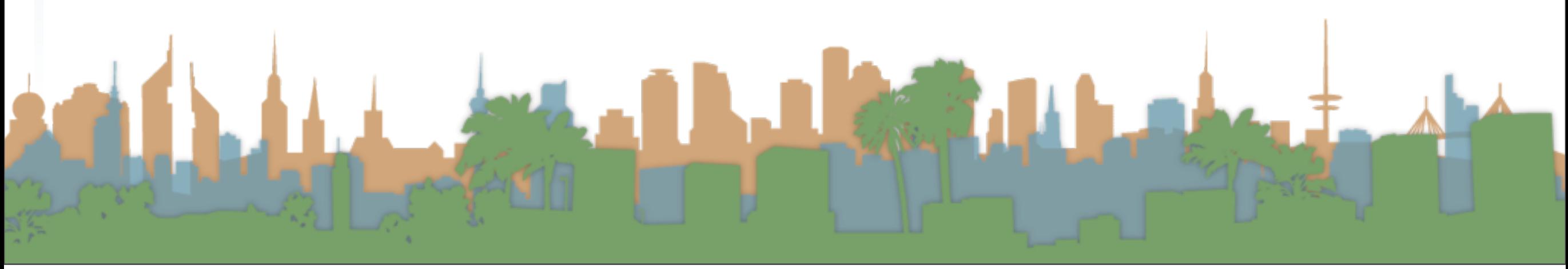

### Run on a website

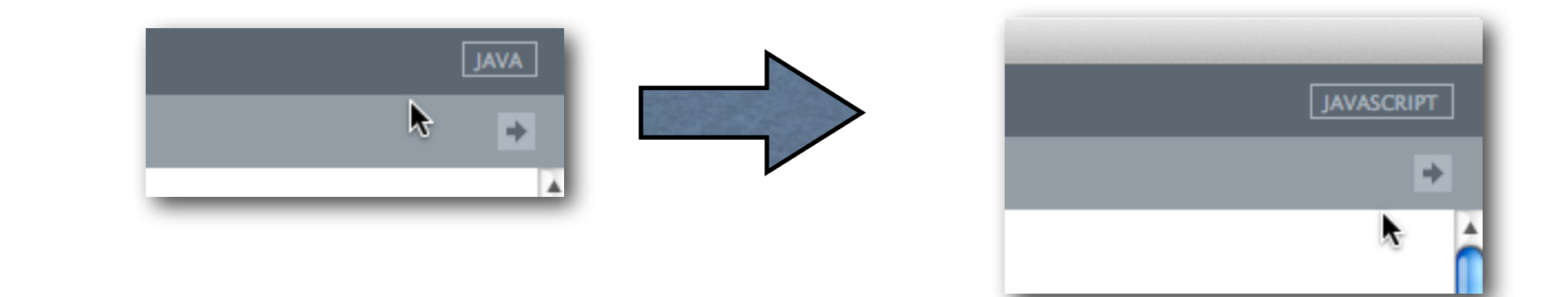

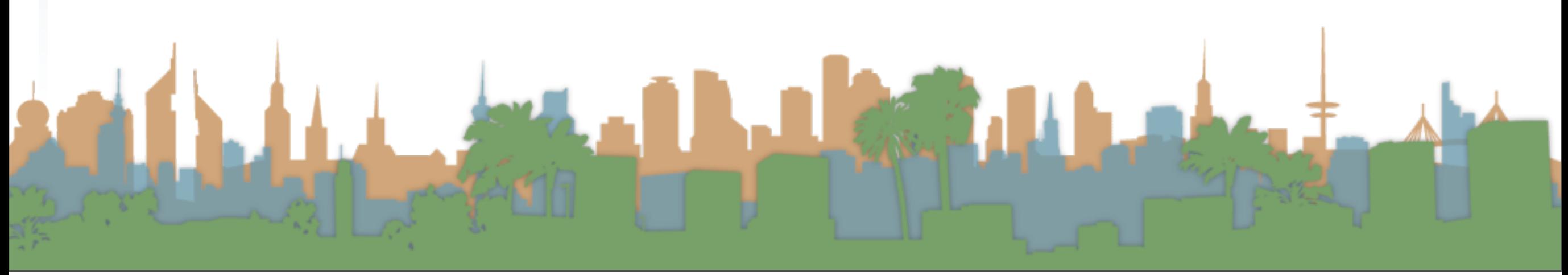

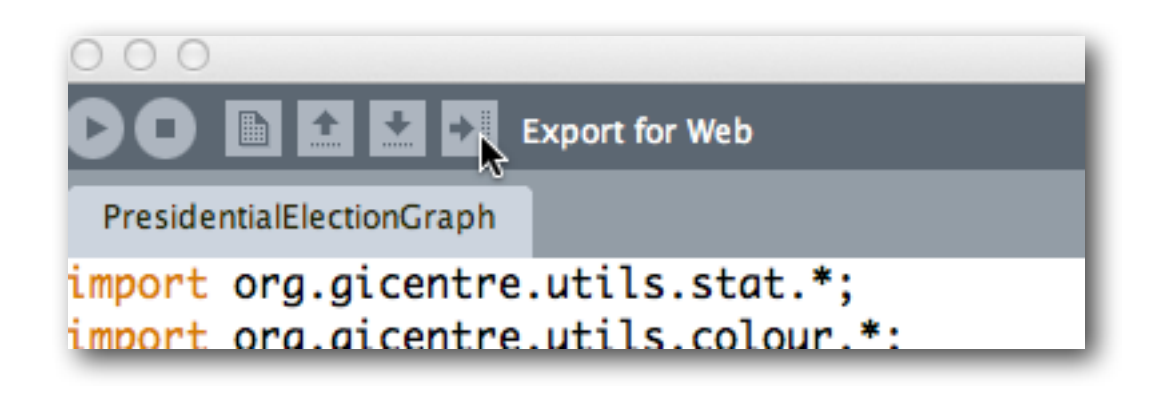

- "Export for Web"
- A file dialog will open showing you where the website is

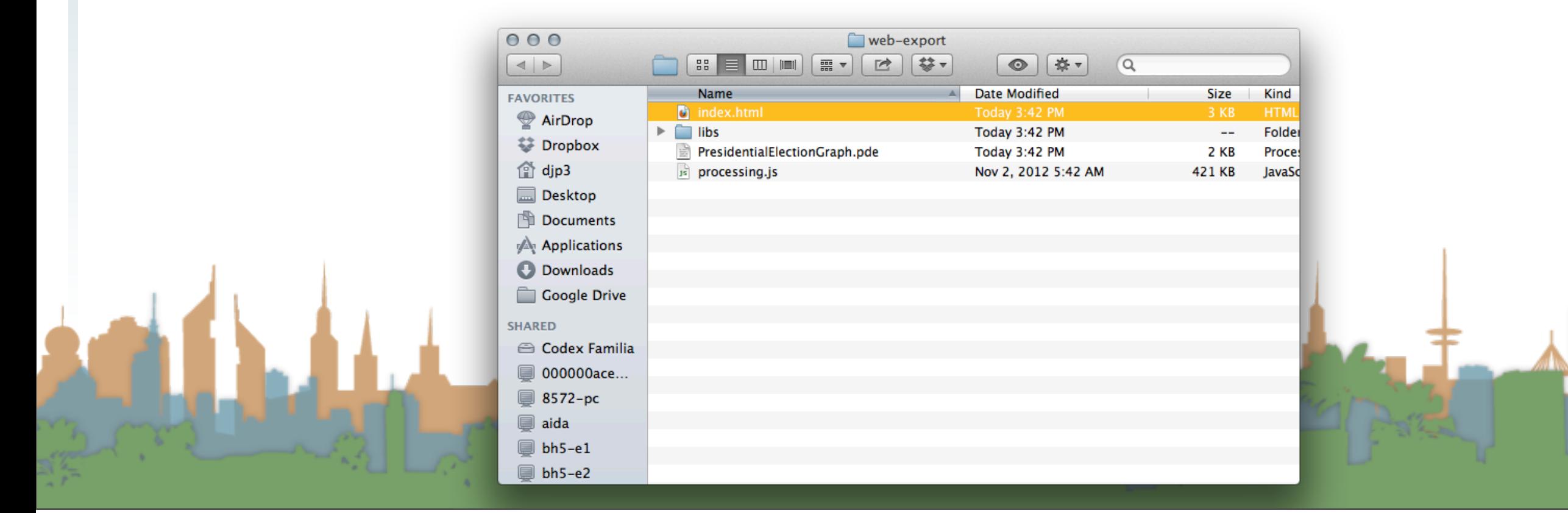
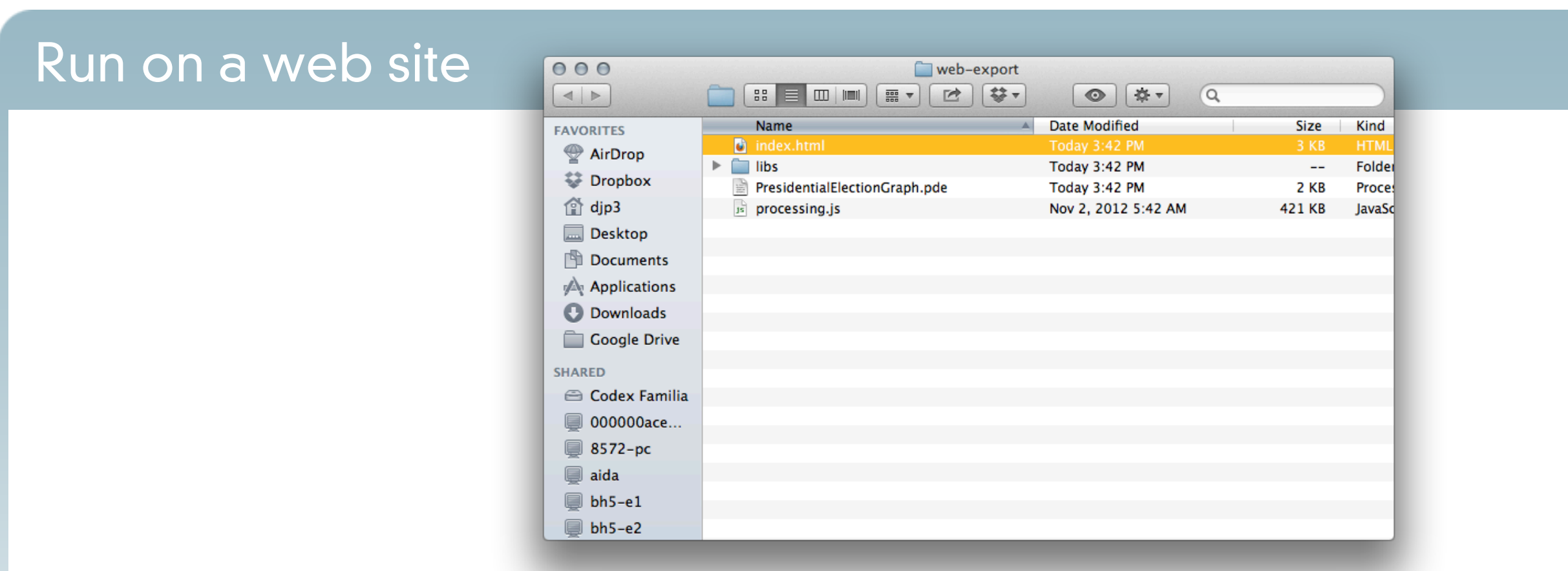

- You can open "index.html" in your browser from your hard drive.
	- You might need to find the right browser because it uses Java (Chrome doesn't work for me, but Firefox does)

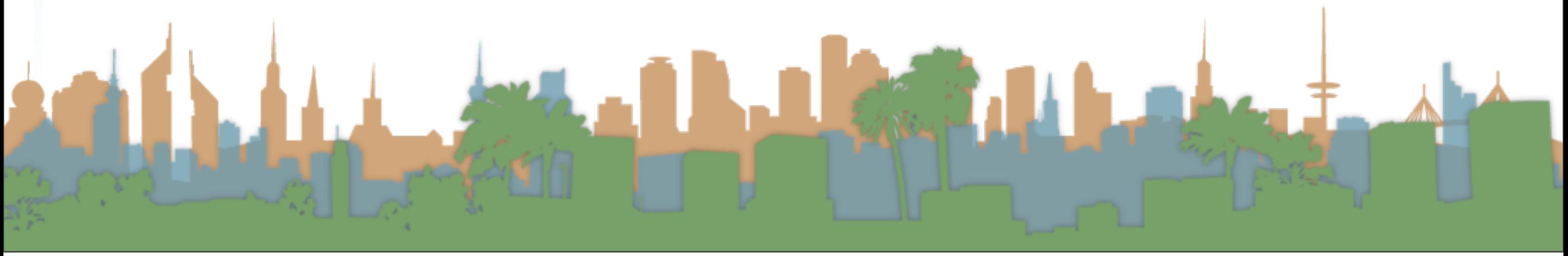

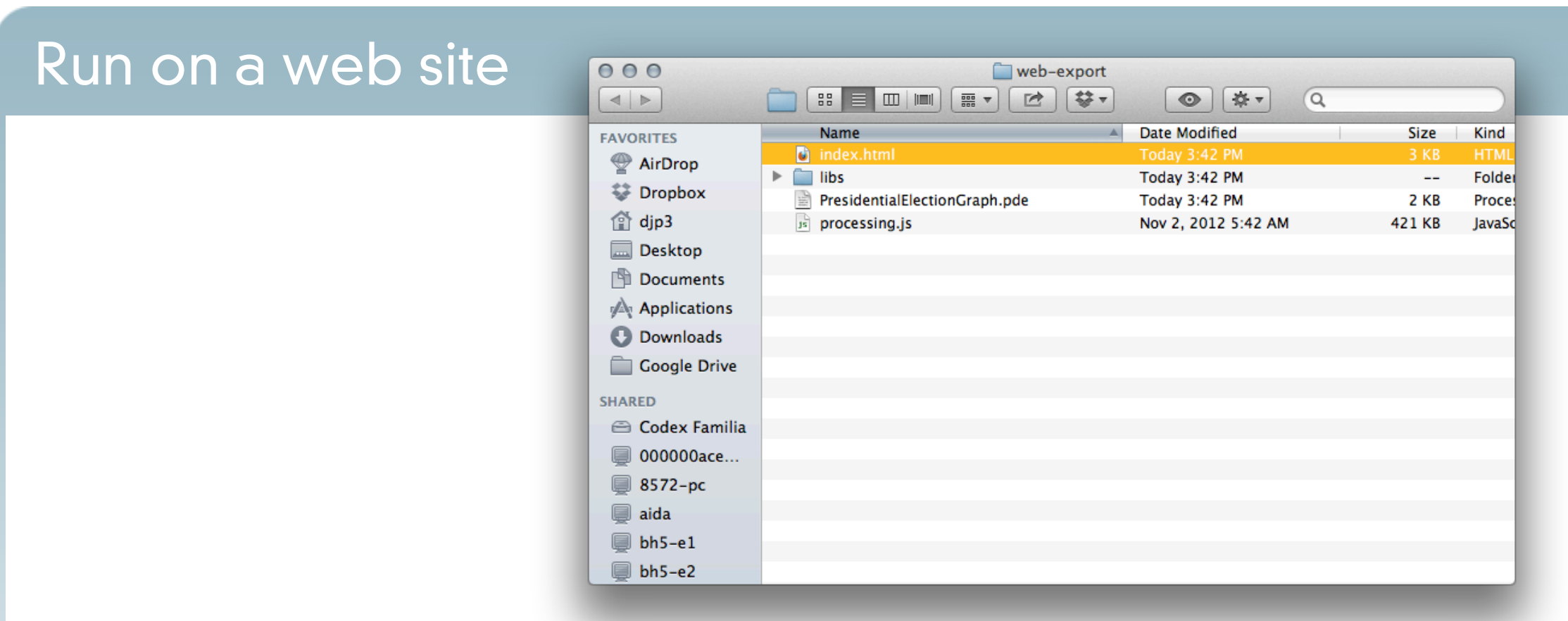

- To run it from a web site you need:
	- A server to put the files on
	- Move the files there
	- Then point your browser to the server
	- Demo

## To embed

- To put the sketch on your own website, just pull out the pieces you need from the exported version
	- "View source" -> HTML (don't forget the external files)

```
•
              \langle--[if lt IE 9]>
                   <script type="text/javascript">alert("Your browser does not support the canvas tag.");</script>
              <script src="processing.js" type="text/javascript"></script>
              <script type="text/javascript">
      // convenience function to get the id attribute of generated sketch html element
      function getProcessingSketchId () { return 'thanksgiving'; }
      \langle/script>
          \langle/head>
          <body>
              <div id="content">
                       <canvas id="thanksgiving" data-processing-sources="thanksgiving.pde"
                               width="750" height="500">
                           p>Your browser does not support the canvas tag.\langle p \rangle<!-- Note: you can put any alternative content here. -->
                       </canvas>
                        BRUISE BERRIER
                           <p>JavaScript is required to view the contents of this page.</p>
                       </noscript>
                   \langle/div\rangle<h1>thanksqivinq</h1>
                   <p id="description"></p>
                   <p id="sources">Source code: <a href="thanksgiving.pde">thanksgiving</a> </p>
                   <p>
                   Built with <a href="http://processing.org" title="Processing">Processing</a>
                   and <a href="http://processingjs.org" title="Processing.js">Processing.js</a>
                   </p>
               </div>
          \langle/body>
      </html>
```
#### To embed (alternate)

# • Link the libraries and put the code in your HTML file

<script src="http://processing.org/javascript/MM functions.js" type="text/javascript"></script> <script src="http://processing.org/javascript/processing.js" type="text/javascript"></script> <script src="http://processing.org/javascript/jquery-1.2.6.hardware.js" type="text/javascript"></script> <script src="http://processing.org/javascript/slideshow.js" type="text/javascript"></script>

```
<div class="example"><script type="application/processing">
// The message to be displayed
String message = "How to Lie with Infographics";
PFont f:
// The radius of a circle
float r = 100:
void setup() \{size(320, 320);f = createFont("Geografia", 40, true);textFont(f):// The text must be centered!
 textAlign(CENTER);
  smooth();
void draw() {
  background(255);
  // Start in the center and draw the circle
  translate(width / 2, height / 2);
  noFill();
  stroke(0);// We must keep track of our position along the curve
  float arclength = 2*mouseX;
  // For every box
  for (int i = 0; i < message.length(); i++)
```
Tuesday, February 19, 13

```
// The text must be centered!
               textAlign(CENTER);
\overline{IO} em\overline{I}<sup>smooth();</sup>
             void draw() {
               background(255);
  • Link // Start in the center and draw the circle translate(width / 2, height / 2);<br>noFill();
               \text{stroke}(0);<script
              // We must keep track of our position along the curve
     <script
               float arclength = 2*mouseX;
     <script
     <script
               // For every box
               for (int i = 0; i < message.length(); i++)
               Æ.
                 // Instead of a constant width, we check the width of each character.
                 char current Char = message.charAt(i);
                 float w = \text{textWidth}(\text{currentChar});// Each box is centered so we move half the width
                 arclength += w/2;// Angle in radians is the arclength divided by the radius
                 // Starting on the left side of the circle by adding PI
                 float theta = PI + arclength / r;pushMatrix();
                 // Polar to cartesian coordinate conversion
                 translate(r*cos(theta), r*sin(theta));
                 // Rotate the box
                 rotate(theta+PI/2); // rotation is offset by 90 degrees
                 // Display the character
                 fill(0);text(currentChar, 0, 0);
                 popMatrix();
                 // Move halfway again
                 arclength += w/2;</script>
                                                <canvas width="640" height="360" tabindex="0" id=" processing
             !important; "></canvas>
                                                <p><strong>Inspiration for Exercise 2</strong></p>
                                                </div>
```
**•** Where is the information on how to use the library?

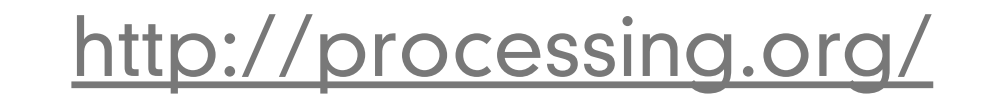

# Intro to Processing

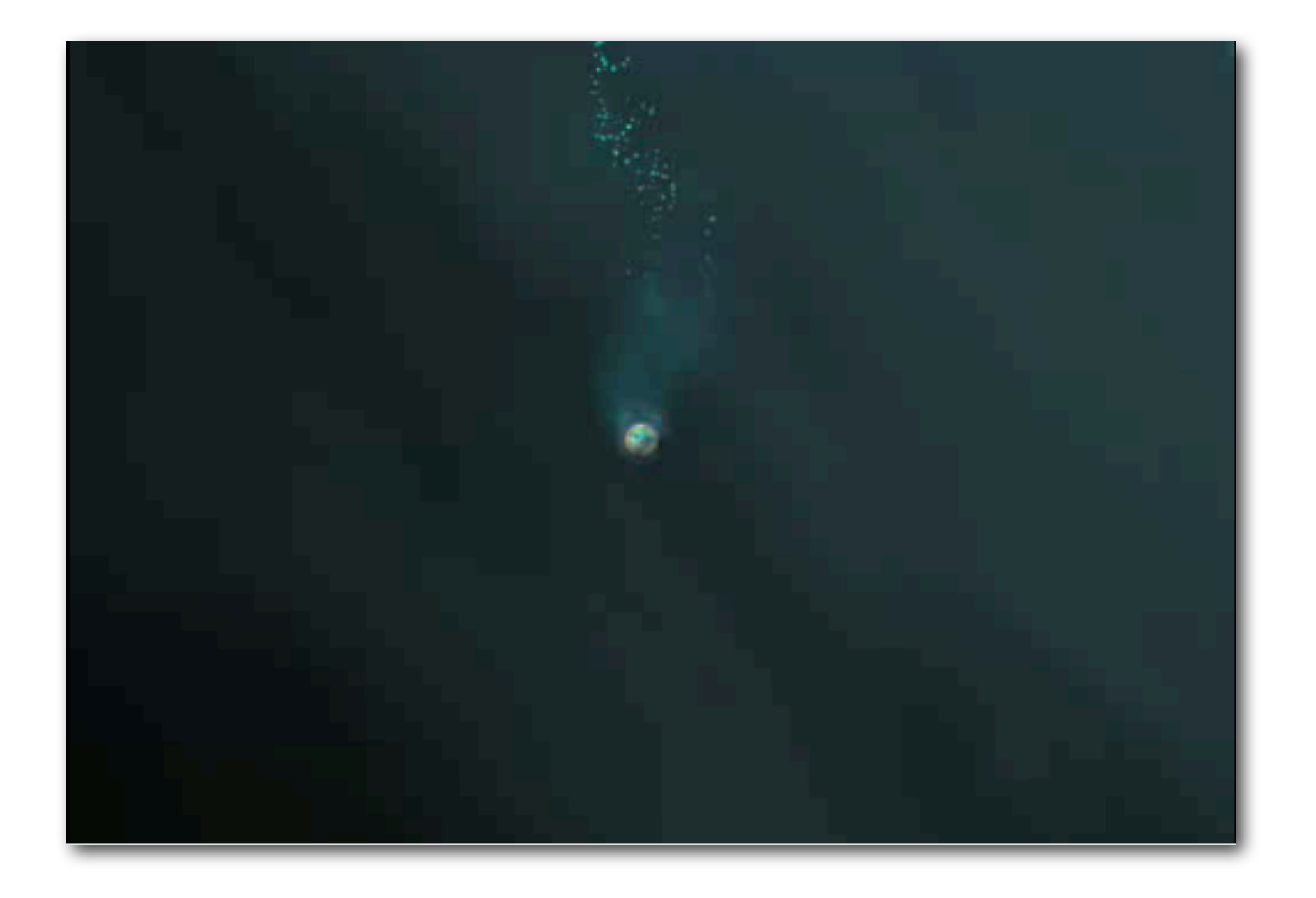

## [Weird Fishes: Radiohead](http://vimeo.com/935317)

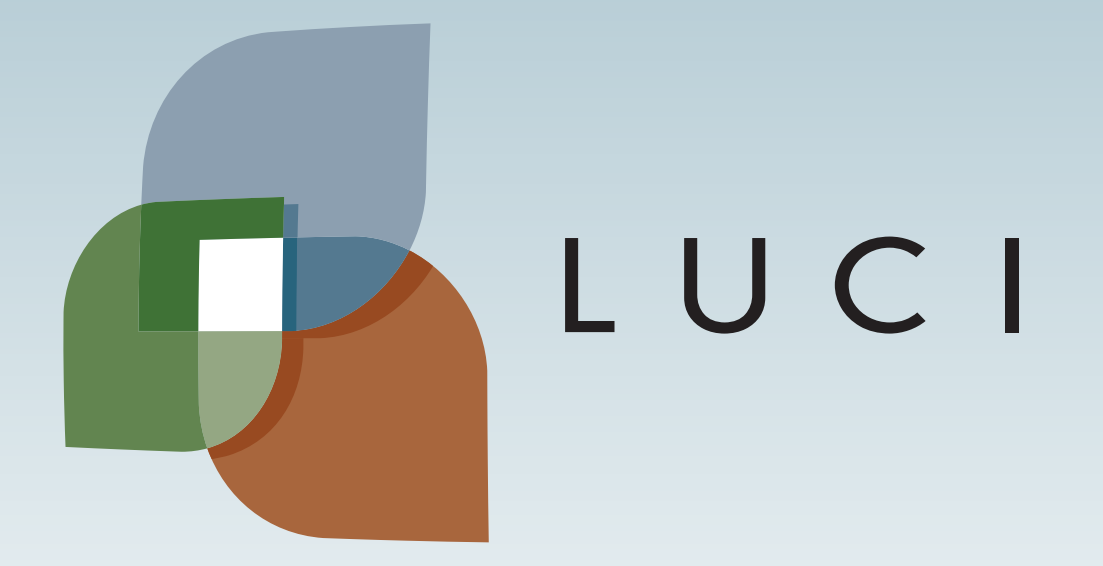

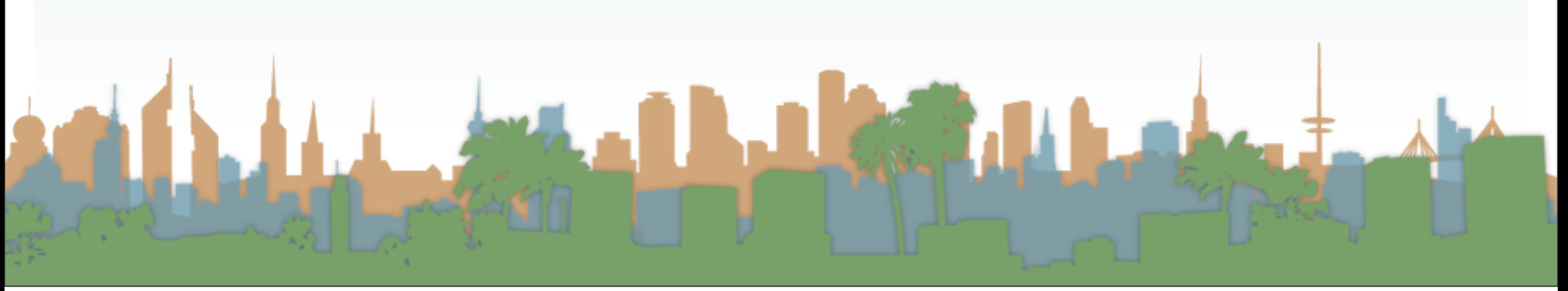

Tuesday, February 19, 13